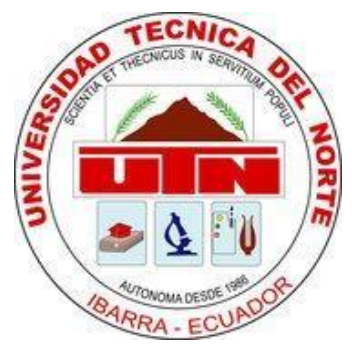

# **FACULTAD DE INGENIERÍA EN CIENCIAS APLICADAS CARRERA DE INGENIERÍA EN MANTENIMIENTO ELÉCTRICO**

**TRABAJO DE GRADO PREVIO A LA OBTENCIÓN DEL TÍTULO DE INGENIEROS EN MANTENIMIENTO ELÉCTRICO.**

### **TEMA:**

**"DISEÑO Y CONSTRUCCIÓN DE TRES MÓDULOS DIDÁCTICOS PARA MEDICIÓN Y CONTROL DE TEMPERATURA AMBIENTE E IMPLEMENTACIÓN DE UN SCADA EN EL LABORATORIO DE LA CARRERA DE INGENIERÍA EN MANTENIMIENTO ELÉCTRICO".**

> **AUTORES: BENAVIDES CAGUASANGO HUGO ARMANDO JIMÉNEZ BENALCÁZAR JORGE DANIEL**

> > **DIRECTOR: ING. PABLO MÉNDEZ**

**IBARRA – ECUADOR 2016**

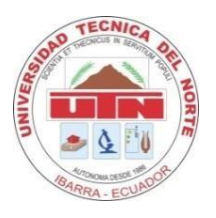

### **BIBLIOTECA UNIVERSITARIA**

### <span id="page-1-0"></span> **AUTORIZACIÓN DE USO Y PUBLICACIÓN**

### **A FAVOR DE LA UNIVERSIDAD TÉCNICA DEL NORTE**

### **1. IDENTIFICACIÓN DE LA OBRA**

La UNIVERSIDAD TÉCNICA DEL NORTE dentro del proyecto Repositorio Digital determina la necesidad de disponer de textos completos en formato digital con la fi nalidad de apoya los procesos de investigación, docencia y extensión de la universidad.

Por medio del presente documento dejo sentada mi voluntad de participar en este proyecto, para lo cual pongo a disposición la siguiente información:

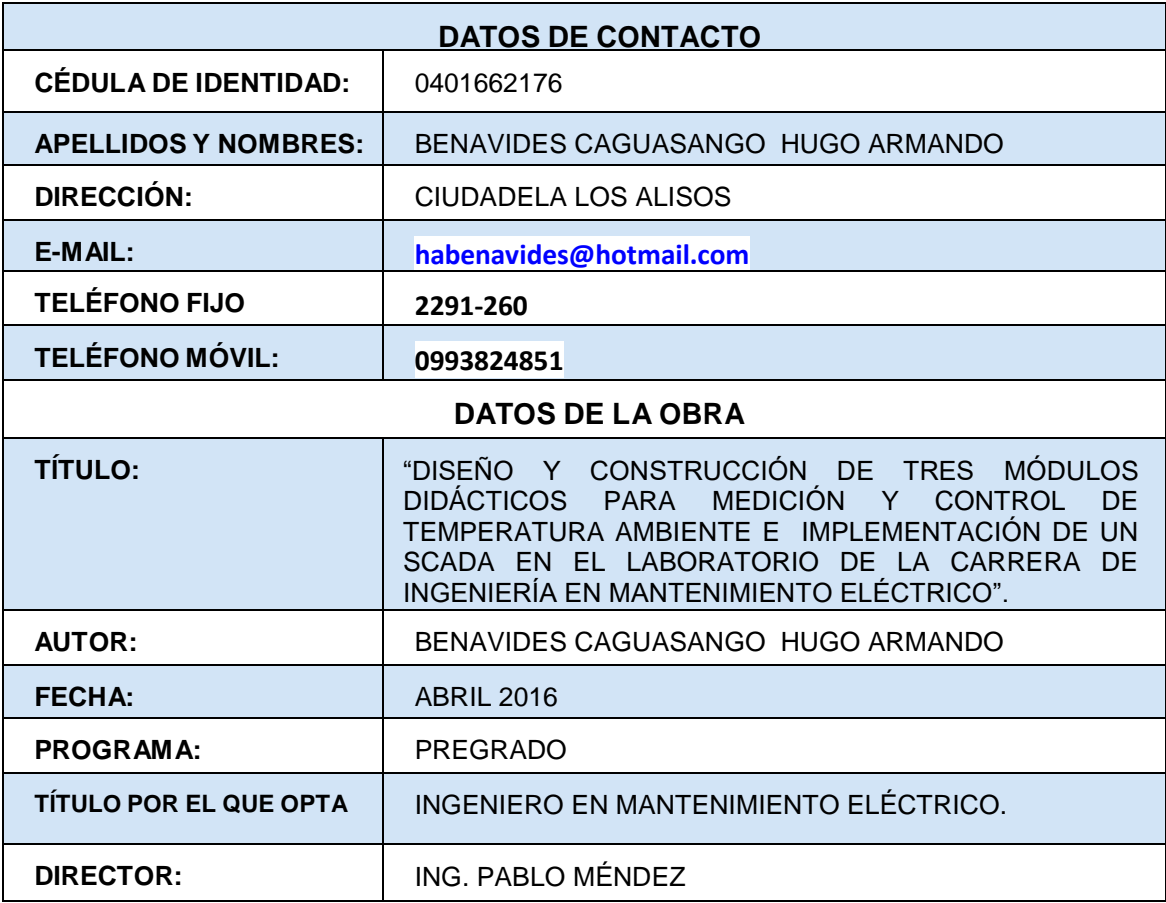

Por medio del presente documento dejo sentada mi voluntad de participar en este proyecto, para lo cual pongo a disposición la siguiente información

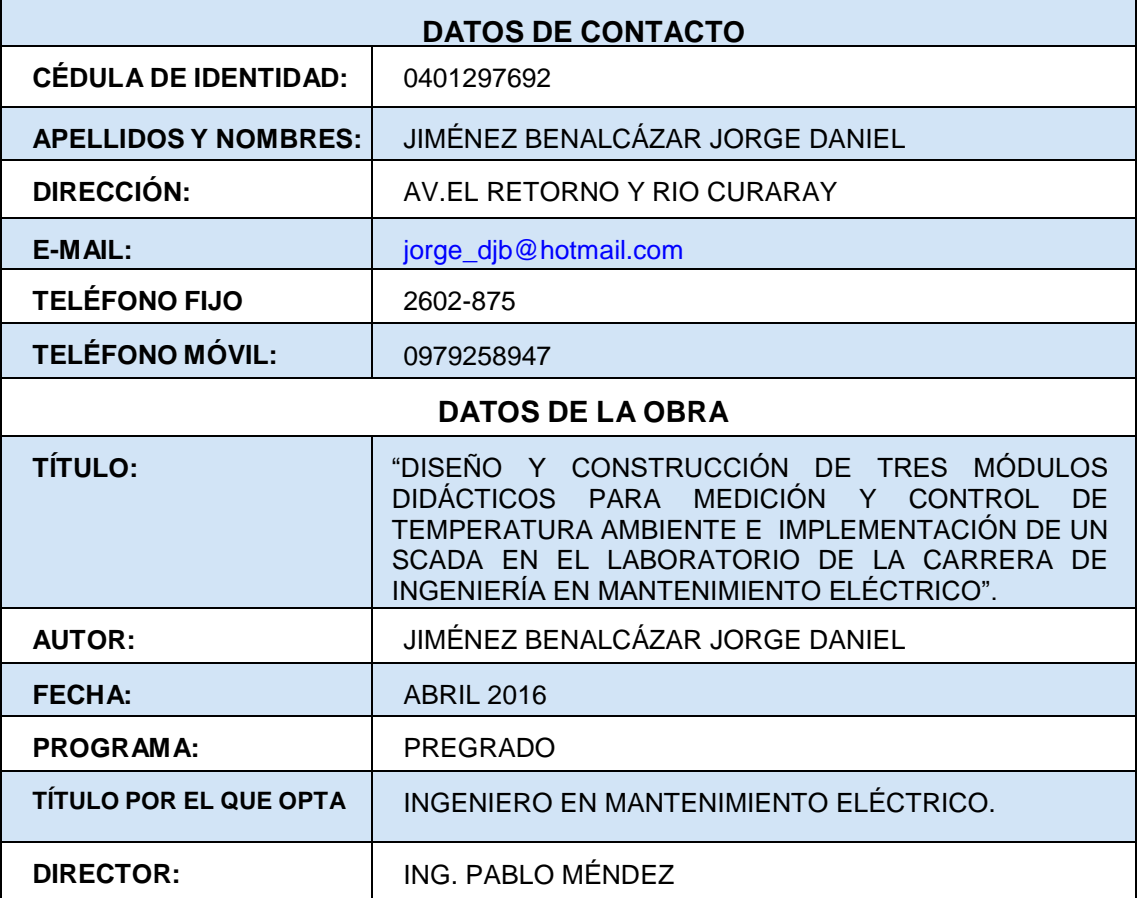

#### **2. AUTORIZACIÓN DE USO A FAVOR DE LA UNIVERSIDAD**

Nosotros, Benavides Caguasango Hugo Armando , con cédula de identidad No, 0401662176 y Jiménez Benalcázar Jorge Daniel con cédula de identidad No, 0401297692 en calidad de autores y titulares de los derechos Patrimoniales de la obra o trabajo de grado descrito anteriormente, hago entrega del ejemplar respectivo en forma digital y autorizo a la Universidad Técnica del Norte, la publicación de la obra en el Repositorio Digital Institucional y uso del archivo digital en la Biblioteca de la Universidad con fines académicos, para ampliar la disponibilidad del material y como apoyo a la educación, investigación y extensión; en concordancia con la Ley de Educación Superior, Artículo 144.

#### **3. CONSTANCIA**

Los autores manifiestan que la obra objeto de la presente autorización es original y se la desarrolló, sin violar derechos de autor de terceros, por lo tanto la obra es original y que es el titular de los derechos patrimoniales, por lo que asumen la responsabilidad sobre el contenido de la misma y saldrá en la defensa de la Universidad en caso de reclamación por parte de terceros.

……………………..…............

Firma Benavides Caguasango Hugo Armando Cédula: 0401662176

……………………..…............

Firma Jiménez Benalcázar Jorge Daniel Cédula: 0401297692 Ibarra, Abril del 2016

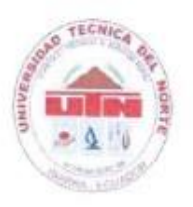

### **FACULTAD DE INGENIERÍA EN CIENCIAS APLICADAS**

## <span id="page-4-0"></span>**CESIÓN DE DERECHOS DE AUTOR DEL TRABAJO A FAVOR DE LA UNIVERSIDAD TÉCNICA DEL NORTE UNIVERSIDAD TÉCNICA DEL NORTE**

Nosotros, Benavides Caguasango Hugo Armando , con cédula de identidad No, 0401662176 y Jiménez Benalcázar Jorge Daniel con cédula de identidad No, 0401297692 manifestamos nuestra voluntad de ceder a la Universidad Técnica del Norte los Derechos Patrimoniales consagrados en la Ley de Propiedad Intelectual del Ecuador, artículos 4,5 y 6 en calidad de autor de la obra o trabajo de grado denominado: "**DISEÑO Y CONSTRUCCIÓN DE TRES MÓDULOS DIDÁCTICOS PARA MEDICIÓN Y CONTROL DE TEMPERATURA AMBIENTE E IMPLEMENTACIÓN DE UN SCADA EN EL LABORATORIO DE LA CARRERA DE INGENIERÍA EN MANTENIMIENTO ELÉCTRICO".** "que ha sido desarrollado para optar por el título de: **INGENIEROS EN MANTENIMIENTO ELÉCTRICO**, en la UNIVERSIDAD TÉCNICA DEL NORTE, quedando la Universidad facultada para ejercer plenamente los derechos cedidos anteriormente.

……………………..…............

Benavides Caguasango Hugo Armando Cédula: 0401662176

……………………..…............

Firma Jiménez Benalcázar Jorge Daniel Ibarra, Abril del 2016

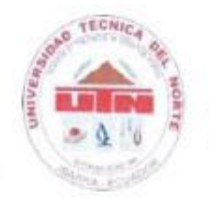

### <span id="page-5-0"></span>**FACULTAD DE INGENIERÍA EN CIENCIAS APLICADAS**

# **CERTIFICACIÓN**

Yo Pablo Danilo Méndez en calidad de Tutor de los señores estudiantes,<br>BENAVIDES CAGUASANGO HUGO ARMAND Y JIMÉNEZ BENALCÁZAR **BENALCAZAR** BENAVIDES CAGUASANO Y JIMÉNEZ BENALCAZAR **JORGE DANIEL** certifico que han cumplido con las normas establecidas en la elaboración del trabajo de investigación titulado: "**DISEÑO Y CONSTRUCCIÓN DE TRES MÓDULOS DIDÁCTICOS PARA MEDICIÓN Y CONTROL DE TEMPERATURA AMBIENTE E IMPLEMENTACIÓN DE UN SCADA EN EL LABORATORIO DE LA CARRERA DE INGENIERÍA EN MANTENIMIENTO ELÉCTRICO".** Para la obtención del título de Ingenieros en Mantenimiento Eléctrico; aprobando la impresión y empastado.

Ing. Pablo Danilo Méndez **DIRECTOR DE TRABAJO DE GRADO**

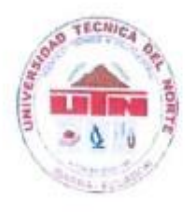

# <span id="page-6-0"></span> **FACULTAD DE INGENIERÍA EN CIENCIAS APLICADAS**

Nosotros Benavides Caguasango Hugo Armando y Jiménez Benalcázar Jorge

Daniel **Landingo bagonique indige vinitanue** y ameriez benancazar Jorge Daniel, declaramos bajo juramento que el trabajo aquí descrito es de nuestra autoría, que no ha sido previamente presentado para ningún grado, ni calificación profesional; y que he consultado las referencias bibliográficas que se incluyen en este documento.

 $\sim$   $\sim$   $\sim$ 

Firma

Firma

Firma Benavides Caguasango Hugo Armando Cédula: 0401662176

 $\frac{1}{\sqrt{2}}$ 

Firma Jiménez Benalcázar Jorge Daniel Cédula: 0401297692 Ibarra, Abril del 2016

VII

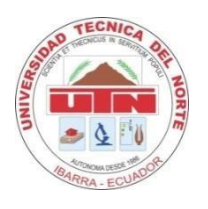

# **UNIVERSIDAD TÉCNICA DEL NORTE FACULTAD DE INGENIERÍA EN CIENCIAS APLICADAS**

### <span id="page-7-0"></span> **DEDICATORIA**

El presente trabajo de grado lo dedico a ti Dios quién supo guiarme por el buen camino, darme fuerzas para seguir adelante y no caer en los problemas que se presentaban, enseñándome a encarar las adversidades sin perder nunca el respeto ni desfallecer en el intento.

A mi familia quienes por ellos soy lo que soy. Para mis padres por su apoyo, consejos, comprensión, amor, ayuda en los momentos difíciles. Me han dado todo lo que soy como persona, mis valores, principios, carácter, empeño, perseverancia, y coraje para conseguir mis objetivos.

*Jorge Daniel Jiménez Benalcázar* 

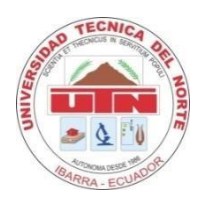

### **FACULTAD DE INGENIERÍA EN CIENCIAS APLICADAS**

### <span id="page-8-0"></span> **DEDICATORIA**

A Dios por haberme permitido llegar hasta este punto y haberme dado salud para lograr mis objetivos, además de su infinita bondad y amor.

A mis padres por ser el pilar fundamental en todo lo que soy, en toda mi educación, tanto académica, como de la vida, por su incondicional apoyo perfectamente mantenido a través del tiempo.

A mis maestros quienes nunca desistieron al enseñarme, por su gran apoyo y motivación para la culminación de mis estudios profesionales y para la elaboración de este trabajo de grado.

Todo este trabajo ha sido posible gracias a ellos.

*Hugo Armando Benavides Caguasango*

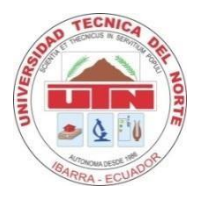

### **FACULTAD DE INGENIERÍA EN CIENCIAS APLICADAS**

### <span id="page-9-0"></span> **AGRADECIMIENTO**

Primeramente doy gracias a Dios, por haberme dado fuerzas y valor para para culminar esta etapa de mi vida.

Agradezco también la confianza y el apoyo brindado por parte de mis padres, que sin duda alguna supieron ayudarme de una u otra manera para culminar este proyecto.

A la UNIVERSIDAD TÉCNICA DEL NORTE por darme la oportunidad de estudiar y ser un profesional. A mi director de tesis, Ing. Pablo Méndez por su esfuerzo y dedicación, quien con sus conocimientos, experiencia, paciencia y motivación ha logrado que culminemos este proyecto satisfactoriamente.

*Jorge Daniel Jiménez Benalcázar* 

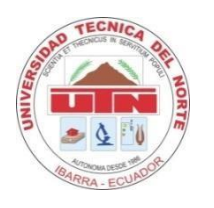

### **FACULTAD DE INGENIERÍA EN CIENCIAS APLICADAS**

### <span id="page-10-0"></span> **AGRADECIMIENTO**

Le agradezco a Dios por haberme acompañado y guiado a lo largo de mi carrera, por ser mi fortaleza en los momentos de debilidad y por brindarme una vida llena de aprendizajes, experiencias y sobre todo felicidad.

Le doy gracias a mis padres por apoyarme en todo momento, por los valores que me han inculcado, y por haberme dado la oportunidad de tener una excelente educación en el transcurso de mi vida, y más aún por ser un ejemplo de vida a seguir.

Le agradezco la confianza, apoyo y dedicación de tiempo a todos mis profesores, por haber compartido conmigo sus conocimientos y sobre todo su amistad.

*Hugo Armando Benavides Caguasango*

#### <span id="page-11-0"></span> **RESUMEN**

El presente trabajo detalla el diseño e implementacion de tres módulos de temperatura, integrados a una interfaz hombre-máquina, que permiten simular un sistema industrial. Estos módulos serán parte del equipo didáctico para las materias de instrumentación electrónica y control automático. La metodología se basó en la investigación tecnológica, descriptiva y documental para saber las tendencias en el campo de la automatización, detallar las partes que deben constituir los módulos y fundamentar su funcionamiento. La implementación se basó en un método sistemático y particularizado para verificar el funcionamiento individual de cada componente y luego integrarlo al sistema de control de temperatura. Para generar el calor se utiliza un dicróico halógeno que permite tener una apreciación visual del funcionamiento. El control de la lámpara dicróica utiliza un timer 555 y un conversor AC/AC para regular el voltaje aplicado y de esa manera variar la temperatura. La medición de temperatura se realiza con sensores intregados con los cuales se puede medir hasta una temperatura de 60°C. El procesamiento de las señales físicas se ejecutan mediante una DAQ USB 6001 National Instruments. El algoritmo para el control PID se realiza desde un programa desarrollado en LabVIEW. Para la sintonización del controlador se utilizó la técnica de Ziegler Nichols para sistemas en lazo cerrado, como perturbación dos ventiladores que permiten comprobar el funcionamiento correcto del controlador PID. El programa implementado funciona como un sistema SCADA. Las pruebas realizadas al conjunto de hardware y software demostraron que el sistema es rápido, robusto y no es sensible a perturbaciones exteriores, resultado satisfactorio para los autores y revisores de este proyecto.

XII

#### <span id="page-12-0"></span> **SUMMARY**

This document details the design and implementation of three modules to control the temperature, integrated into a human-machine interface (HMI), allowing to simulate a industrial system. These modules will be part of teaching materials equipment to explain electronic instrumentation and automatic control. The methodology was based on technological, descriptive and documentary research to know the trends in the automation field, also detailing the parts of the modules and support its operation. The implementation was based on a systematic, detailed and particular method to check the individually operation of each component and then incorporate it into the control system of temperature. A dichroic halogen lamp has been used to heat the box, which allows a visual assessment of its operation. The control of the dichroic lamp is made with a timer 555 and an AC / AC converter to increase or decrease the applied voltage and that raises or lower the temperature. The measurement was performed with two types of sensors, a measurement LM35 in degrees Celsius and a LM335 for measurement in degrees Kelvin, which can measur a temperature at 60 ° C. The signal was processing and performed by physical card multifunction data acquisition DAQ USB 6001 of National Instruments. The algorithm to control PID is made by the program developed in LabVIEW. Ziegler Nichols technique for closed-loo systems was used for tuning of the controller. For disturbance, two fans that allow checking the correct operation of the PID controller the implement program functions as a SCADA system. Tests made to all hardware and software showed that the system is fast, robust and not sensitive to external shocks, this is a satisfactory result for authors and reviewers of this project.

XIII

### <span id="page-13-0"></span>ÍNDICE DE CONTENIDO

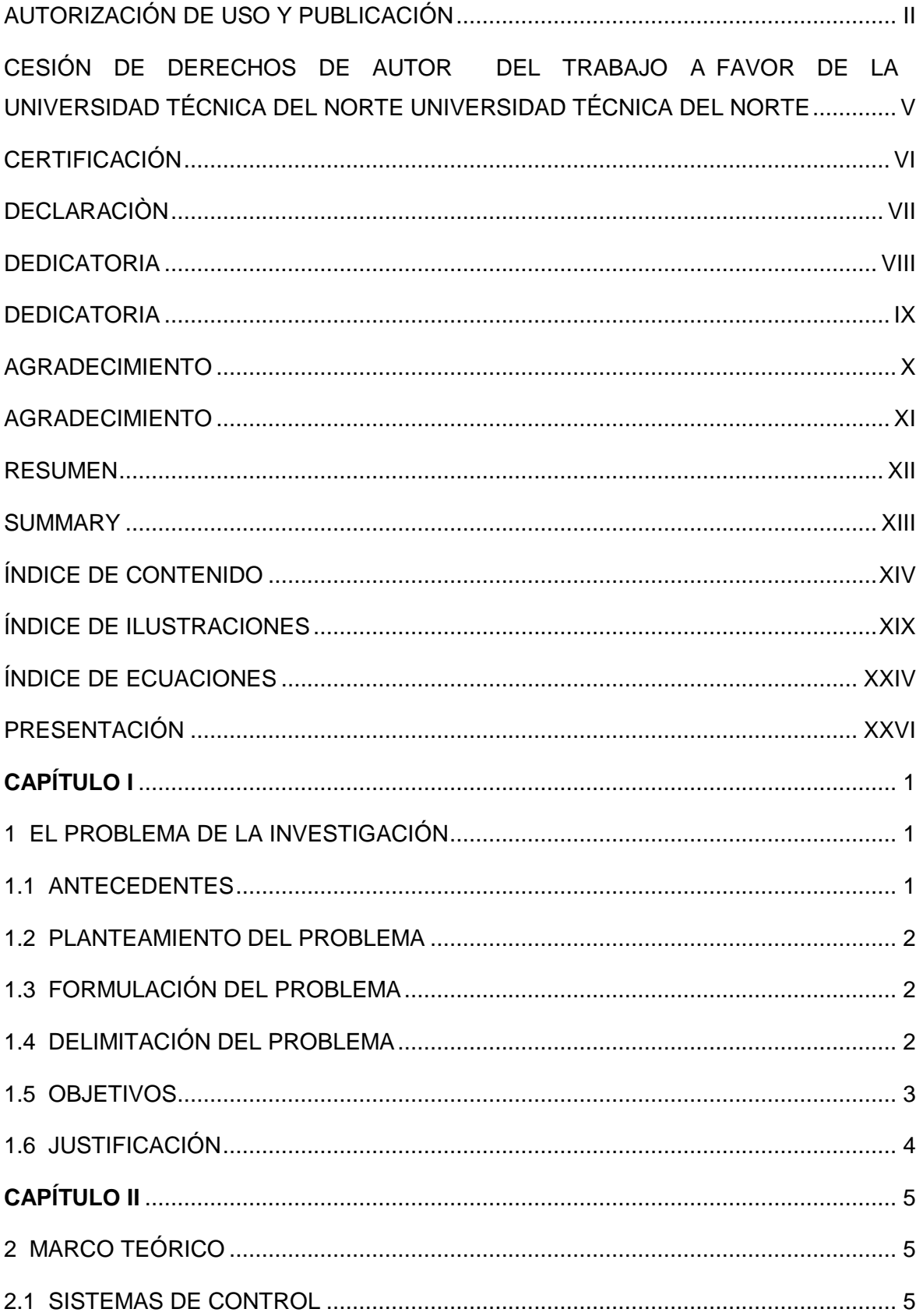

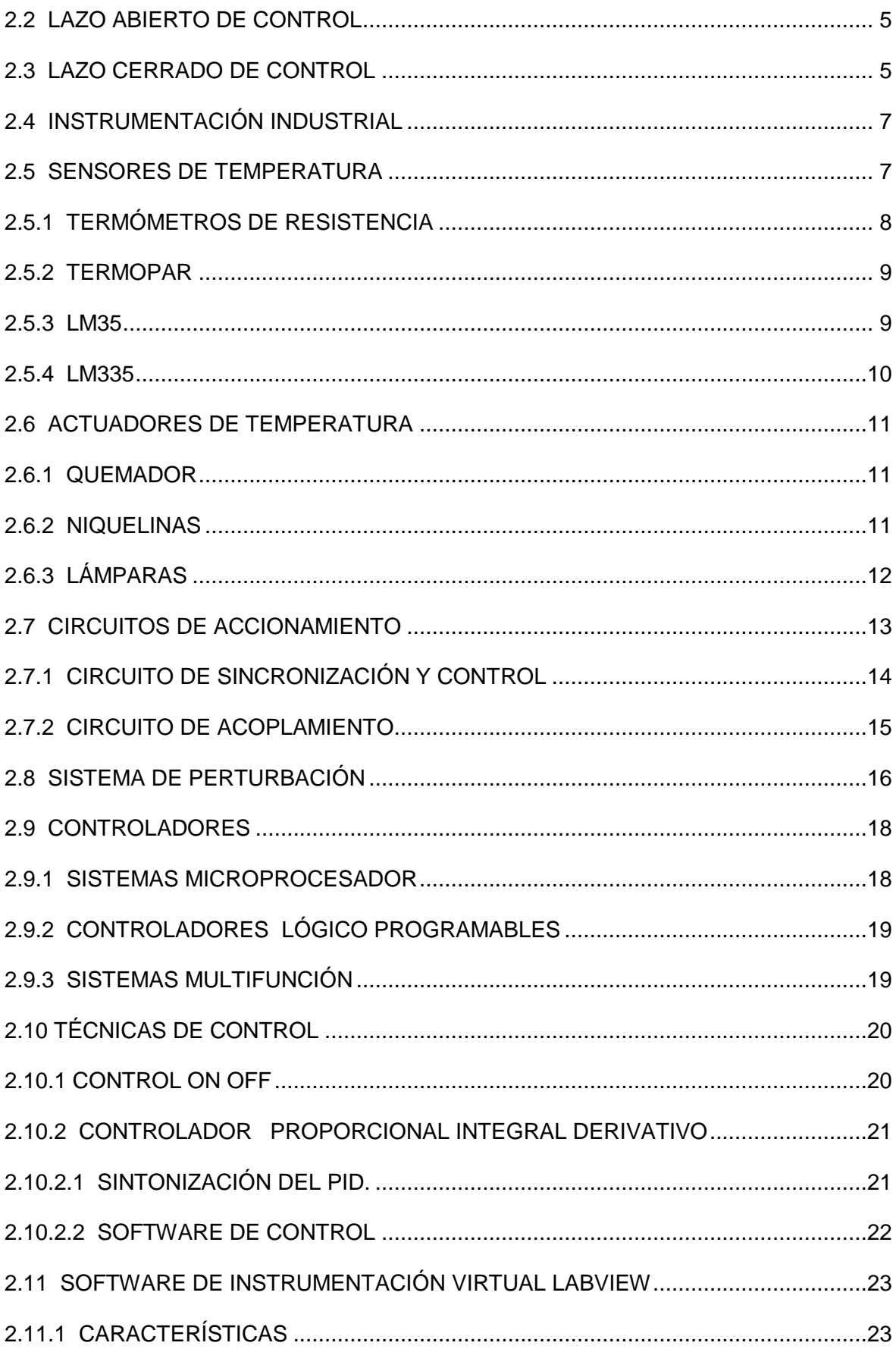

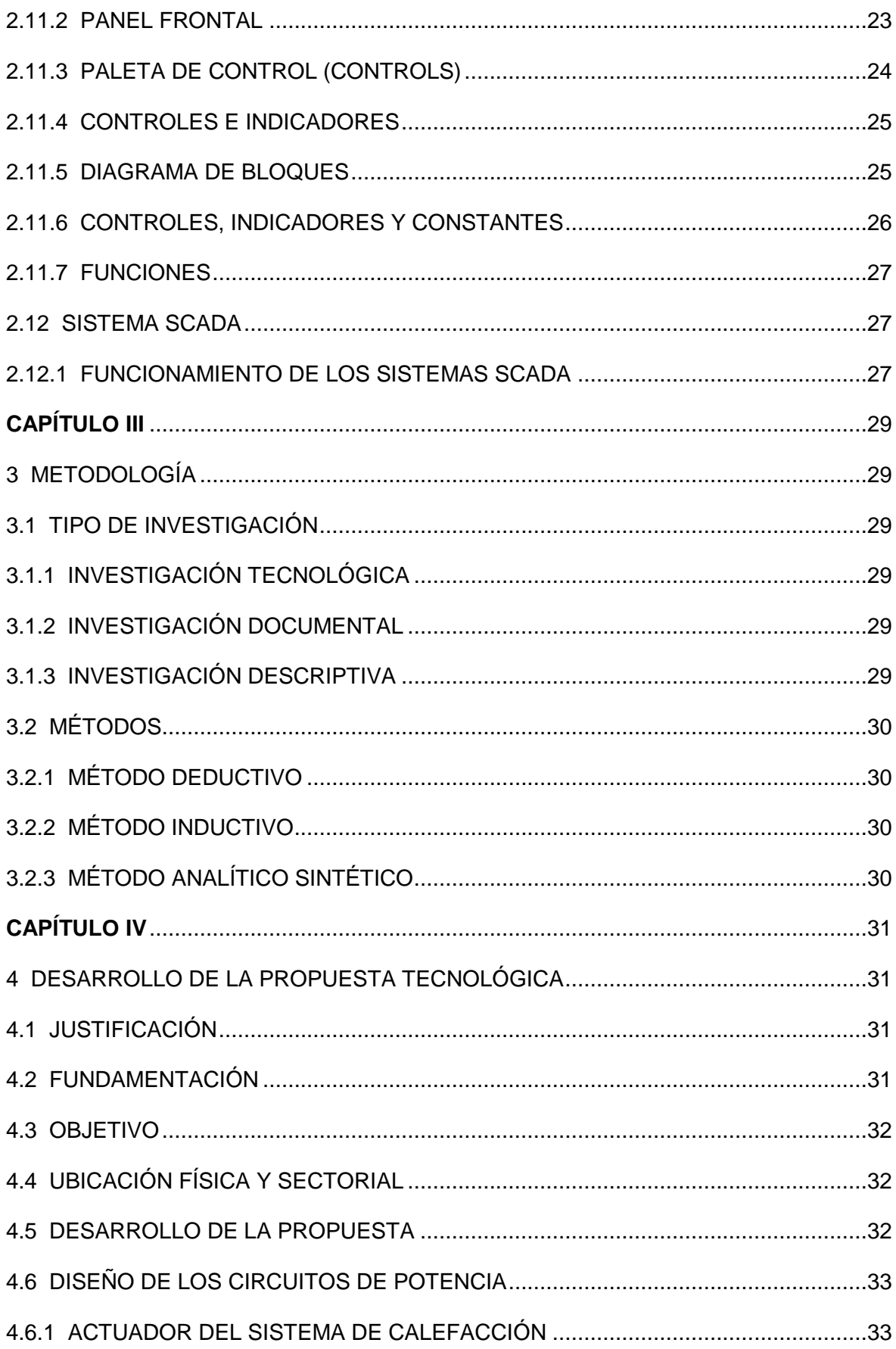

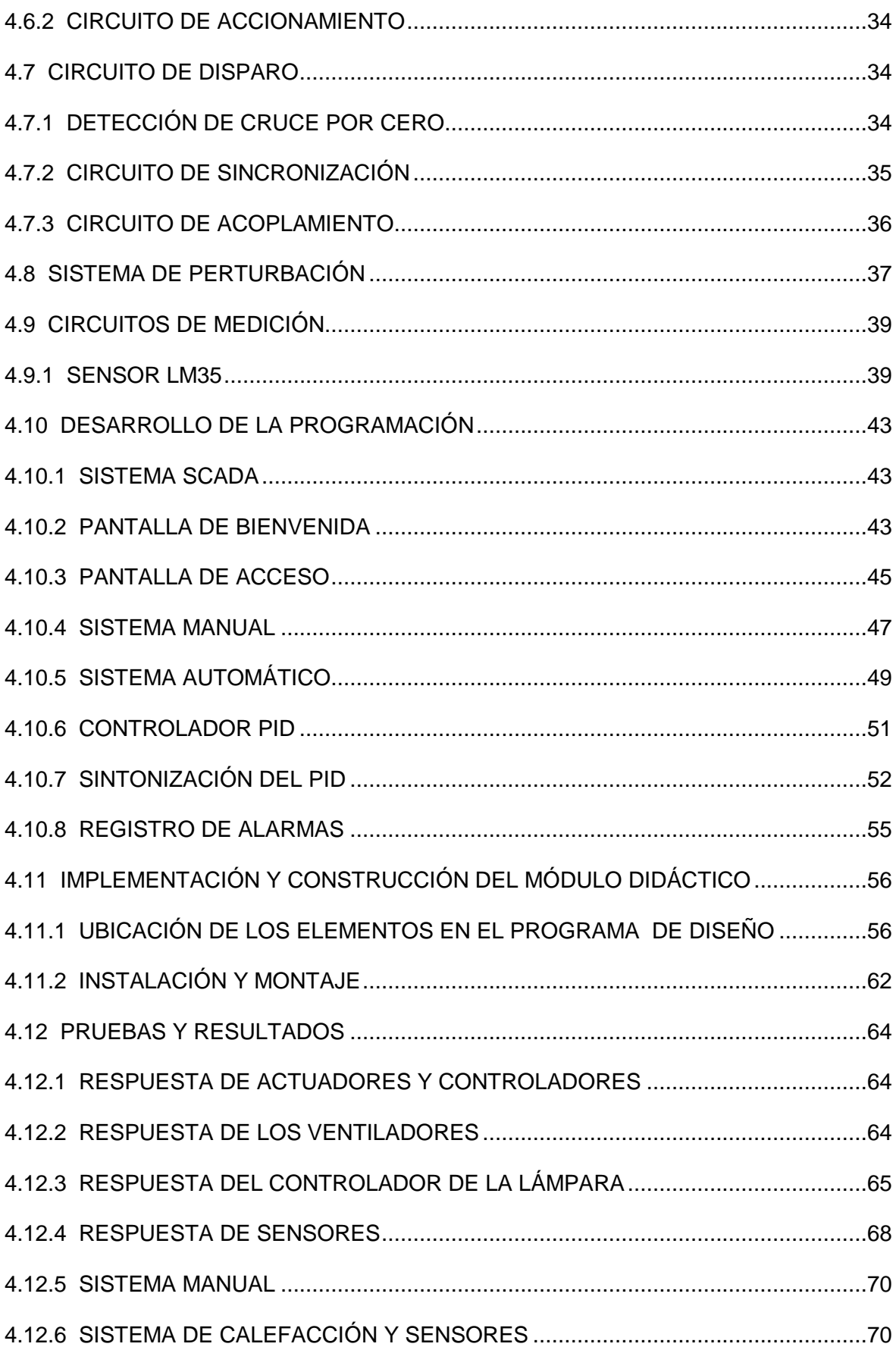

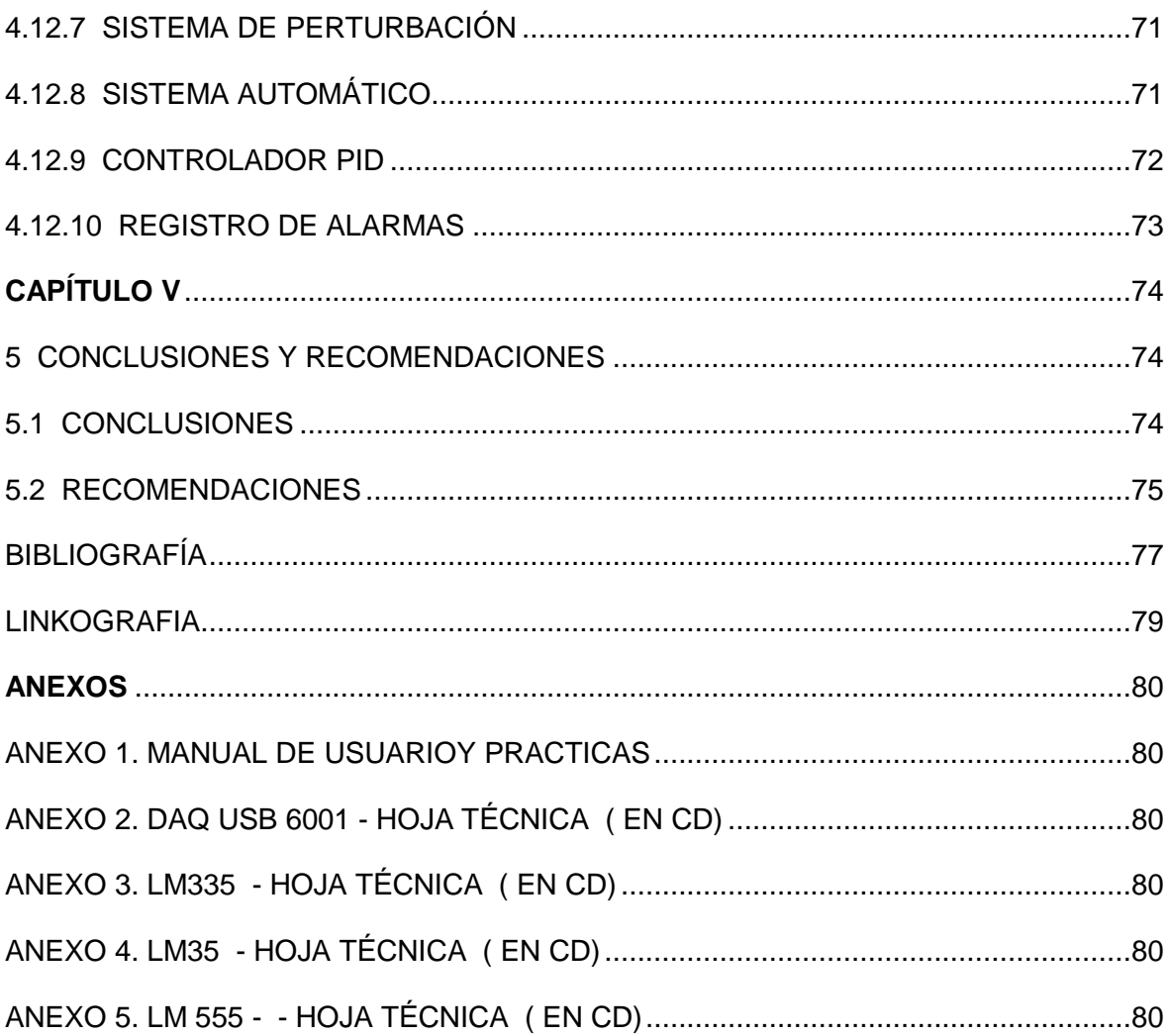

### <span id="page-18-0"></span> **ÍNDICE DE ILUSTRACIONES**

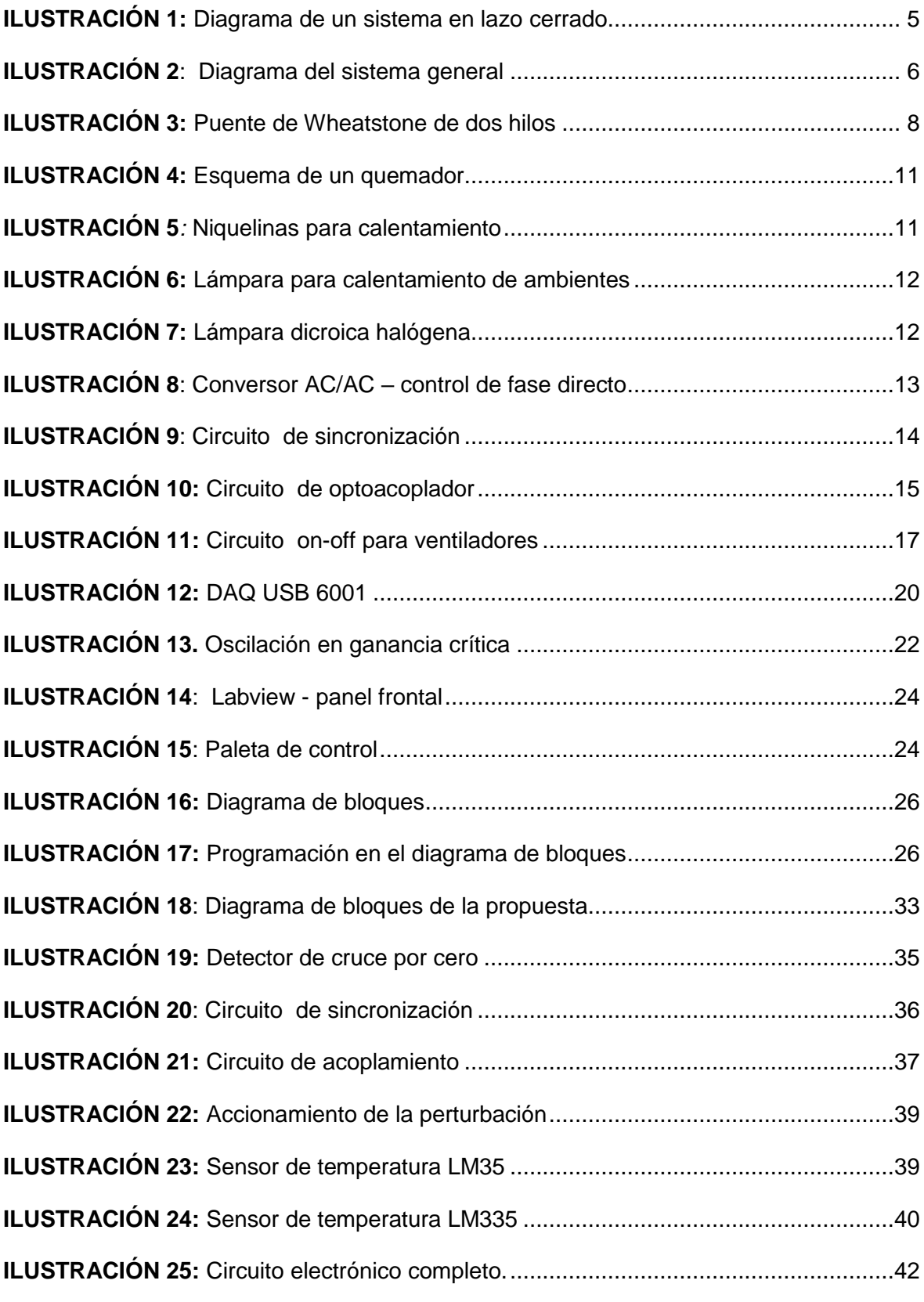

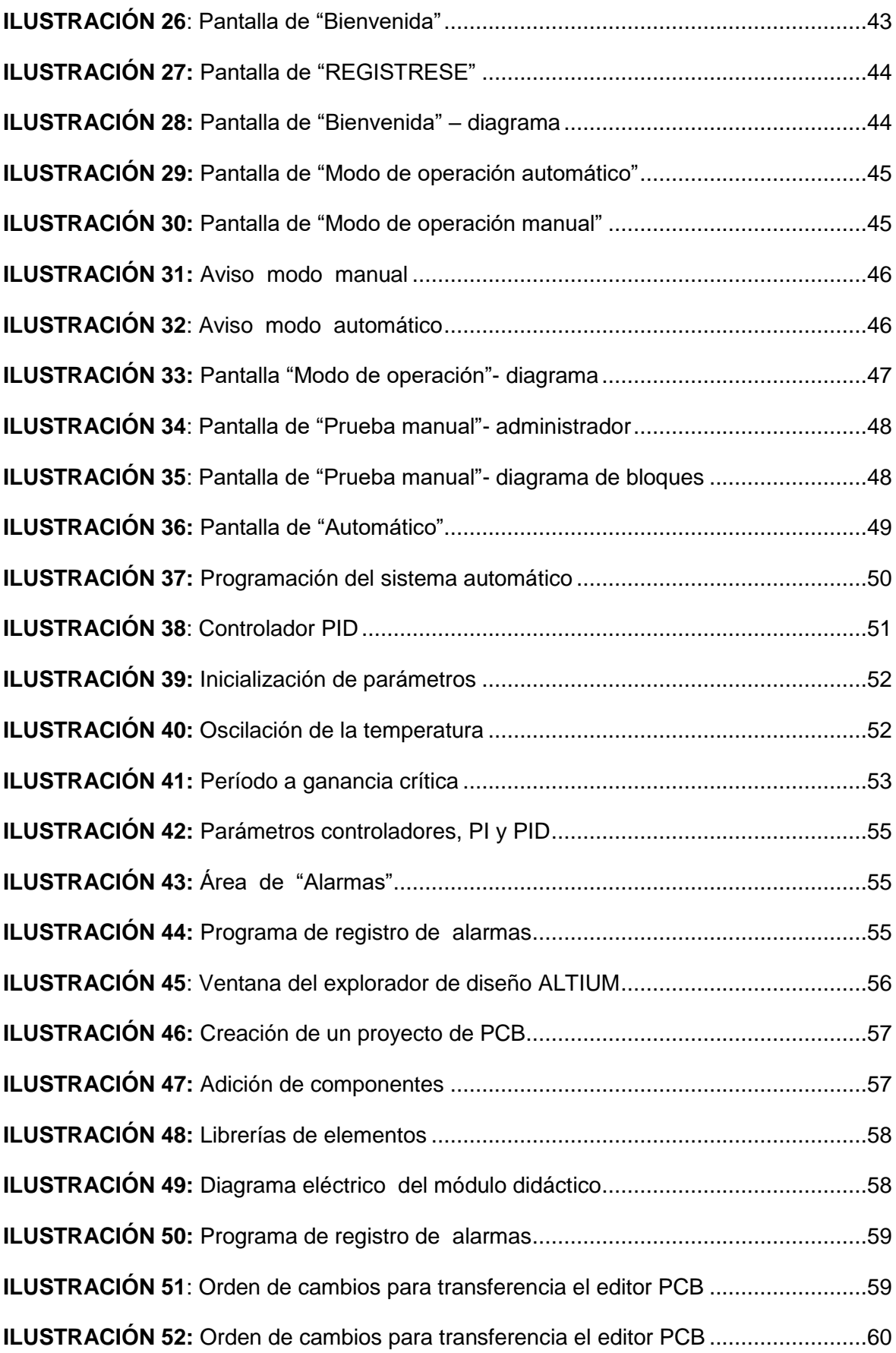

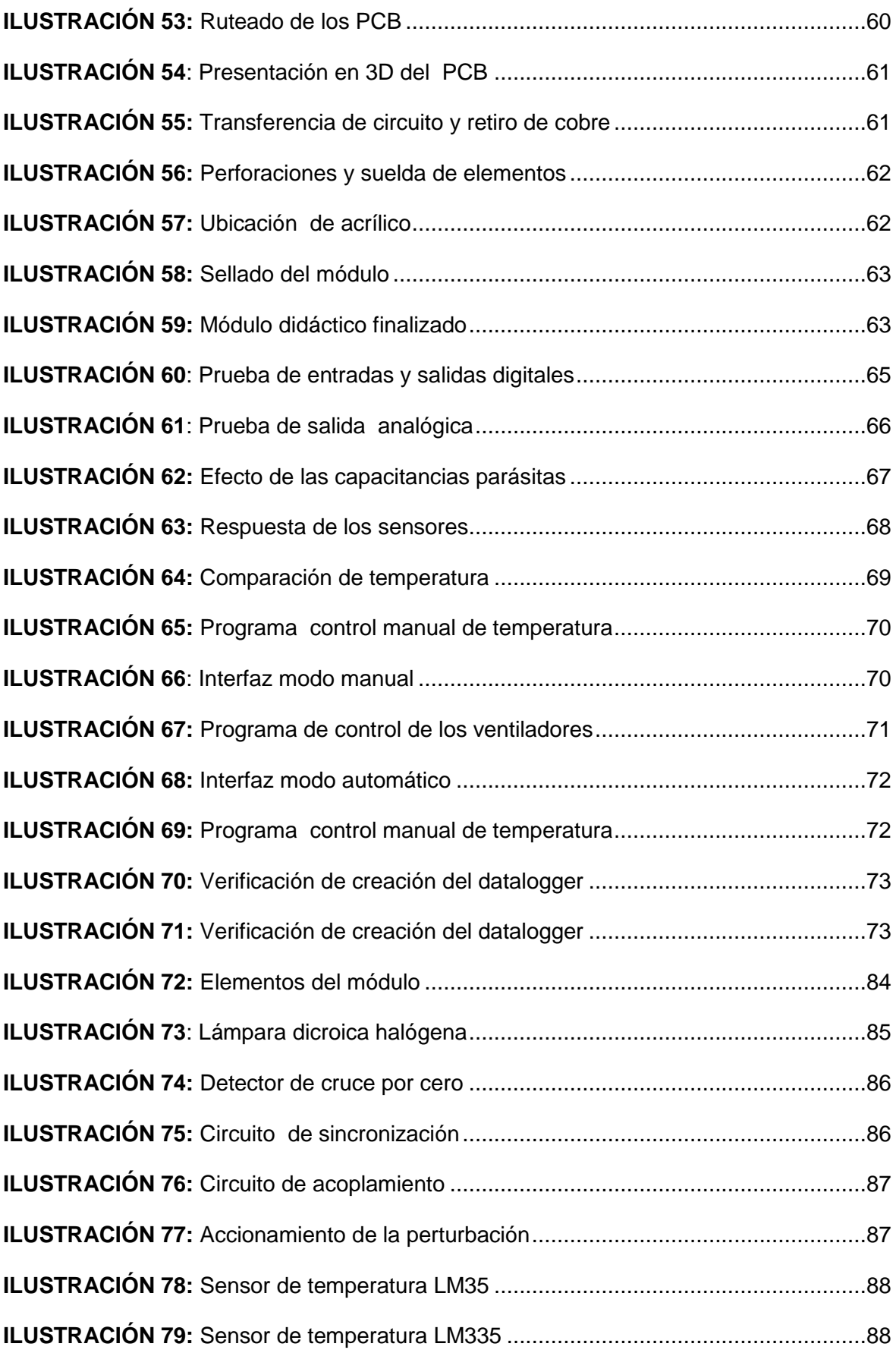

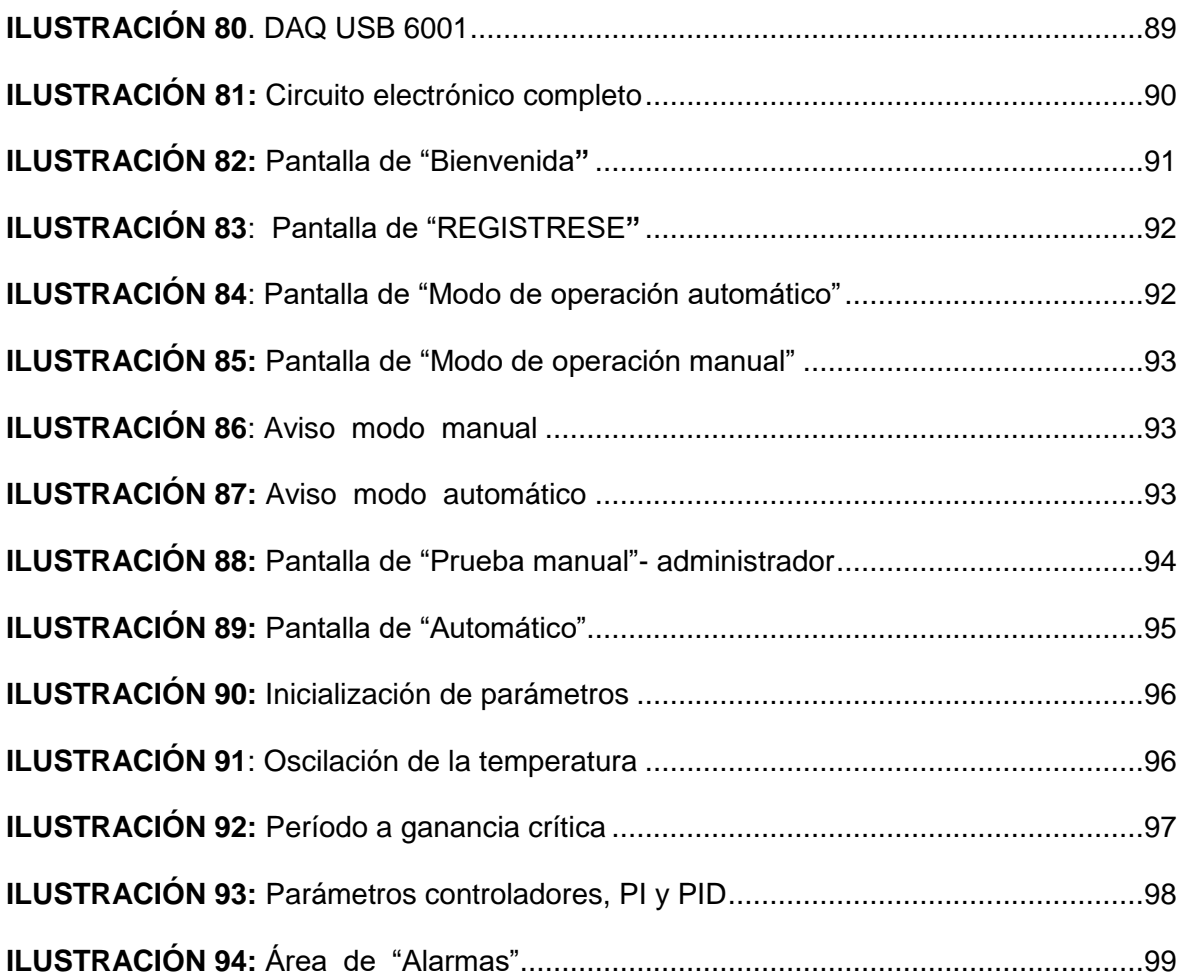

### ÍNDICE DE TABLAS

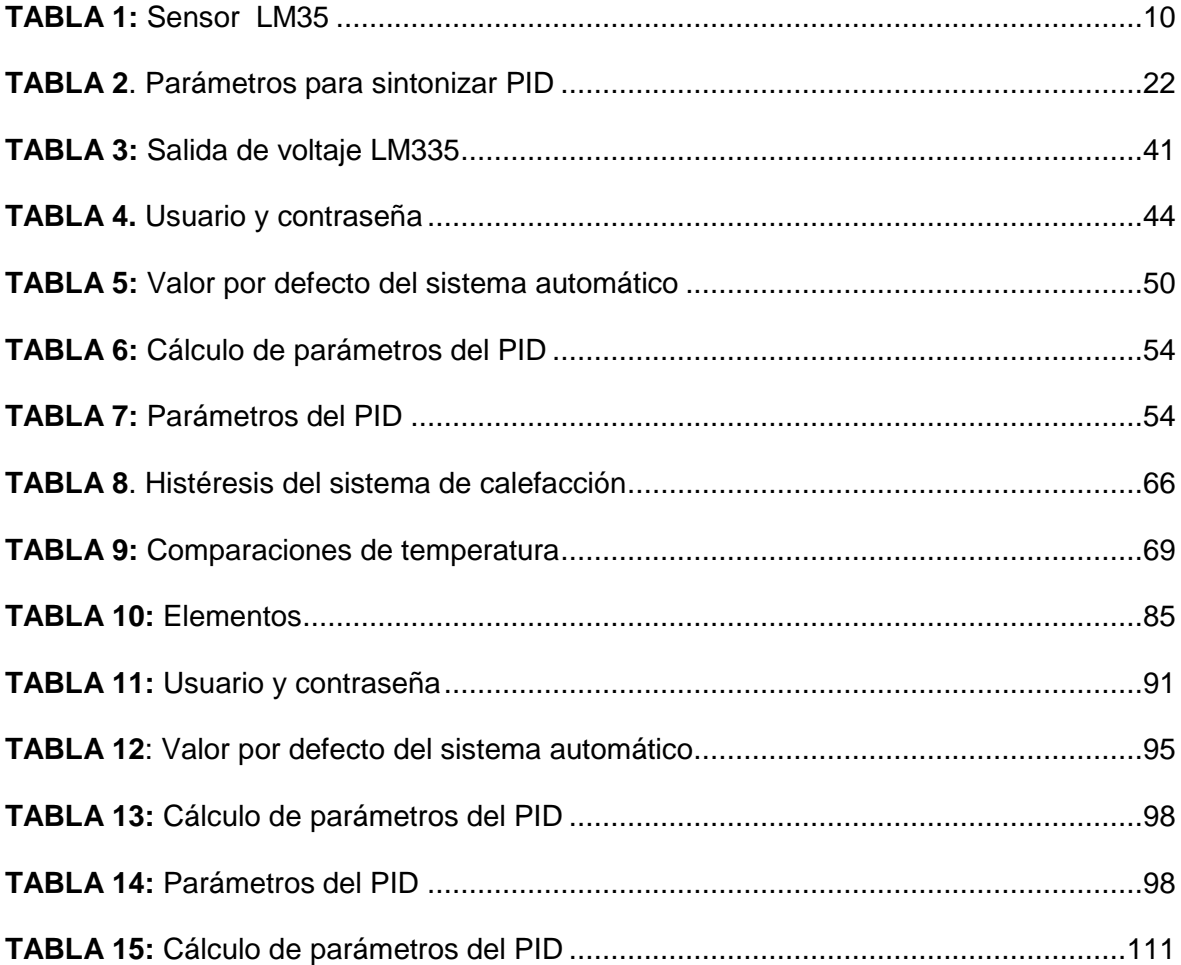

### <span id="page-23-0"></span> **ÍNDICE DE ECUACIONES**

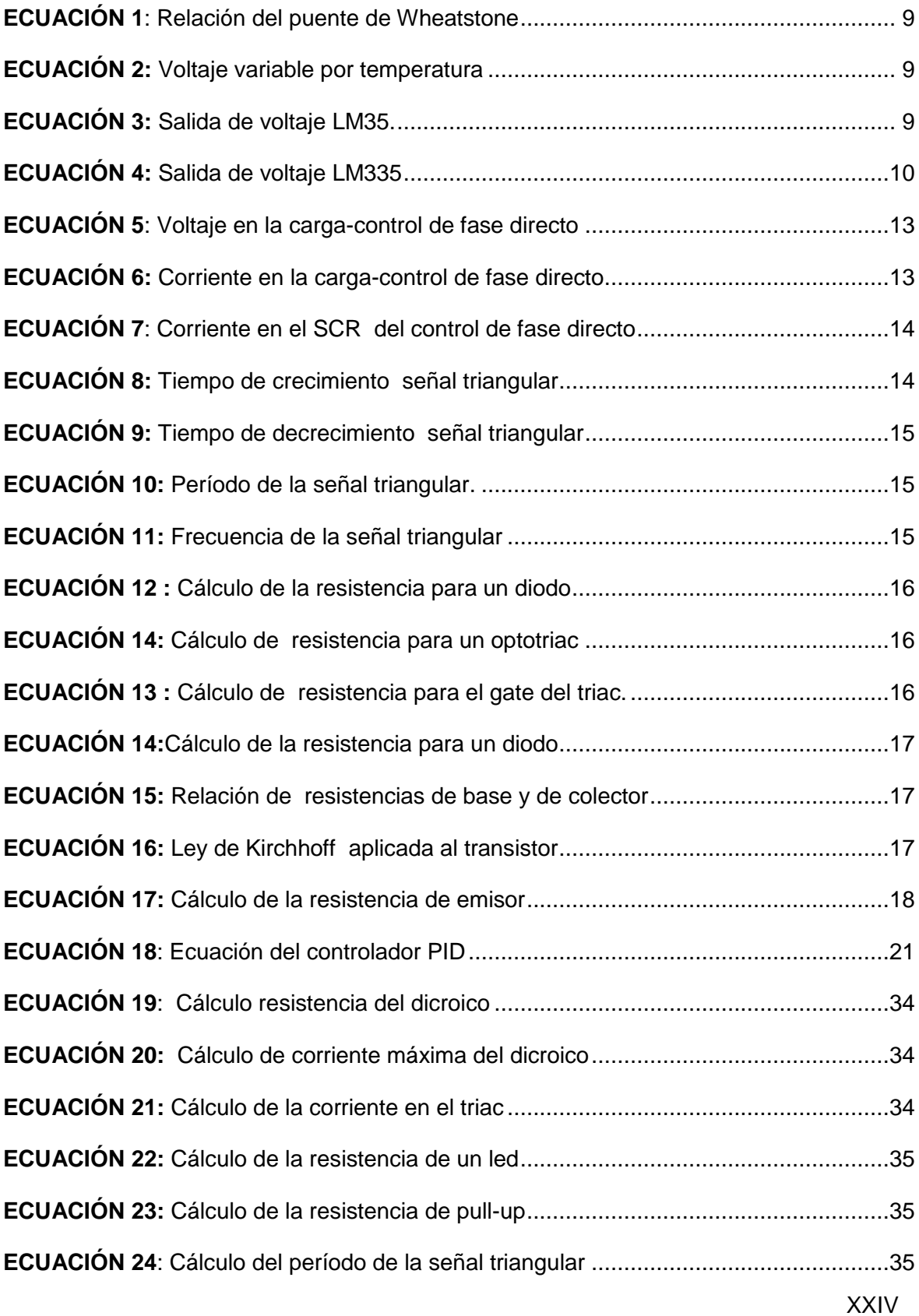

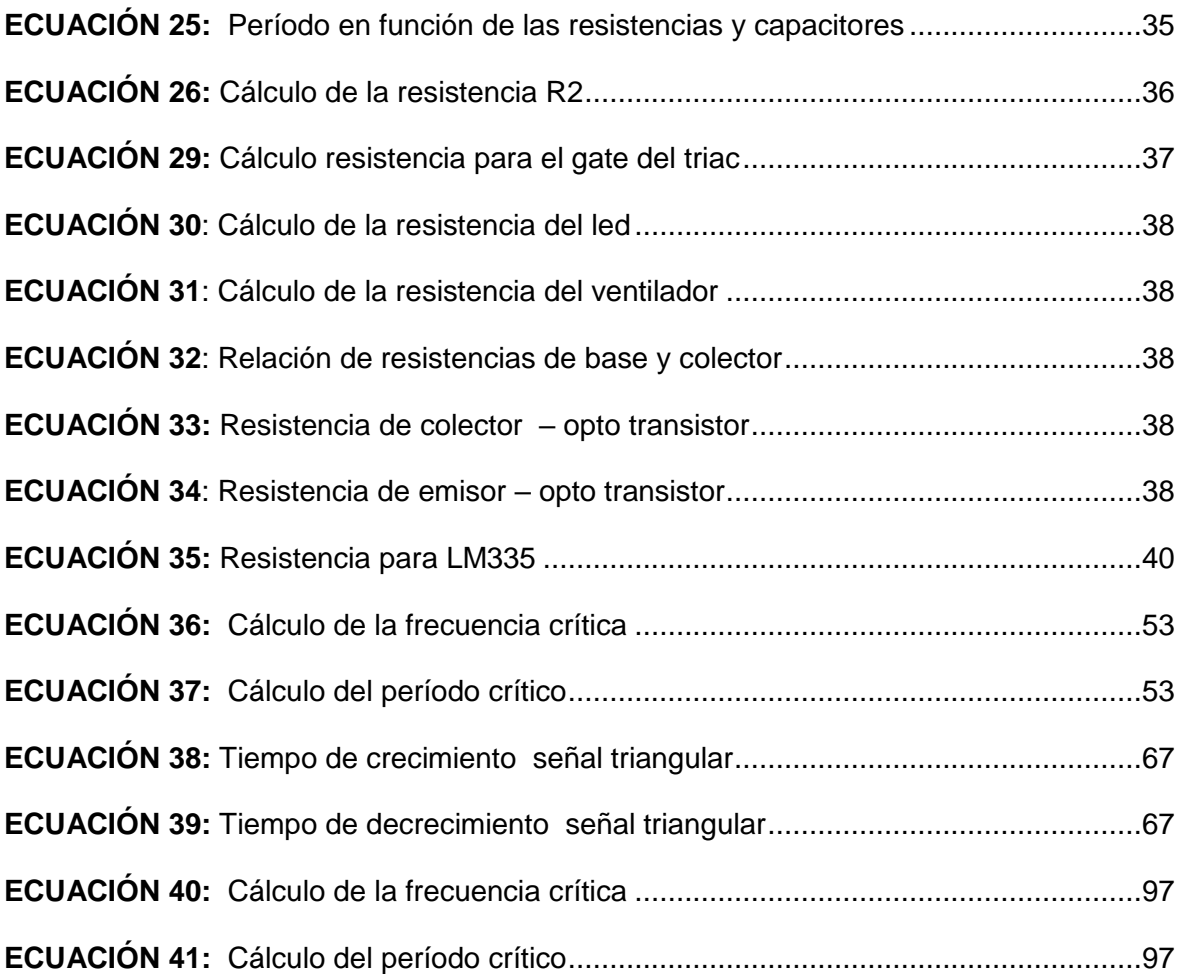

#### <span id="page-25-0"></span> **PRESENTACIÓN**

Los módulos didácticos de temperatura han sido diseñados con el propósito de dotar a la carrera de Ingeniería en Mantenimiento Eléctrico con entrenadores de temperatura ambiente para simular sistemas industriales, mediante la implementación de un controlador PID y una interfaz hombre máquina tipo SCADA, usando LabVIEW y tarjetas de adquisición de datos.

El desarrollo de la tecnología permitió el uso de sensores de temperatura, ventiladores, lámpara dicroica y otros dispositivos electrónicos, que representan un aporte de conocimiento a las futuras generaciones de desarrolladores de sistemas industriales.

### <span id="page-26-0"></span> **CAPÍTULO I**

#### <span id="page-26-1"></span>**1 EL PROBLEMA DE LA INVESTIGACIÓN**

#### <span id="page-26-2"></span>**1.1 ANTECEDENTES**

La temperatura es un concepto que el hombre captó a través de su convivencia con la naturaleza. Al tocar dos piedras iguales, una a la sombra y la otra al sol, las encontró diferentes; tenían algo distinto que detectaba mediante el sentido del tacto, era la temperatura. Pasaron muchos años hasta que el ser humano pudo manipular las fuentes de calor según las necesidades que tenía y llegaron a ser parte de los procesos productivos.

La evolución de los sistemas de producción ha sido un proceso de cambios técnicos y económicos, que se dieron a medida que se aplicaron los nuevos avances científicos. La revolución industrial hizo significantes transformaciones en los métodos de transformación de la materia, los sistemas de control automático se volvieron fundamentales para el manejo de los procesos de generación de energía y producción de las plantas industriales. Actualmente la tecnología permite establecer una serie de estrategias de control que eran de difícil implementación hasta hace solamente algunos años atrás, en especial en procesos industriales complejos.

Hoy en día la temperatura como variable de proceso está presente en casi todas las actividades industriales, químicos, petroquímicos, siderúrgicos, cerámico, farmacéutico, alimenticio, papel y celulosa, hidroeléctrico, nuclear, etc. El monitoreo de la temperatura, es primordial en todos los procesos de producción y de industrialización.

En la Universidad Técnica del Norte específicamente en la Facultad de Ingeniería en Ciencias Aplicadas (FICA), que brinda la oportunidad de seguir la carrera de Ingeniería en Mantenimiento Eléctrico, se estudia los principios de los sistemas de instrumentación industrial, además de su control.

Es aquí, en donde se necesita fortalecer el entrenamiento de los estudiantes con respecto a la medición y control de procesos en los que interviene la temperatura así como también el manejo de sistemas industriales tipo SCADA, tomando como parte del campo de estudio al laboratorio de la carrera.

### <span id="page-27-0"></span>**1.2 PLANTEAMIENTO DEL PROBLEMA**

La evolución de la industria ecuatoriana debido al cambio de la matriz energética, obliga que los estudiantes se relacionen de manera temprana con equipos que operan industrialmente, para permitir habituarse con la programación, configuración y mantenimiento de las nuevas tecnologías, con el propósito de desarrollar sus habilidades y aseguren un desempeño confiable en su vida laboral.

Para el ingeniero en mantenimiento eléctrico es importante fortalecer el conocimiento con respecto a sistemas industriales. Debe conocer temas de actualidad como medición de variables de procesos, control por medio de computadoras y es esta el área que se pretende mejorar mediante la construcción de módulos didácticos enlazados a sistemas de control industriales que permitan a los estudiantes familiarizarse con los procesos automáticos, como parte de una formación integral que facilite su rápida adaptación con el medio laboral.

#### <span id="page-27-1"></span>**1.3 FORMULACIÓN DEL PROBLEMA**

¿COMO DISEÑAR Y CONSTRUIR TRES MÓDULOS DIDÁCTICOS PARA MEDICIÓN Y CONTROL DE TEMPERATURA AMBIENTE E IMPLEMENTAR UN SCADA, PARA USO DEL LABORATORIO DE LA CARRERA DE INGENIERIA EN MANTENIMIENTO ELÉCTRICO?

### <span id="page-27-2"></span>**1.4 DELIMITACIÓN DEL PROBLEMA**

**Delimitación Temporal .-** La investigación se la realizará en el periodo 2014 y 2015

### **Delimitación espacial**

El principal centro de investigación será en la Universidad Técnica del Norte; además de otros espacios y lugares que sean necesarios para recopilar la información que se requiere para el desarrollo del proyecto, como pueden ser lugares de consulta, investigación y taller eléctrico.

### <span id="page-28-0"></span>**1.5 OBJETIVOS**

### **Objetivo general**

Diseñar y construir entrenadores de temperatura ambiente para simular sistemas industriales, mediante la implementación de un controlador PID y una interfaz hombre máquina tipo scada, con el fin de mejorar la formación de los estudiantes de la carrera de ingeniería en mantenimiento eléctrico.

### **Objetivos específicos**

Para cumplir con el objetivo general, se proponen los siguientes objetivos específicos:

- Investigar los circuitos electrónicos necesarios para realizar el control de un sistema de temperatura ambiente y los sensores más apropiados para este tipo de aplicación.
- Construir los entrenadores con los circuitos electrónicos para el control de las variables, adquisición de datos y montarlos en cajas acrílicas didácticas.
- Implementar un controlador PID usando LabVIEW y tarjetas de adquisición de datos apropiadas.
- Elaborar una interfaz gráfica para manejo de los entrenadores, tipo scada, que permita la simulación de un sistema industrial, provisto de: dos niveles de acceso, un sistema de control manual individual de cada componente, un control automático de los entrenadores, y registro de alarmas usando LabVIEW.

 Realizar una guía de funcionamiento para estudiantes y profesores, que facilite su uso y asegure el máximo aprovechamiento de los recursos dotados en los entrenadores.

### <span id="page-29-0"></span>**1.6 JUSTIFICACIÓN**

Es importante realizar la investigación a fin de obtener mejores resultados al momento de alcanzar conocimiento respecto al tipo de equipos que existen en los laboratorios de la carrera.

El desarrollo de tres módulos didácticos se propone como un recurso para mejorar el material pedagógico y equipo de laboratorio, tomando en cuenta que las nuevas tecnologías de medición y control permiten nuevas y diversas formas de almacenamiento de información y manipulación de la misma, por parte del profesorado y el alumnado, mediante el uso de herramientas tecnológicas. El presente proyecto, junto a otros proyectos de similar alcance, intenta aportar a una evolución en el sistema educativo dentro de la institución.

### <span id="page-30-0"></span> **CAPÍTULO II**

### <span id="page-30-1"></span>**2 MARCO TEÓRICO**

#### <span id="page-30-2"></span>**2.1 SISTEMAS DE CONTROL**

Un sistema automático de control es un conjunto de componentes físicos conectados o relacionados entre sí, de manera que regulen o dirijan su actuación por sí mismos, corrigiendo los posibles errores que se presenten en su funcionamiento.

#### <span id="page-30-3"></span>**2.2 LAZO ABIERTO DE CONTROL**

Un sistema de control en lazo abierto es aquél en el que la acción de control es independiente de la salida. Se asume que el valor deseado de la variable no es susceptible a cambios por ningún medio externo. Esto implica que no tiene medio alguno de retroalimentación. (Ogata, 2009)

#### <span id="page-30-4"></span>**2.3 LAZO CERRADO DE CONTROL**

Un sistema de control de lazo cerrado es aquél en el que la acción de control es dependiente de la salida. La señal de salida influye en la entrada. Para esto es necesario que la entrada sea modificada en cada instante en función de la salida. Esto se consigue por medio de una retroalimentación. (Creus, 2013)

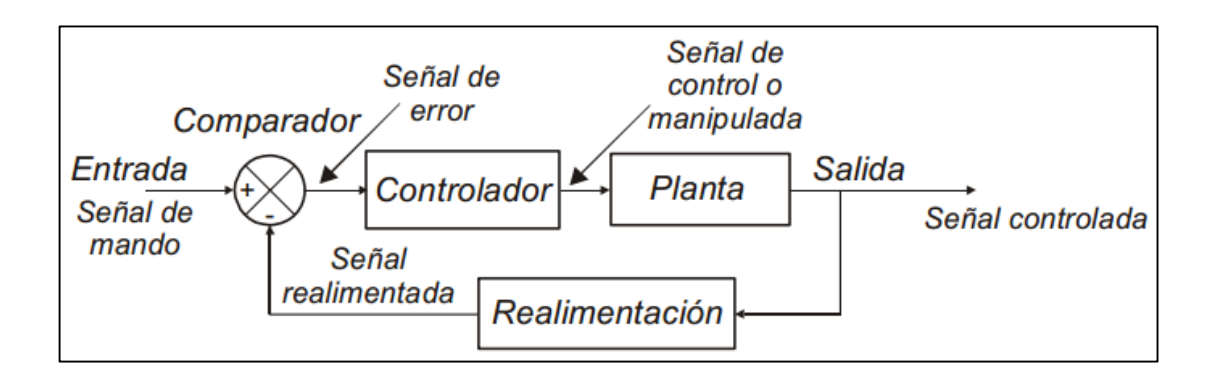

<span id="page-30-5"></span>**ILUSTRACIÓN 1:** Diagrama de un sistema en lazo cerrado **Fuente:** (Chamorro, 2008)

La Entrada o señal de mando, es una señal externa de control con la que se establece el valor deseado en la señal salida, la realimentación consiste en un dispositivo capaz de medir en cada instante el valor de la magnitud de salida y proveer una señal proporcional a dicho valor, conocida como señal de realimentación. El comparador permanentemente toma la señal de entrada con la realimentación y determina la diferencia, lo que se conoce como señal de error. El controlador actúa de manera que la variable controlada siga las variaciones de la señal de entrada con la misma rapidez, exactitud y el mínimo de oscilaciones posibles. (Chamorro, 2008)

Para los módulos didácticos es necesario utilizar un sistema de control en lazo cerrado que asegure que el valor de temperatura seteado no cambie a pesar de la influencia de perturbaciones externas.

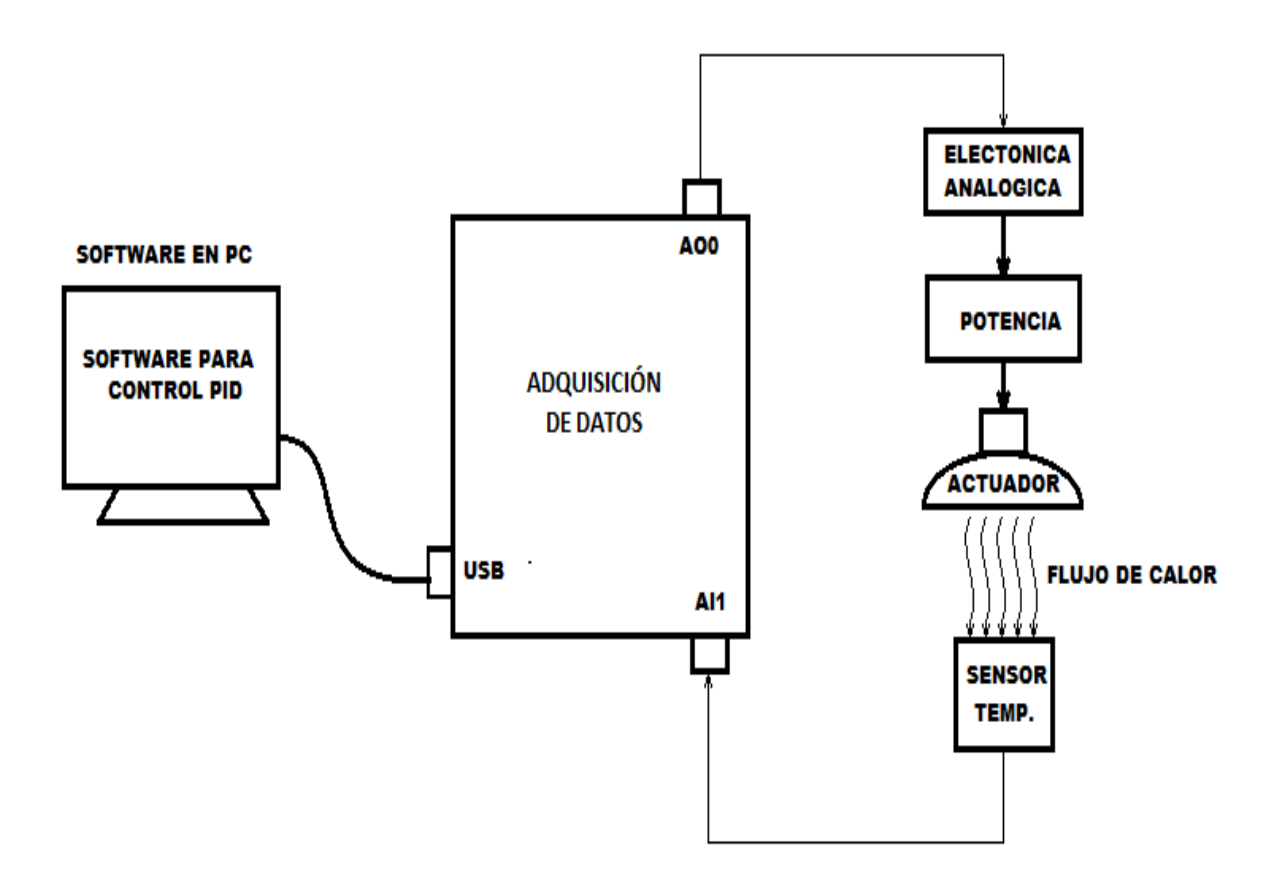

<span id="page-31-0"></span>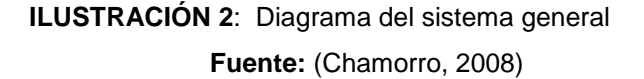

### <span id="page-32-0"></span>**2.4 INSTRUMENTACIÓN INDUSTRIAL**

Según (CREUS, 2013) la instrumentación industrial es el grupo de elementos que sirven para medir, convertir, transmitir, controlar o registrar variables de un proceso con el fin de optimizar los recursos utilizados en éste. Pueden existir varias formas para clasificar los instrumentos, comúnmente se utilizan los siguientes:

- **Indicadores**: Los que disponen de un índice y de una escala graduada en la que puede leerse el valor de la variable.
- **Registradores**: Dibujan con trazo continuo o a puntos la variable y pueden ser circulares o de gráfico rectangular.
- **Elementos primarios**: Están en contacto con la variable y utilizan o absorben energía del medio controlado para dar al sistema de medición una indicación en respuesta a la variación de la variable.
- **Transmisores***:* Captan la variable de proceso a través del elemento primario y la transmiten a distancia.
- **Transductores**: Reciben una señal de entrada función de una o más cantidades físicas y la convierten modificada o no a una señal de salida.
- **Controladores***:* Comparan la variable con un valor deseado y ejercen una acción correctiva de acuerdo con la desviación.
- **Elemento final de control**: Recibe la señal del controlador y modifica el agente de control

### <span id="page-32-1"></span>**2.5 SENSORES DE TEMPERATURA**

La medición de temperatura corresponde a las mediciones más comunes e importantes que se efectúan en los procesos industriales. A continuación se detalla los sensores que se usan de manera frecuente.

### <span id="page-33-0"></span>**2.5.1 TERMÓMETROS DE RESISTENCIA**

Es un sensor basado en la variación de la resistencia de un conductor con la temperatura. Son muy conocidos como RTD por sus siglas en inglés (resistance temperatura detector). (CREUS, 2013) La variación de la resistencia puede ser expresada de manera matemática por la ecuación 1.

Dónde:

$$
R_f = R_o(1 + \alpha \Delta T)
$$

**ECUACIÓN 1:** Resistencia variable a la temperatura. **Fuente**: (CREUS, 2013)

- $R_o$  es la resistencia a la temperatura de referencia  $T_o$
- $\Delta T$  es la desviación de temperatura respecto a  $T_o$ .  $\Delta T = T_f T_o$

•  $\alpha$  es el coeficiente de temperatura del conductor especificado a 0 °C, interesa que sea de gran valor y constante con la temperatura

La variación de resistencia de las sondas es medida con un puente de Wheatstone dispuesto en un montaje denominado de dos hilos. (Ilustración 3). En este tipo de montaje la sonda de resistencia se conecta a uno de los brazos del puente y se varía R3 hasta que se anula la desviación del galvanómetro. En este instante, se cumple la ecuación 4. (Juarez, 2013)

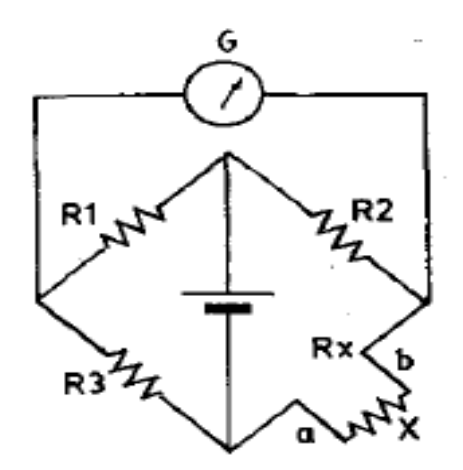

<span id="page-33-1"></span>**ILUSTRACIÓN 3:** Puente de Wheatstone de dos hilos **Fuente:** (CREUS, 2013)

$$
x = R_3 \times \frac{R_2}{R_1}
$$

### **ECUACIÓN 1**: Relación del puente de Wheatstone **Fuente:** (CREUS, 2013)

#### <span id="page-34-2"></span><span id="page-34-0"></span>**2.5.2 TERMOPAR**

También llamado termocupla, basa su principio de funcionamiento en el efecto termoeléctrico que permite transformar directamente el calor en electricidad. Según Pérez, 2014 la variación de voltaje en los terminales (a-b) de la termocupla es proporcional a la variación de la temperatura en su juntura multiplicado por el coeficiente de Seebek (µ).

$$
V_{ab} = \mu \Delta T
$$

**ECUACIÓN 2:** Voltaje variable por temperatura **Fuente:** (Pérez, Álvarez, Campo, Ferrero, & Grillo, 2004)

<span id="page-34-3"></span>El voltaje generado por el termopar está en el orden de los microvoltios.

#### <span id="page-34-1"></span>**2.5.3 LM35**

Es un sensor de temperatura con una precisión calibrada de 1ºC y un rango que abarca desde -55º a +150ºC. El sensor se presenta en diferentes encapsulados pero el más común es el to-92 de igual forma que un típico transistor con 3 patas, dos de ellas para alimentarlo y la tercera entrega un valor de voltaje proporcional a la temperatura medida por el dispositivo. (National Semiconductor, 2014)

<span id="page-34-4"></span>La salida es lineal y equivale a 10mV/ºC por lo tanto:

$$
V_{salida} = \frac{0.01V * T \circ_C}{\circ_C}
$$

**ECUACIÓN 3:** Salida de voltaje LM35. **Fuente:** (National Semiconductor, 2014)

<span id="page-35-1"></span>

| Voltaje de salida | Temperatura     |
|-------------------|-----------------|
| $+1500mV$         | $150^{\circ}$ C |
| $+250mV$          | 25°C            |
| $-550mV$          | $-55^{\circ}$ C |

**TABLA 1:** Sensor LM35

**Fuente:** (National semiconductor, 2014)Es muy utilizado en sistemas electrónicos de la industria automotriz para apagar los circuitos y evitar daño por sobrecalentamiento.

#### <span id="page-35-0"></span>**2.5.4 LM335**

Es un sensor de buena exactitud que tienen como referencia la temperatura absoluta, cero grados Kelvin. Basa su funcionamiento en un diodo zener cuyo voltaje de polarización inversa es proporcional a la temperatura absoluta (Texas Instruments, 2015). La corriente de polarización debe ser establecida entre 400 uA y 5 mA. Su salida de voltaje está relacionada matemáticamente como:

$$
V_{salida} = \frac{10mV * T_{\textit{R}}}{\textit{R}}
$$

**ECUACIÓN 4:** Salida de voltaje LM335 **Fuente**: (Texas instruments, 2015)

<span id="page-35-2"></span>De entre todos estos los más útiles para los módulos didácticos son el LM35 y LM 335 debido a que su salida de voltaje es grande y no necesitan de acondicionamiento previo, por lo cual se pueden conectar directamente a la entrada analógica de cualquier dispositivo de adquisición de datos.
# **2.6 ACTUADORES DE TEMPERATURA**

Un actuador de temperatura es cualquier dispositivo que convierte el encendido y apagado de un equipo en una respuesta a cambios de temperatura. Se pueden usar una variedad de métodos para provocar estos cambios de temperatura, incluyendo metales, productos químicos o gases. (Guerrero, 2009)

#### **2.6.1 QUEMADOR**

Es un dispositivo para quemar combustible líquido, gaseoso o ambos para producir calor generalmente mediante una llama (Reyes, 2007). Habitualmente va asociado a una caldera o un generador para calentar agua o aire, pero también se usa en procesos industriales para calentar cualquier sustancia.

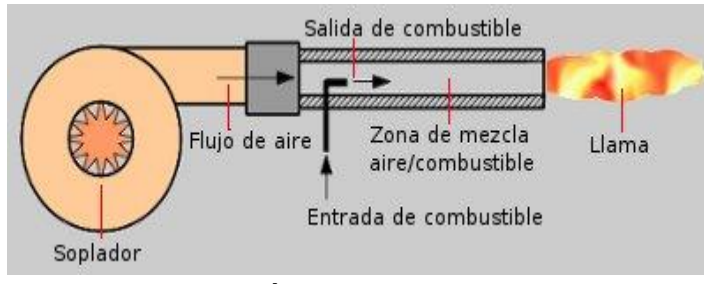

**ILUSTRACIÓN 4:** Esquema de un quemador **Fuente**: (Reyes, Cadena, & Correa, 2007)

### **2.6.2 NIQUELINAS**

Es una aleación de cobre y níquel, que tiene un alto coeficiente de temperatura y resistencia eléctrica. Al circular una corriente eléctrica por este material se genera mucho calor debido al efecto Joule.

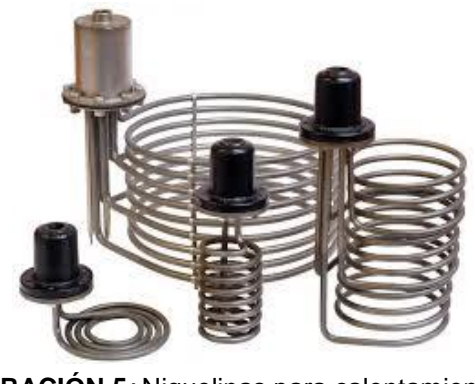

**ILUSTRACIÓN 5***:* Niquelinas para calentamiento **Fuente:** (Chamorro, 2008)

# **2.6.3 LÁMPARAS**

Son lámparas eléctricas que al encenderse producen mucho calor por el efecto Joule. También son conocidas como lámparas térmicas y se utilizan en todos los sitios en que se necesita un calentamiento rápido y dirigido: en casa, en el trabajo, en interiores y exteriores. (OSRAM, 2014)

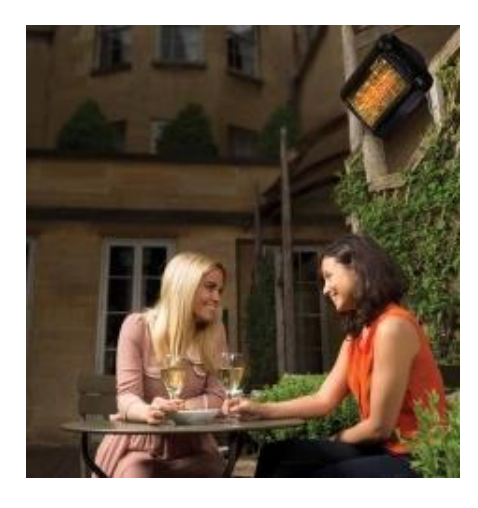

**ILUSTRACIÓN 6:** Lámpara para calentamiento de ambientes **Fuente:** (OSRAM, 2014)

Para el sistema de calefacción se eligió una lámpara dicroica halógena de 110 voltios 50 vatios, conectada a un conversor AC/AC de fase directo, que permite variar el voltaje aplicado a la lámpara mediante un control electrónico sincronizado con la red alterna mediante un timer 555.

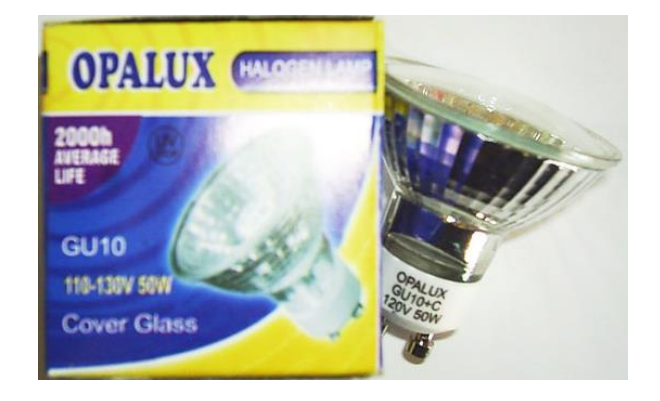

**ILUSTRACIÓN 7:** Lámpara dicroica halógena

#### **2.7 CIRCUITOS DE ACCIONAMIENTO**

Para el control de iluminación y temperatura de la lámpara halógena se utiliza un control AC/AC, que es un conversor que controla el voltaje, la corriente y la potencia media que entrega una fuente de corriente alterna a una carga. Un triac, o dos scr, conectan y desconectan la fuente y la carga a intervalos regulares en cada ciclo de la red de energía eléctrica, según un esquema de conmutación denominado control de fase. A este circuito también se le denomina circuito de potencia.

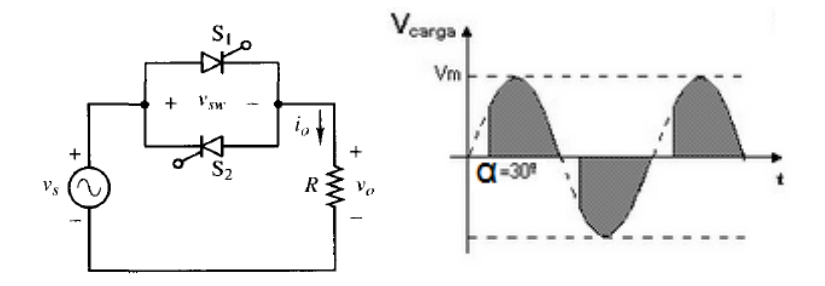

**ILUSTRACIÓN 8**: Conversor AC/AC – control de fase directo **Fuente:** (Hart, 2013)

El voltaje aplicado a la carga varía en función del ángulo de disparo, y por ende la corriente.

$$
V_{o,\text{rms}} = \frac{V_m}{\sqrt{2}} \sqrt{1 - \frac{\alpha}{\pi} + \frac{\text{sen}(2\alpha)}{2\pi}}
$$

**ECUACIÓN 5**: Voltaje en la carga-control de fase directo **Fuente:** (Hart, 2013)

$$
I_{o,\text{rms}} = \frac{V_{o,\text{rms}}}{R}
$$

**ECUACIÓN 6:** Corriente en la carga-control de fase directo Fuente: (Hart, 2013)

Como cada SCR conduce la mitad de la corriente que consume la carga, la corriente eficaz del SCR es:

$$
I_{\text{SCR,rms}} = \frac{I_{o,\text{rms}}}{\sqrt{2}}
$$

**ECUACIÓN 7**: Corriente en el SCR del control de fase directo **Fuente:** (Hart, 2013)

#### **2.7.1 CIRCUITO DE SINCRONIZACIÓN Y CONTROL**

Para la activación de los triacs o scr se necesita de una señal de disparo, que actúe de manera sincronizada con la red de energía eléctrica. Para generarla se utilizan varios circuitos, el más utilizado es el circuito electrónico analógico basado en un circuito integrado LM555 que permite generar una señal eléctrica tipo triangular sincronizada con la red de 60 Hz (Hart, 2013). Al comparar la señal triangular con una señal analógica continua se obtienen pulsos con los cuales se activan los SCR's. El circuito esta detallado en las aplicaciones típicas de su datasheet y se muestra a continuación.

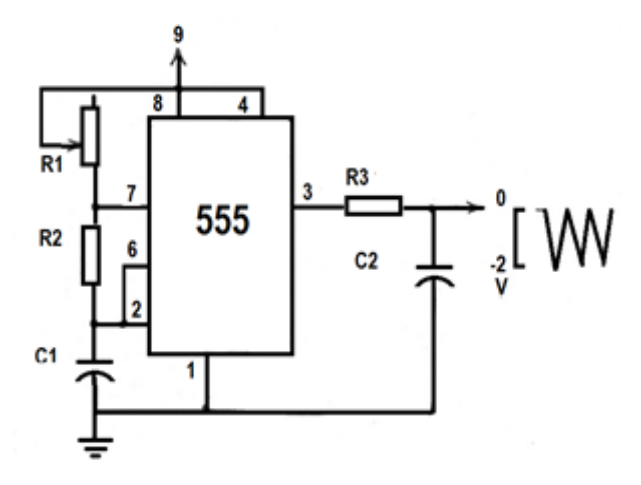

**ILUSTRACIÓN 9**: Circuito de sincronización **Fuente:** (Texas Instruments, 2014)

El tiempo de carga está dado por:

$$
t_1 = 0.693(R_1 + R_2)C_1
$$

**ECUACIÓN 8:** Tiempo de crecimiento señal triangular **Fuente:** (Texas Instruments, 2014)

El tiempo de descarga está dado por:

$$
t_2=0.693(R_2)\mathcal{C}_1
$$

**ECUACIÓN 9:** Tiempo de decrecimiento señal triangular **Fuente:** (Texas Instruments, 2014)

El período total es:

$$
T = t_1 + t_2 = 0.693(R_1 + 2R_2)C_1
$$

**ECUACIÓN 10:** Período de la señal triangular. **Fuente:** (Texas Instruments, 2014)

La frecuencia de oscilación es:

$$
f = \frac{1}{T} = \frac{1.44}{(R_1 + 2R_2)C_1}
$$

**ECUACIÓN 11:** Frecuencia de la señal triangular **Fuente**: (Texas Instruments, 2014)

#### **2.7.2 CIRCUITO DE ACOPLAMIENTO**

Debido a la diferencia de voltajes entre el circuito de disparo y circuito de potencia se necesita implementar un acoplamiento óptico para lo cual se utiliza un opto triac MOC 3020. El circuito implementado es el recomendado en el datasheet del elemento.

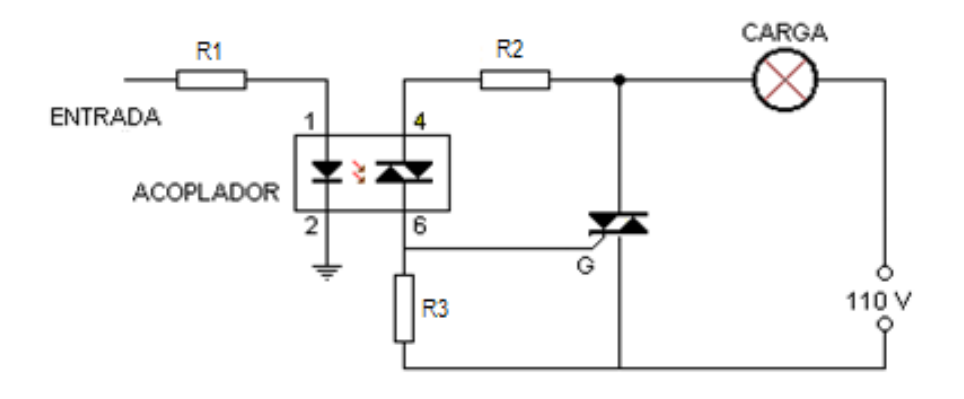

**ILUSTRACIÓN 10:** Circuito de optoacoplador **Fuente**: (Motorola, 2013)

La resistencia del diodo led está dado por:

$$
R1 = \frac{Vcc - V_{LED}}{I_{LED}}
$$

**ECUACIÓN 12 :** Cálculo de la resistencia para un diodo **Fuente:**(Pérez et al., 2004)

Cuando el opto triac se cierra las resistencia R2 y R3 forman un divisor de voltaje. En el voltaje en R2 se puede asumir como el voltaje en el optoacoplador, de este modo R2 está dado por:

$$
R2 = \frac{V_{opto}}{I_{opto}}
$$

**ECUACIÓN 14:** Cálculo de resistencia para un optotriac Fuente:(Pérez et al., 2004)

El valor de R3 está dado por:

$$
Vopto = \frac{Vac \times R2}{R3 + R2}
$$

**ECUACIÓN 13 :** Cálculo de resistencia para el gate del triac. **Fuente:**(Pérez et al., 2004)

### **2.8 SISTEMA DE PERTURBACIÓN**

La perturbación es un variable que afecta, disminuye o aumenta la temperatura. Para los módulos se ha decidido la implementación de dos ventiladores como perturbación de la variable de temperatura. El ventilador requiere de un circuito de control on-off como basado en un transistor como se muestra en la figura 12. (Araguillin, 2010)

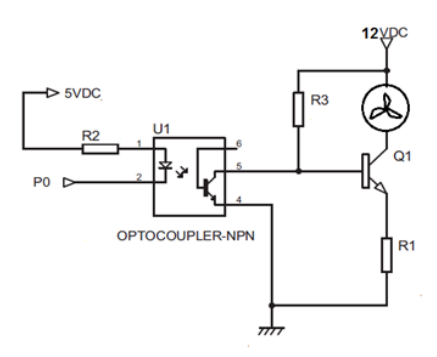

**ILUSTRACIÓN 11:** Circuito on-off para ventiladores **Fuente:** (Araguillin, 2010)

La resistencia del diodo led está dado por:

$$
R2 = \frac{Vcc - V_{LED}}{I_{LED}}
$$

**ECUACIÓN 14:**Cálculo de la resistencia para un diodo **Fuente**:(Pérez , 2004)

Debido a la ganancia del transistor la corriente de colector es mayor a 10 veces la corriente de base, por ende R3 debe ser al menos 10 veces mayor a la resistencia del ventilador. Illo, 2012)

 $R3 \gg 10 R_{ventilador}$ 

 **ECUACIÓN 15:** Relación de resistencias de base y de colector **Fuente**: (Novillo, 2012)

R1 es una resistencia de protección que evita que se queme el transistor y que soportar la corriente de colector y de base, es decir la que pasa por R3 y el ventilador. Por recomendación el voltaje en R1 debe ser de 2V

$$
I_{R1} = I_{R3} + I_{ventilador}
$$

**ECUACIÓN 16:** Ley de Kirchhoff aplicada al transistor **Fuente:** (Novillo, 2012)

$$
R1 = \frac{2V}{I_{R1}}
$$

### **ECUACIÓN 17:** Cálculo de la resistencia de emisor **Fuente:** (Novillo, 2012)

#### **2.9 CONTROLADORES**

Se denomina controlador elemento electrónico que tiene por propósito mantener una variable llamada controlada, cercana a un valor deseado el cual se conoce como set point. En el estado de la tecnología se tiene varios de controladores, de los cuales se debe evaluar el más apropiado para la aplicación que se desarrolle.

#### **2.9.1 SISTEMAS MICROPROCESADOR**

Los microprocesadores han venido a ser el resultado del desarrollo en el camino emprendido por la electrónica digital hacia la miniaturización, en primer lugar implementando una unidad de procesos completa en una sola pastilla o chip de circuito integrado, y posteriormente, mediante el aumento de la rapidez, capacidad de trabajo y potencia de dicha unidad. (Pedre, 2012)

Un sistema microprocesado basa su diseño sobre un microprocesador conectado generalmente mediante un zócalo específico de la placa base de un circuito electrónico complejo. El microprocesador se encargada de ejecutar instrucciones previamente programadas que normalmente son programadas en lenguaje de bajo nivel y realiza operaciones aritméticas y lógicas simples. (Gonzáles, 2013)

De los microprocesadores que se encuentran en el mercado la desventaja que presentan es que podrían llegar a sobrecalentarse, y la limitación que imponen sobre el tamaño de los datos.

El diseño del controlador basado en este tipo de sistemas se dificulta por el esquema minucioso de los circuitos electrónicos necesarios para el control y su compatibilidad con el programa de control. Todo esto requiere de tiempo para el diseño y un exhaustivo período de validación.

#### **2.9.2 CONTROLADORES LÓGICO PROGRAMABLES**

Un controlador lógico programable, más conocido por sus siglas en inglés como PLC (Programmable Logic Controller), es un equipo electrónico utilizado en la automatización de procesos industriales, dentro del cual se debe implementar una programación para realizar el accionamiento de máquinas, procesamiento de señales y estrategias de control desde las más simples hasta las más sofisticadas.

Los PLC son muy utilizados para controlar aquellas máquinas que deben seguir procesos secuenciales a nivel industrial, tales como empaque de productos, control de motores, monitoreo de sensores, monitoreo o control de armado de partes, etc. Su elección depende del tipo de proceso a automatizar, así como de la cantidad de entradas y salidas necesarias para atender todos los sensores y actuadores del sistema. (Damas, 2012)

Un PLC, como cualquier sistema de control, entrega determinados estados en sus salidas dependiendo del estado de sus entradas y de un proceso de corrección, que en este caso sería el programa que tenga cargado en su memoria, que debió ser diseñado para la aplicación en especial. La desventaja de estos controladores es que su costo incrementa según el tipo de salidas y módulos que se requieren para la aplicación. (Pérez, 2004)

#### **2.9.3 SISTEMAS MULTIFUNCIÓN**

Son sistemas de computarizados diseñados para realizar una o algunas pocas funciones dedicadas, frecuentemente en un sistema de computación en tiempo real. Al contrario de lo que ocurre con los ordenadores de propósito general que están diseñados para cubrir un amplio rango de necesidades, se diseñan para cubrir necesidades específicas. La mayoría de los componentes se encuentran incluidos en la placa base y muchas veces los dispositivos resultantes no tienen el aspecto de lo que se suele asociar a una computadora. (Pedre, 2012)

De entre todos estos el más adecuado para los módulos didácticos por su bajo costo y versatilidad es el sistema multifunción DAQ USB 6001, que consta de 8 entras analógicas de 14bits de resolución, 13 puertos digitales que pueden ser configurados como entradas o salidas. Puede conectarse directamente al computador por una interfaz USB 2.0, lo que le permite mantener una alta velocidad de comunicación con un computador, a diferencia de los tradiciones puertos serial que usan los microprocesador y los PLC´s.

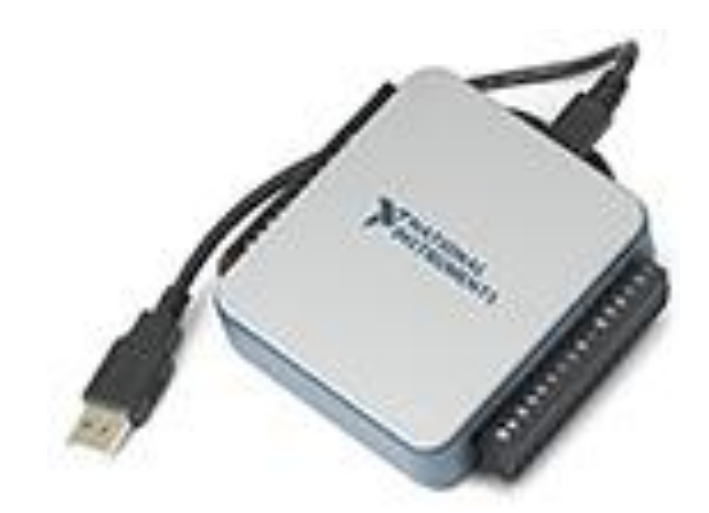

**ILUSTRACIÓN 12:** DAQ USB 6001 **Fuente:** (National instruments, 2014)

# **2.10 TÉCNICAS DE CONTROL**

Se denomina al uso de métodos y procedimientos que tienen por finalidad sustituir la labor del operador humano por un operador artificial en la ejecución de una tarea física o mental previamente programada en un controlador.

#### **2.10.1 CONTROL ON OFF**

También llamado controlado SI/NO, son los sistemas de control más básicos. Estos envían una señal de activación o encendido cuando la señal de entrada es menor que un nivel de referencia, y desactivan la señal salida o apagado cuando la señal de entrada es mayor que la señal de referencia. Son utilizados normalmente en termostatos de aire acondicionado.

### **2.10.2 CONTROLADOR PROPORCIONAL INTEGRAL DERIVATIVO**

Es un sistema de control por realimentación que calcula la desviación o error entre un valor medido y el valor que se quiere obtener, para aplicar una acción correctora que ajuste el proceso. El algoritmo de cálculo del control consta de tres parámetros distintos: el proporcional, el integral, y el derivativo. (Ogata, 2009)

- **Proporcional**: El sistema proporcional toma el error y en base a su dimensión activa una salida en forma proporcional. Al trabajar solo tiende a cometer el error de estado estacionario.
- **Integral**: El sistema integra las magnitudes del error para que con la acumulación del error, corregir la planta.
- **Derivativo:** El sistema deriva la razón de cambio del error y en función de su velocidad de cambio, activa la planta.

La ecuación de un controlador está definida por:

$$
u(t) = K_p \left( e(t) + \frac{1}{\tau_i} \int_{-\infty}^t e(t) dt + \tau_d \frac{de(t)}{dt} \right)
$$

**ECUACIÓN 18**: Ecuación del controlador PID **Fuente:** (Ogata, 2009)

El método para determinar los valores de Kp, Ti y Td se denomina sintonización del controlador PID.

#### **2.10.2.1 SINTONIZACIÓN DEL PID.**

Sintonizar un controlador PID significa establecer el valor que deben tener los parámetros proporcional, integral y derivativo, para lo cual se utiliza el método de Ziegler y Nichols que consiste en obtener la respuesta de la señal medida a una perturbación Se observa la respuesta y si es amortiguada, se incrementa la ganancia hasta lograr oscilaciones sostenidas.

La ganancia del controlador en este caso se denomina "Ganancia Última" y se nota Kcu y el período de la oscilación se llama "Período Último" Tu (Ogata, 2009). Los valores recomendados de sintonización son:

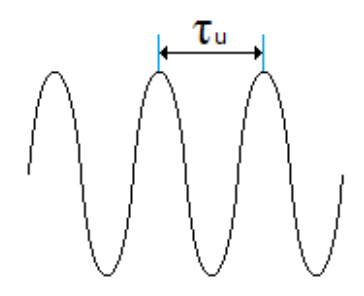

**ILUSTRACIÓN 13.** Oscilación en ganancia crítica **Fuente:** (Ogata, 2009)

| <b>CONTROLADOR</b> | Кc      |                    |                  |
|--------------------|---------|--------------------|------------------|
|                    | Kcu/2   | œ                  |                  |
| PI                 | Kcu/2.2 | $\tau_{\rm u}/1.2$ |                  |
| PID                | Kcu/1.7 | $\tau_{\rm u}/2$   | $\tau_{\rm u}/8$ |

**TABLA 2**. Parámetros para sintonizar PID

**Fuente:** (Ogata, 2009)

Para el diseño y construcción de los módulos didácticos se utilizarán ambos controles. El control On Off para los ventiladores y para el sistema de regulación de la temperatura el control PID. La sintonización del controlador PID se realizará por el método de Ziegler y Nichols.

### **2.10.2.2 SOFTWARE DE CONTROL**

Existen varios programas de control que permiten implementar una interfaz humano máquina en un computador.

Debido a que se utilizará una tarjeta de adquisición de datos de National Instrumentas se utilizará el software de LabVIEW, propiedad de la misma marca y que además la Universidad Técnica del Norte posee una licencia académica.

#### **2.11 SOFTWARE DE INSTRUMENTACIÓN VIRTUAL LABVIEW**

LabVIEW proviene del acrónimo de Laboratory Virtual Instrumentation Engineering Workbench, es una plataforma y entorno de desarrollo para diseñar sistemas, con un lenguaje de programación visual gráfico. Recomendado para sistemas hardware y software de pruebas, control y diseño, simulado o real y embebido, pues acelera la productividad. El lenguaje que usa se llama lenguaje G, donde la G simboliza que es lenguaje Gráfico. (National Instruments, 2014)

#### **2.11.1 CARACTERÍSTICAS**

Está basado en un lenguaje de programación de alto nivel, de tipo gráfico, llamado G. Debido a que está basado en programación gráfica es posible enfocarlo hacia la instrumentación virtual.

Cuenta con una gran cantidad de bibliotecas de funciones especializadas en manejo de redes de dispositivos, análisis de los datos recolectados, comunicación de la computadora con otros dispositivos, etc.

Además, existe la posibilidad de crear subrutinas, que son bloques previamente programados que se pueden utilizar dentro de otros programas o en aplicaciones de otros diseñadores de sistemas similares. (Guerrero, 2009)

#### **2.11.2 PANEL FRONTAL**

Es la interfaz que el usuario utiliza para crear un instrumento virtual VI. El usuario construye el VI utilizando controles e indicadores, los cuales son respectivamente, terminales de entrada y salida interactivos de datos.

El panel frontal de un VI es una combinación de controles e indicadores que no son otra cosa más que las entradas y salidas interactivas (Guerrero, 2009).

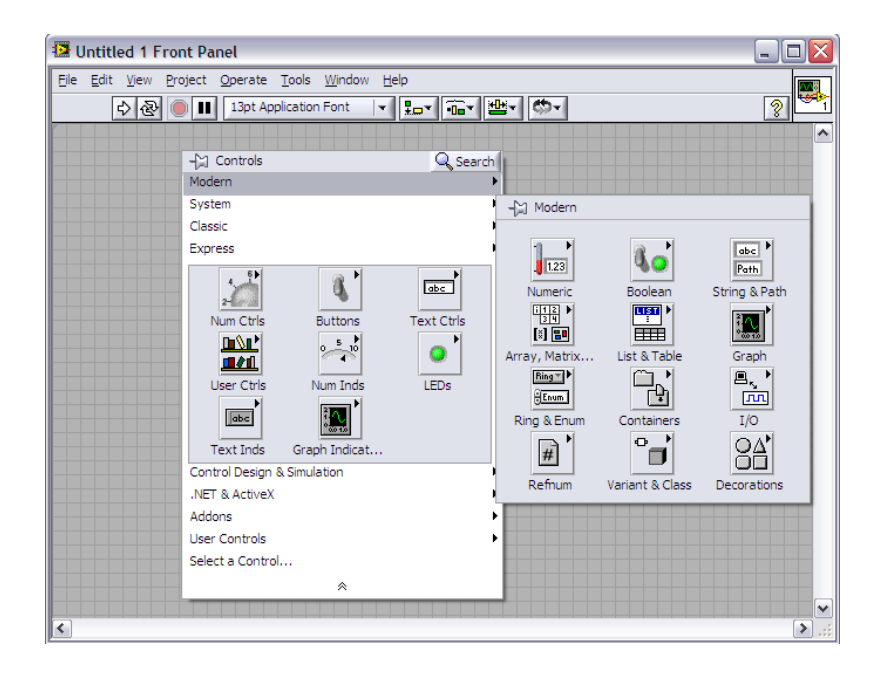

**ILUSTRACIÓN 14**: Labview - panel frontal

# **2.11.3 PALETA DE CONTROL (CONTROLS)**

La paleta de controles contiene los controles e indicadores que se utilizan para crear el panel frontal. La paleta se divide en varias categorías. La figura siguiente muestra una paleta de controles con todas las categorías de la vista y la categoría Modern ampliado.

| Controls                                    |                             | E                |  |  |
|---------------------------------------------|-----------------------------|------------------|--|--|
| Search & Customize                          |                             |                  |  |  |
| Modern<br>▼                                 |                             |                  |  |  |
| 1.23                                        |                             | abc<br>Path      |  |  |
| Numeric                                     | Boolean                     | String & Path    |  |  |
| 囉<br>图图                                     | F₩<br>Θę                    |                  |  |  |
|                                             | Array, Matrix List, Table & | Graph            |  |  |
| $Ring \nightharpoonup$<br>$H_{\text{Enum}}$ |                             | д,<br><b>JUT</b> |  |  |
| Ring & Enum                                 | Containers                  | <b>I/O</b>       |  |  |
| ⊕                                           |                             |                  |  |  |
| Variant & CL                                | <b>Decorations</b>          | Refnum           |  |  |
| Silver<br>▶                                 |                             |                  |  |  |
| System<br>▶                                 |                             |                  |  |  |
| Classic                                     |                             |                  |  |  |
| ▶<br><b>Express</b>                         |                             |                  |  |  |
| Control Design & Simulation                 |                             |                  |  |  |

**ILUSTRACIÓN 15:** Paleta de control

### **2.11.4 CONTROLES E INDICADORES**

Para crear la interfaz de usuario se utiliza controles e indicadores en el panel frontal de un VI.

Los controles son típicamente perillas, botones, diales, deslizadores y arreglos de datos. Simulan dispositivos de entrada de equipos y suministra datos al diagrama de bloques del VI. Los indicadores son normalmente gráficos, tablas, LED y cadenas de estado. Los indicadores simulan salidas de instrumentos y datos de visualización del diagrama de bloques adquiere o genera. (National Instruments, 2014)

#### **2.11.5 DIAGRAMA DE BLOQUES**

Es el panel de programación, que contiene el código fuente gráfico para la ejecución del VI. Además, está en forma de bloques y/o diagrama de flujo, es semejante a las instrucciones encontradas en lenguajes de programación comunes.

Cuenta con tres tipos de componentes, que son: terminales, nodos y líneas de conexión. Las terminales son todos los controles e indicadores que fueron puestos en el panel frontal y aparecerán aquí como variables de entrada o salida según sea el tipo de control. Los nodos son los elementos de ejecución del programa y pueden ser ocasionados por un subVI y tipos de estructuras. (Guerrero, 2009) Las líneas de conexión son las que determinan el flujo de datos e interaccionan con los controles en el panel frontal y así poder operar como fue programado el VI.

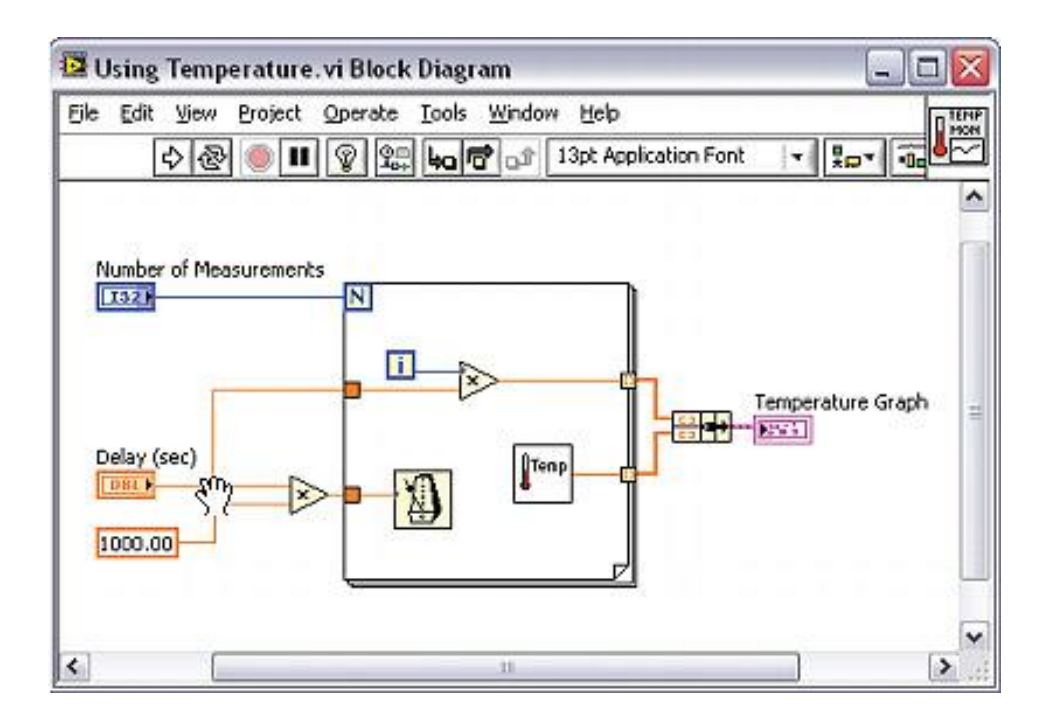

**ILUSTRACIÓN 16:** Diagrama de bloques

### **2.11.6 CONTROLES, INDICADORES Y CONSTANTES**

Controles, indicadores y constantes se comportan como entradas y salidas del algoritmo de diagrama de bloques. La figura a continuación muestra una posible implementación del algoritmo de cálculo del área de un triángulo, en un diagrama de bloques de LabVIEW. Este diagrama de bloques tiene cuatro terminales diferentes creados por dos controles, uno constante, y un indicador.

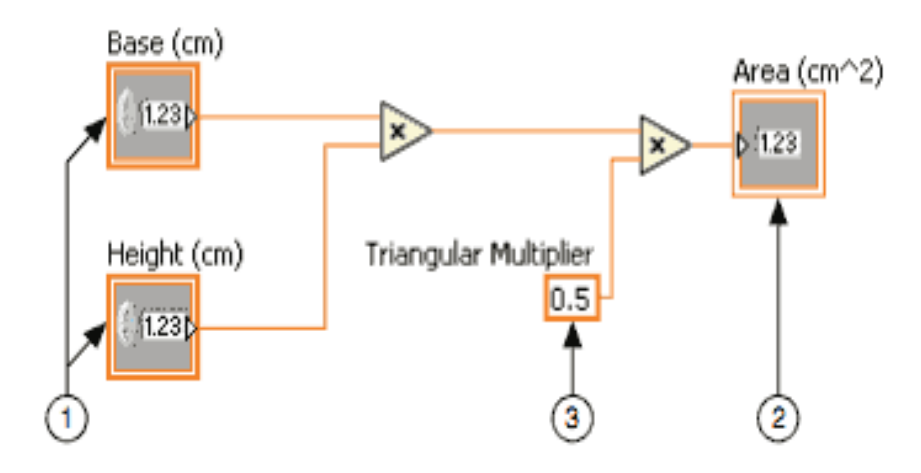

**ILUSTRACIÓN 17:** Programación en el diagrama de bloques **(1) Controles | (2) Indicador | (3) Constante**

Hay dos características que distinguen a un control de un indicador en el diagrama de bloques. La primera es una flecha en el terminal que indica la dirección del flujo de datos. Los controles tienen flechas que muestran los datos de salir de la terminal, mientras que el indicador tiene una flecha que muestra los datos que entran en el terminal. La segunda característica distintiva es el borde alrededor de la terminal. Los controles tienen un borde grueso y los indicadores tienen un borde fino. (Guerrero, 2009)

#### **2.11.7 FUNCIONES**

Las funciones son los elementos fundamentales de funcionamiento de LabVIEW. Existen varias funciones como suma, resta, derivación, integración entre otras. La función principal que se utilizará para el desarrollo del controlador es el PID.vi que permite implementar el control PID de manera sencilla.

#### **2.12 SISTEMA SCADA**

El conjunto de componentes electrónicos que permiten realizar el control, la supervisión y adquisición de datos se denomina sistema SCADA, que proviene del inglés Supervisory Control And Data Acquisition. Es un sistema de control y automatización muy común a nivel industrial y puede llegar a ser el núcleo de muchas industrias modernas, incluyendo el sector energético, alimenticio, petrolero, transporte y muchos más. Según HUDSON, 1992 "Los sistemas SCADA son utilizados por las empresas privadas y los proveedores de servicios del sector público, funcionan bien en muchos tipos diferentes de empresas, ya que pueden variar desde simples configuraciones a proyectos grandes y complejos".

#### **2.12.1 FUNCIONAMIENTO DE LOS SISTEMAS SCADA**

Los sistemas SCADA despliegan múltiples elementos de software y hardware que permiten a las organizaciones a Supervisar, recopilar y procesar datos, Interactuar con el software, las máquinas y dispositivos de control, tales como válvulas, bombas, motores, y más, Además de estar conectados a través de

una interfaz humano máquina, para facilitar el reporte de eventos en un archivo de registro. (RUIZ , 2000)

En las arquitecturas básicas de los sistemas SCADA, la información de los sensores o entradas manuales se envían a los PLC, que luego envía esa información a las computadoras con el software que analiza y muestra los datos con el fin de ayudar a los operadores y otros trabajadores para disminuir los residuos y mejorar la eficiencia en el proceso de fabricación.

Los sistemas SCADA eficaces pueden resultar en ahorros significativos de tiempo y dinero. Numerosos estudios de casos han sido publicados destacando los beneficios y ahorro del uso de una solución de software SCADA moderno, como encendido. (LUCAS, 2003)

# **CAPÍTULO III**

### **3 METODOLOGÍA**

### **3.1 TIPO DE INVESTIGACIÓN**

Cabe destacar que toda investigación se sistematiza de acuerdo al propósito que se busca. Para el diseño y construcción de los módulos didácticos, problema se seleccionará la investigación tecnológica, investigación de campo y la investigación descriptiva.

### **3.1.1 INVESTIGACIÓN TECNOLÓGICA**

La investigación tecnológica se aplicará con el fin de buscar nuevos métodos y procesos, con mejores resultados. Esto con una visión más práctica al mostrar nuevos tipos de sistemas, instrumentos, equipos entre otros.

#### **3.1.2 INVESTIGACIÓN DOCUMENTAL**

Este tipo de investigación respaldara los procesos prácticos aconsejados a aplicar en nuestra investigación con el fin de tener una metodología de ingenio sustentada en la teoría.

### **3.1.3 INVESTIGACIÓN DESCRIPTIVA**

La investigación descriptiva detalla cada una de las partes de un todo, y eso es exactamente lo que se va a realizar en este trabajo.

El objetivo es identificar características y comportamiento de cada uno de los elementos que hacen parte del problema de investigación.

# **3.2 MÉTODOS**

# **3.2.1 MÉTODO DEDUCTIVO**

El método deductivo se aplicará con la finalidad de estructurar el fundamento teórico en el que sustenta la investigación, a partir de teorías, normas y procedimientos se llegarán a aspectos particulares en el tratamiento de los datos receptados. Como se puede mencionar este método pasa de lo general a lo particular por lo tanto el presente método aportará para la elaboración del marco teórico, estudio técnico e interpretación estadística.

# **3.2.2 MÉTODO INDUCTIVO**

Este método se aplicará a partir de las observaciones de hechos particulares de las prácticas realizadas en el módulo, para identificar sus particularidades para luego llegar a conclusiones generales basadas en las teorías recopiladas con el método inductivo.

Mediante el presente método permitirá analizar los hechos y acontecimientos los cuales nos llevará a la formulación de la hipótesis para luego demostrar la importancia del proyecto.

# **3.2.3 MÉTODO ANALÍTICO SINTÉTICO**

Este método se aplicará con la finalidad de realizar un estudio minucioso y particularizado de cada uno de los elementos físicos e intangibles que permitirán llegar a conclusiones y presentación de resultados.

# **CAPÍTULO IV**

# **4 DESARROLLO DE LA PROPUESTA TECNOLÓGICA**

#### **4.1 JUSTIFICACIÓN**

Los sistemas de monitoreo, control y supervisión se han vuelto esenciales para el manejo de los procesos producción de las plantas industriales. Está comprobado que el aumento de la productividad está muy relacionado a la automatización de los procesos en la medida que se haga un uso eficiente de los equipos y sistemas asociados.

Actualmente la tecnología permite establecer una serie de estrategias de control que eran de difícil implementación hasta hace solamente algunos años atrás, en especial en procesos industriales complejos; tecnología que debe ser manejada por los nuevos profesionales del área eléctrica.

El diseño y construcción de tres módulos didácticos para medición y control de temperatura ambiente e implementación de un sistema scada para control y monitoreo de temperatura, mediante el uso de una tarjeta multifunción de adquisición de datos de National Instruments y su software de desarrollo LabVIEW, sirven de ayuda en el adiestramiento de los estudiantes de control e instrumentación.

### **4.2 FUNDAMENTACIÓN**

Los módulos didácticos se adaptan a los requerimientos para el aprendizaje del control y medición de variables físicas. Para esto los módulos permiten realizar prácticas que ayuden a afianzar los conocimientos teóricos mediante su aplicación en la práctica

Con la intención de mejorar las capacidades del laboratorio para realizar prácticas de control e instrumentación, se indagó en los tipos de variables físicas que más influyen en el desarrollo de procesos industriales, los métodos de control, así como los sistemas de monitoreo que más se utilizan, con intención de que los estudiantes se familiaricen con los métodos y técnicas.

El resultado fue que la temperatura es una de las variables que más control requiere en la industria petrolera, química, automotriz, plástica, metálica, gastronómica, entre otras. El método de control más utilizado es el SCADA, por su nombre en inglés Supervisory Control And Data Acquisition, implementados mediantes sistemas multifunción y PLC's, de la mano con software de instrumentación virtual propietarios o genéricos.

Además se considera importante que todos los módulos mantengan la mayor sencillez posible para entender con facilidad las conexiones de los diversos elementos, que permita evidenciar la potencialidad de los sistemas multifunción y generar destrezas en los estudiantes de la carrera Ingeniería en Mantenimiento Eléctrico al controlar los diferentes dispositivos acoplados en los módulos.

#### **4.3 OBJETIVO**

Mejorar la formación de los estudiante de la carrera de ingeniería en mantenimiento eléctrico para que en su futuro puedan desenvolverse en su campo laboral.

#### **4.4 UBICACIÓN FÍSICA Y SECTORIAL**

Para el desarrollo del trabajo se ha elegido como centro principal de investigación a la Universidad Técnica del Norte; además otros sitios que han sido necesarios visitar para obtener la información requerida para completar este proyecto.

#### **4.5 DESARROLLO DE LA PROPUESTA**

Para la implementación de este proyecto se plantea un sistema de calentamiento mediante el uso de una lámpara dicroico como actuador, que permite, además de variar la temperatura, tener una apreciación visual de su funcionamiento.

El control de este calentador es hecho mediante un conversor AC/AC denominado circuito de potencia que funciona a 110V de corriente alterna.

El circuito de potencia necesita de un sistema Electrónico Analógico que controle su accionamiento, el cual funciona a 12V de corriente continua.

Para evacuar el aire caliente se considera apropiado el uso de dos ventiladores accionados mediante un control on-off con la ayuda de transistores. La medición de temperatura se realiza con la ayuda de dos sensores confiables y robustos para temperaturas hasta 100°C y un funcionamiento digital.

La adquisición y procesamiento de la señales físicas se realiza mediante una tarjeta de adquisición de datos multifunción DAQ USB 6001.

La supervisión, monitoreo y control PID se realiza desde un programa desarrollado en LabVIEW. Para comprobar el funcionamiento correcto del controlador PID se utilizan los ventilador como perturbación.

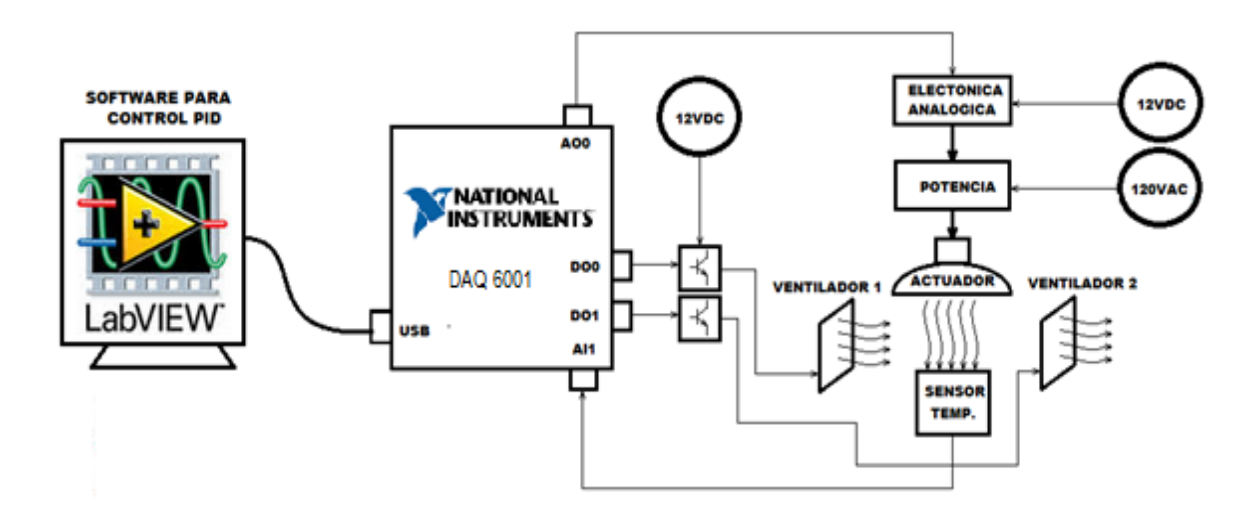

**ILUSTRACIÓN 18**: Diagrama de bloques de la propuesta

### **4.6 DISEÑO DE LOS CIRCUITOS DE POTENCIA**

### **4.6.1 ACTUADOR DEL SISTEMA DE CALEFACCIÓN**

Para el sistema de calefacción se eligió una lámpara dicroica halógena de 110 voltios 50 vatios, conectada a un conversor AC/AC de fase directo, que permite variar el voltaje aplicado a la lámpara mediante un control electrónico sincronizado con el voltaje de red de energía eléctrica. El detalle del circuito del diseño de los circuitos se describe a continuación.

#### **4.6.2 CIRCUITO DE ACCIONAMIENTO**

Es un conversor AC/AC que controla el voltaje, la corriente y la potencia media que entrega la fuente de corriente alterna a la carga.

La resistencia de la lámpara se determina a través de la ley de Ohm:

$$
R = \frac{V^2}{P} = \frac{110V^2}{50W} = 242 \Omega
$$

**ECUACIÓN 19**: Cálculo resistencia del dicroico

La corriente RMS máxima que pase por la lámpara está dada por alfa igual a cero, es decir todo el voltaje 110V.

$$
I_{rms} = \frac{V_{rms}}{R} = \frac{110V}{242\Omega} = 454 \ mA
$$

**ECUACIÓN 20:** Cálculo de corriente máxima del dicroico

La corriente eficaz máxima que pase por el triac será:

$$
I_{triac} = \frac{I_{rms}}{\sqrt{2}} = \frac{454mA}{\sqrt{2}} = 321 mA
$$

**ECUACIÓN 21:** Cálculo de la corriente en el triac **Fuente:** (Hart, 2013)

Es complejo encontrar un triac con estos valores, el encontrado en el mercado es el triac BTA 136 de 600 voltios y 12 amperios de corriente eficaz, (Digitron, 2013). El elemento supera las característica mínimas que se han calculado, motivo por el cual es implementado en el proyecto.

#### **4.7 CIRCUITO DE DISPARO**

#### **4.7.1 DETECCIÓN DE CRUCE POR CERO**

Para la sincronización se utiliza el detector de cruce por cero conectado a un optoacoplador.

$$
R3 = \frac{Vac\sqrt{2} - V_{LED}}{I_{LED}} = \frac{110\sqrt{2} - 1.7V}{8mA} = 19.23k\Omega \cong 20k\Omega
$$

**ECUACIÓN 22:** Cálculo de la resistencia de un led **Fuente**:(Pérez., 2004)

$$
R4 = \frac{V_{DAQ} - V_{CE}}{I_C} = \frac{5V - 0.7V}{4mA} = 1075\Omega \cong 1k\Omega
$$

**ECUACIÓN 23:** Cálculo de la resistencia de pull-up **Fuente:** (National Instruments, 2014)

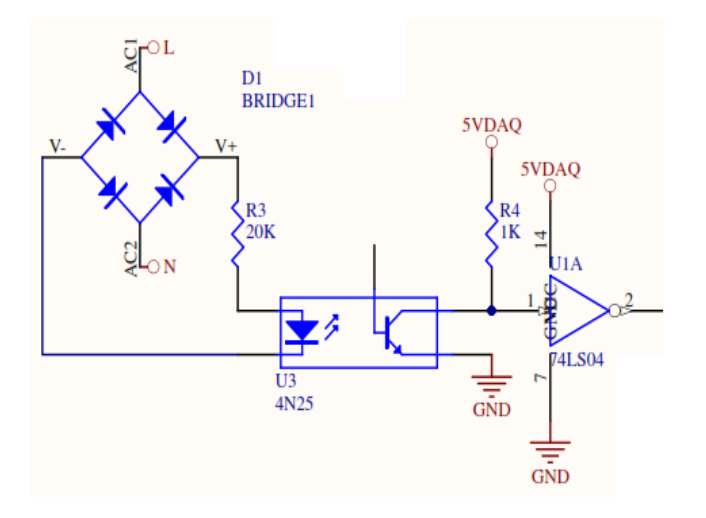

**ILUSTRACIÓN 19:** Detector de cruce por cero

### **4.7.2 CIRCUITO DE SINCRONIZACIÓN**

Los cálculos del circuito utilizado se encuentran en las aplicaciones típicas de su datasheet y se muestra a continuación.

$$
T = \frac{1}{f} = \frac{1}{120} = 0.00833
$$

**ECUACIÓN 24**: Cálculo del período de la señal triangular

$$
0.00833 = t_1 + t_2 = 0.693(R_2 + 2R_6)C_2
$$

**ECUACIÓN 25:** Período en función de las resistencias y capacitores

Asumiendo C2=1uF y R6= 1k  $\Omega$  entonces:

$$
R_2 = \frac{0.00833}{0.693 \times 1 uF} - 2(1k\Omega) = 10025\Omega
$$

**ECUACIÓN 26:** Cálculo de la resistencia R2

Como no existe una resistencia de ese valor se utilizará un potenciómetro de valor estándar. Se recomienda que sea un potenciómetro de precisión de 20k  $\Omega$ o 50  $k \Omega$ , debido a que no se encontró uno de ese valor, se optó por poner un potenciómetro de 100k $\Omega$ . El circuito implementado se muestra a continuación. C1 y R5 son los valores recomendados en la hoja de características.

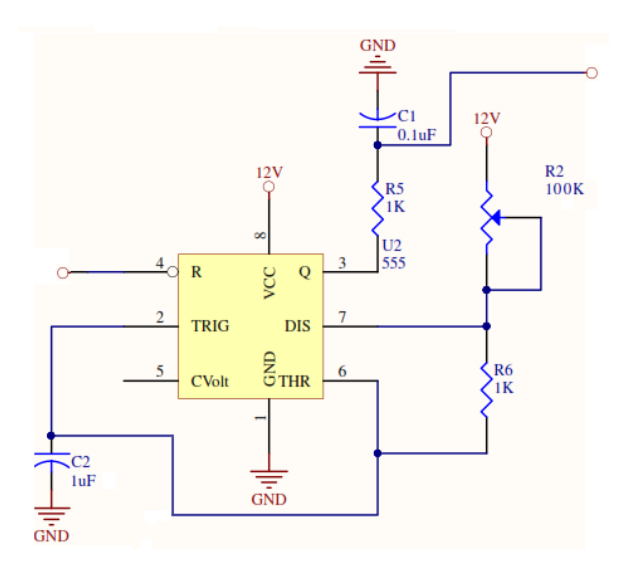

**ILUSTRACIÓN 20**: Circuito de sincronización

#### **4.7.3 CIRCUITO DE ACOPLAMIENTO**

Debido a la diferencia de voltajes entre el circuito de disparo y circuito de potencia se utiliza un acoplamiento óptico como el opto-triac MOC 3020. Para la resistencia R12 del diodo led del optoacoplador

$$
R12 = \frac{Vcc - V_{LED}}{I_{LED}} = \frac{5V - 1.7V}{10mA} = 1000 \,\Omega
$$

**ECUACIÓN 27:** Cálculo de la resistencia del led

Al optoacoplador elegido, se recomienda aplicar un voltaje normal de 30V y una corriente de 9mA.

$$
R13 = \frac{V_{opto}}{I_{opto}} = \frac{30V}{9mA} = 3.3 k\Omega
$$

**ECUACIÓN 28:** Cálculo resistencia del optotriac

Para R3 se calcula del divisor de voltaje

 $Vopto =$  $Vac \times R13$  $R15 + R13$  $30 =$  $110 \times 3.3k$  $R15 + 3.3k$ 

 $R15 = 8.8 k\Omega \sim 10 k\Omega$ 

**ECUACIÓN 29:** Cálculo resistencia para el gate del triac

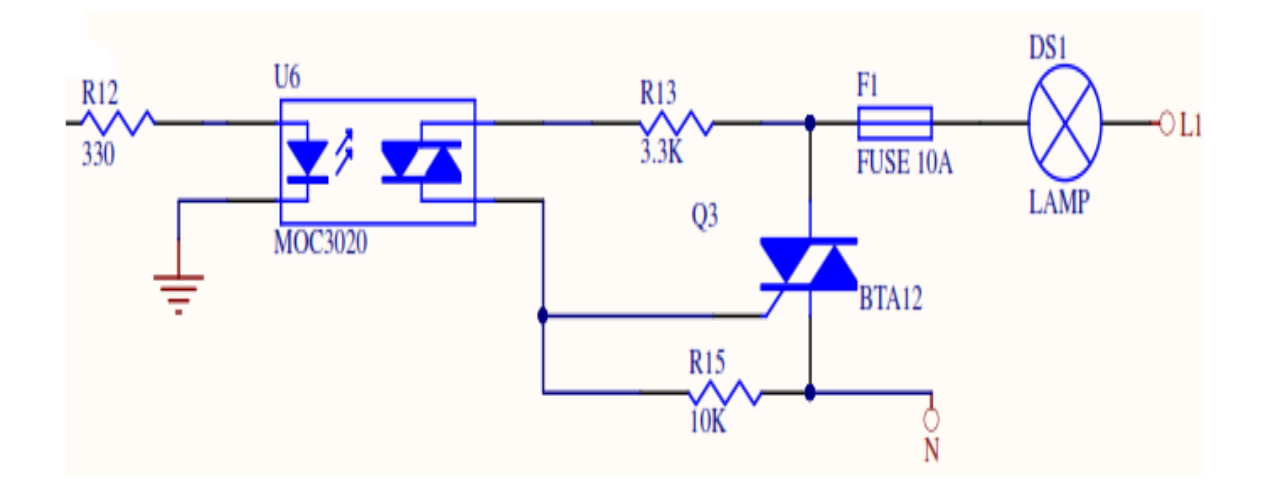

**ILUSTRACIÓN 21:** Circuito de acoplamiento

#### **4.8 SISTEMA DE PERTURBACIÓN**

Como perturbación se utiliza un ventilador CORSAIR de 12 V y 0.03 A. El circuito de control para su accionamiento es el a través de un transistor 3904, conectado a 12 V y controlado desde una salida digital de la DAQ, cómo se muestra a continuación.

Para la resistencia R7 del diodo led del optoacoplador

$$
R7 = \frac{Vcc - V_{LED}}{I_{LED}} = \frac{5V - 1.8V}{15mA} \approx 220 \,\Omega
$$

**ECUACIÓN 30**: Cálculo de la resistencia del led

Para la resistencia R8

$$
R_{ventilador} = \frac{V}{I} = \frac{12V}{0.03A} = 400\Omega
$$

**ECUACIÓN 31**: Cálculo de la resistencia del ventilador

 $R8 \gg 10 R_{ventilador}$ 

$$
R8=100\ \mathrm{k}\,\Omega
$$

#### **ECUACIÓN 32**: Relación de resistencias de base y colector

$$
\frac{R_8}{R_{ventilador}} = \frac{I_{ventilador}}{I_{R8}}
$$

$$
\frac{100k}{400} = \frac{0.03}{I_{R3}}
$$

$$
I_{R8}=1.2\ mA
$$

**ECUACIÓN 33:** Resistencia de colector – opto transistor

Para el cálculo de R9 = R8 para asegurar la saturación del transistor.

$$
R_9 = R_8 = 100k
$$

**ECUACIÓN 34**: Resistencia de emisor – opto transistor

El circuito implementado se representa en la siguiente figura.

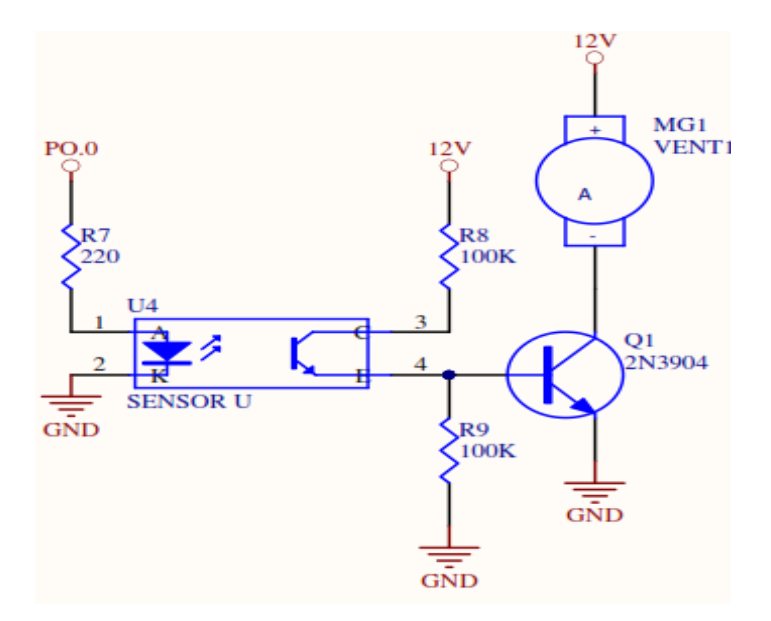

**ILUSTRACIÓN 22:** Accionamiento de la perturbación

# **4.9 CIRCUITOS DE MEDICIÓN**

La realimentación del sistema se realiza con dos sensores de temperatura que permiten medir la variable, para determinar el error que existe. Para la aplicación se eligieron los sensores más robustos existentes en el mercado.

### **4.9.1 SENSOR LM35**

Este sensor de temperatura tiene una precisión calibrada de 1ºC. La salida es lineal y cada grado Celsius equivale a 10mV. El circuito para su funcionamiento es fácil de implementar y tiene una salida bastante estable.

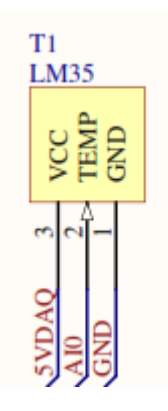

**ILUSTRACIÓN 23:** Sensor de temperatura LM35

Debido al voltaje de salida del sensor y los 14 bits de resolución de la tarjeta de adquisición de datos, no se necesita acondicionar el voltaje antes de ingresarlos a la DAQ:

#### **4.9.2 Sensor LM335**

Es un sensor fácil de utilizar, económico y de buena exactitud. El circuito de polarización y cálculo de resistencia de polarización se muestra en la siguiente ilustración. Debido al voltaje de salida del sensor y resolución de la tarjeta de adquisición de datos, no se necesita acondicionar el voltaje antes de ingresarlos a la DAQ:

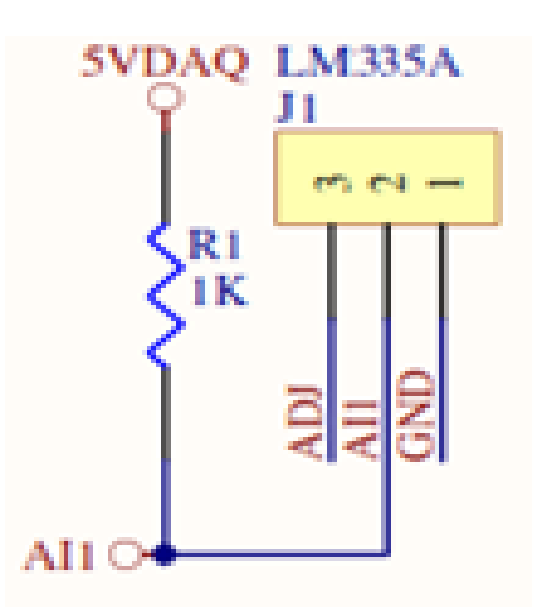

**ILUSTRACIÓN 24:** Sensor de temperatura LM335

 $R = \frac{Vcc - Vout_{0}c}{\ln \frac{1}{2} \ln \frac{1}{2} \ln \frac{1}{2} \ln \frac{1}{2} \ln \frac{1}{2}}$ Ipolarización =  $5V - 2.98V$  $\frac{1}{2mA}$  =  $2.02V$  $\frac{1}{2mA} \approx 1000\Omega$ 

Fuente: (Texas Instruments, 2015)

**ECUACIÓN 35:** Resistencia para LM335

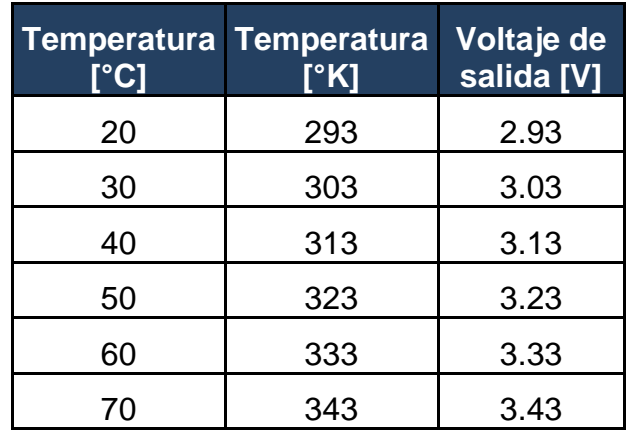

**TABLA 3:** Salida de voltaje LM335

El circuito completo del módulo didáctico implementado se muestra en la siguiente figura.

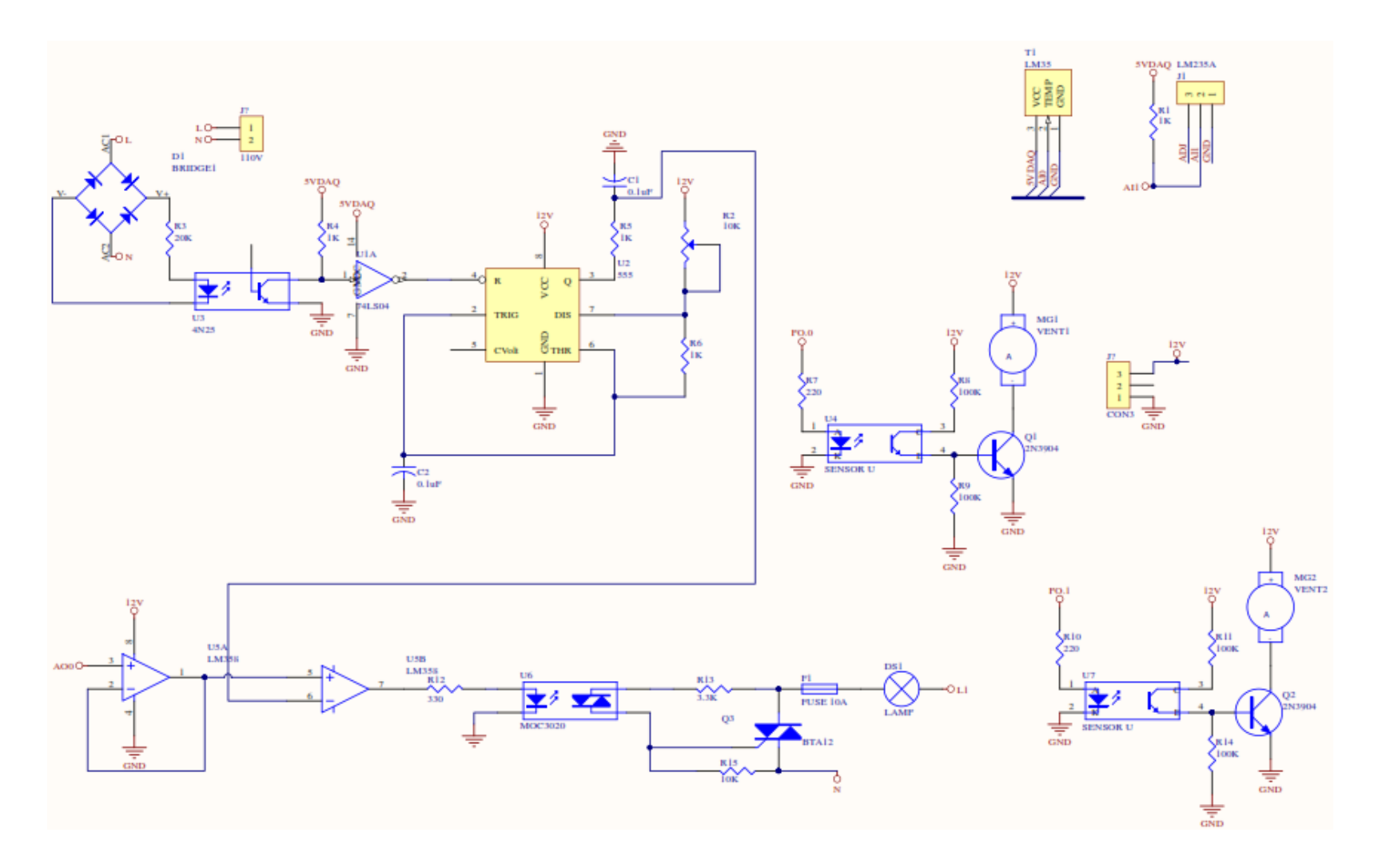

**ILUSTRACIÓN 25:** Circuito electrónico completo.

# **4.10 DESARROLLO DE LA PROGRAMACIÓN**

Para el desarrollo de programa se utiliza la versión académica de LabVIEW, de la cual posee licencia la universidad.

### **4.10.1 SISTEMA SCADA**

SCADA proviene del acrónimo Supervisory Control And Data acquisition, el cual es un programa implementado en un computador para controlar y supervisar procesos industriales.

Para el desarrollo del sistema SCADA de este proyecto se decidió programar cuatro pantallas organizadas por pestañas de la siguiente manera:

- Pantalla de bienvenida,
- Pantalla de acceso,
- Sistema manual,
- Sistema automático

### **4.10.2 PANTALLA DE BIENVENIDA**

Al ejecutar el ícono generado por LabVIEW en la PC se muestra la pantalla de "Bienvenida" en la cual constan datos informativos del proyecto, la hora y fecha.

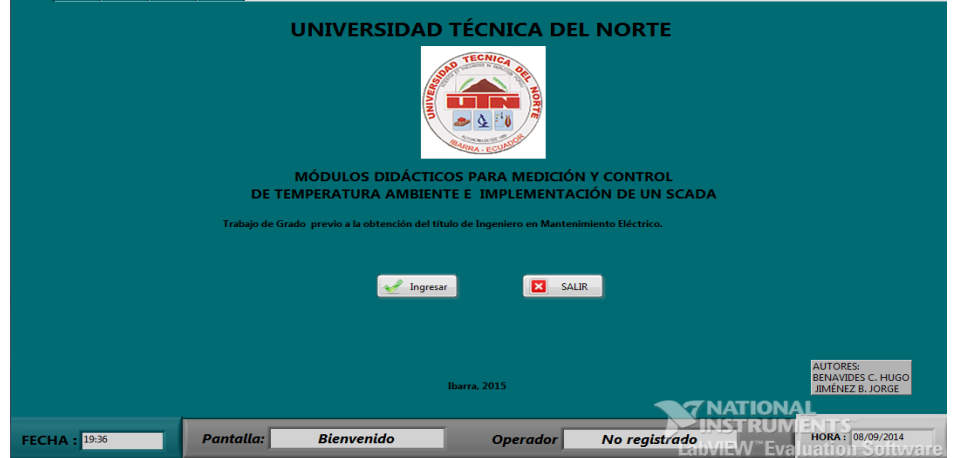

**ILUSTRACIÓN 26**: Pantalla de "Bienvenida"

Para entrar al programa se debe hacer clic en el botón de "Ingresar", el cual desplegará la pantalla "REGISTRESE". El programa está restringido para que únicamente las personas que conocen el usuario y contraseña puedan usarlo.

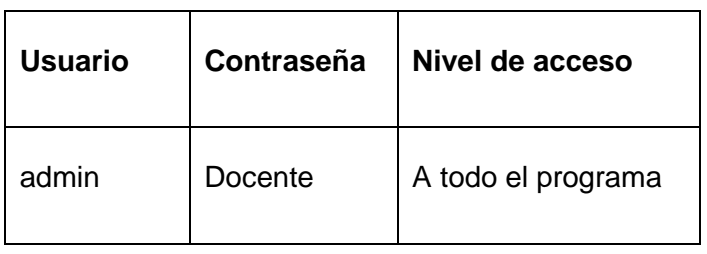

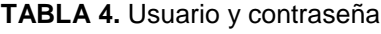

En caso de no querer entrar se debe presionar el botón "SALIR".

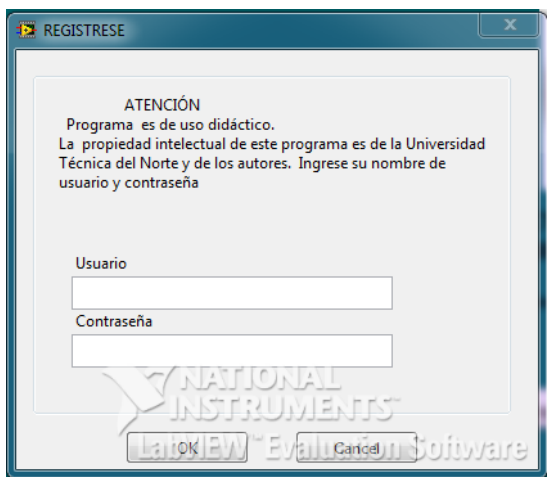

**ILUSTRACIÓN 27:** Pantalla de "REGISTRESE"

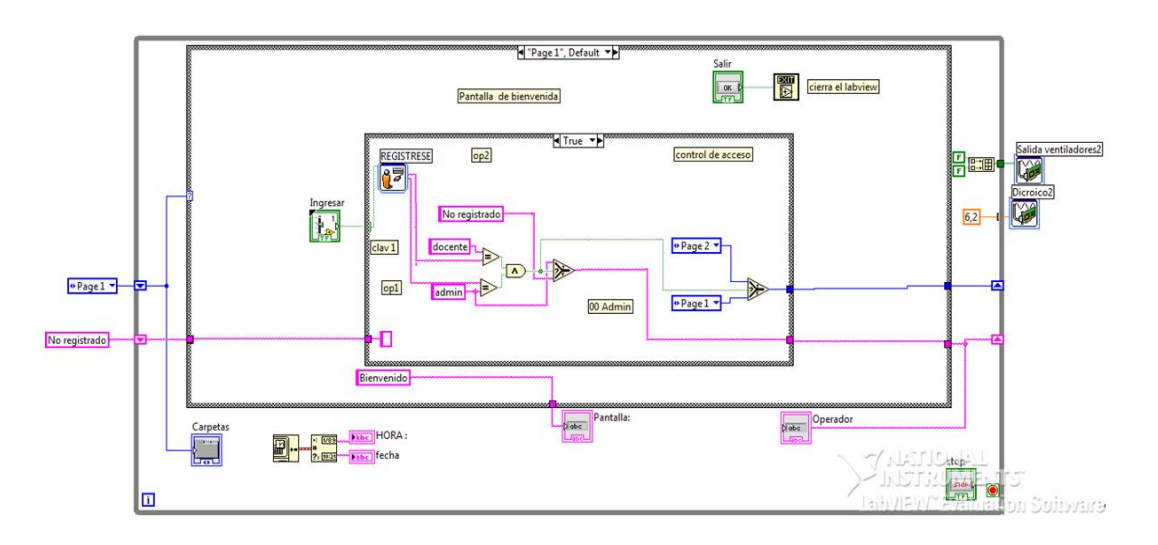

**ILUSTRACIÓN 28:** Pantalla de "Bienvenida" – diagrama

# **4.10.3 PANTALLA DE ACCESO**

En la pantalla "Modo de operación" debe seleccionar con la perilla la pantalla a la cual desea dirigirse, sea esta la de "MANUAL" o "AUTOMÁTICO". Sobre la imagen del modo de operación elegido aparecerá su nombre, se marcará de color verde fosforescente y se habilitará el botón de ingreso. Finalmente para dirigirse al modo de operación seleccionado debe presionar el botón "ENTRAR".

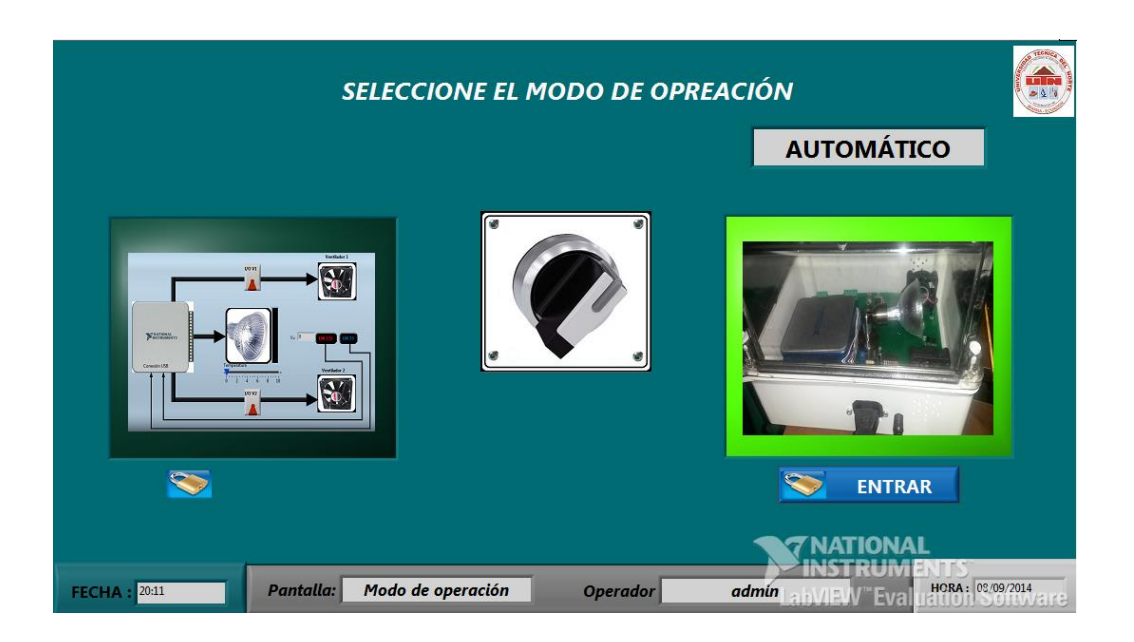

**ILUSTRACIÓN 29:** Pantalla de "Modo de operación automático"

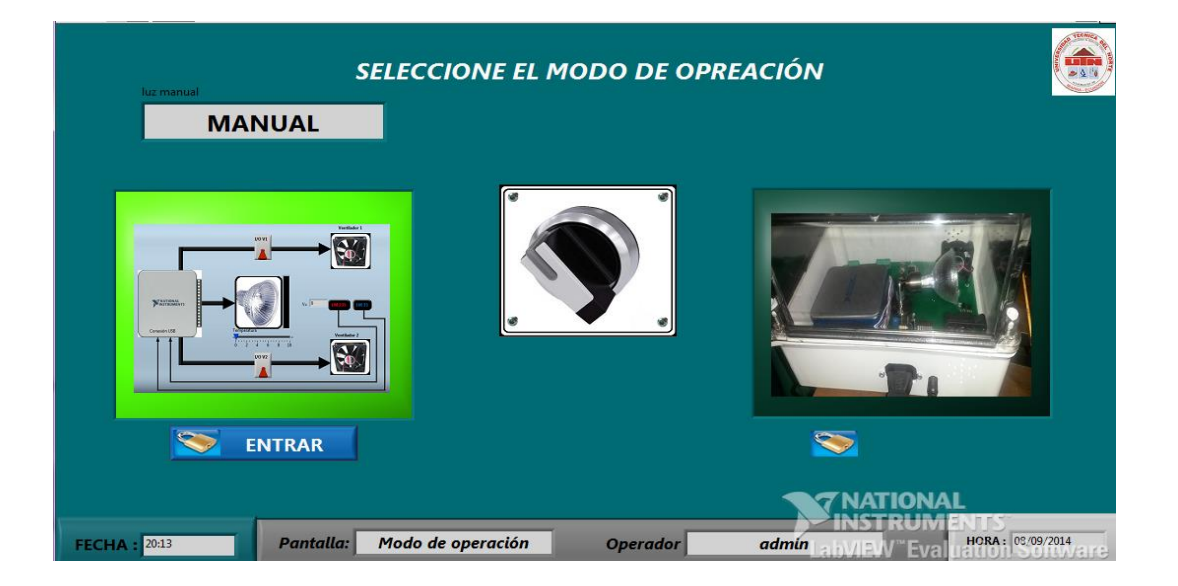

**ILUSTRACIÓN 30:** Pantalla de "Modo de operación manual"

En caso de seleccionar el modo manual se desplegará una pantalla de aviso, indicando que el funcionamiento es de responsabilidad del operador y que se debe manejar con cuidado.

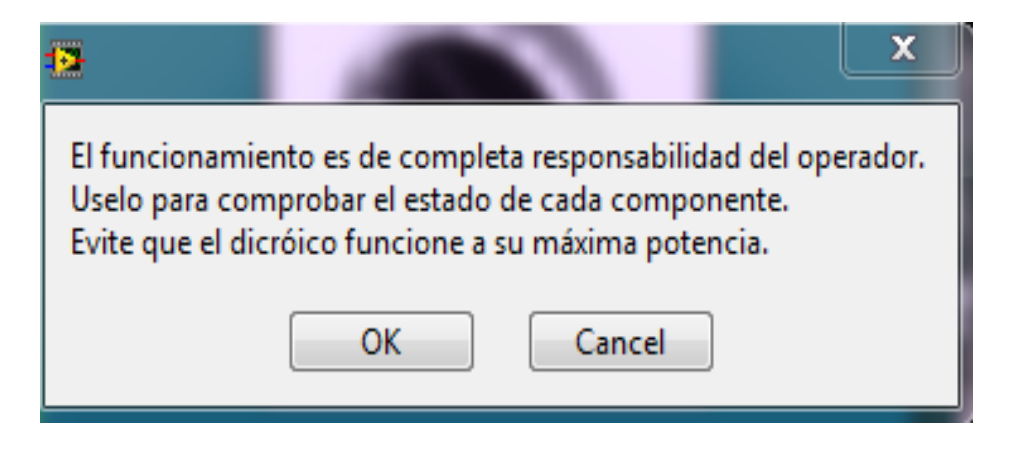

**ILUSTRACIÓN 31:** Aviso modo manual

En caso de seleccionar el modo automático se desplegará una pantalla de aviso que indica que los valores del PID pueden modificarse según la necesidad del administrador.

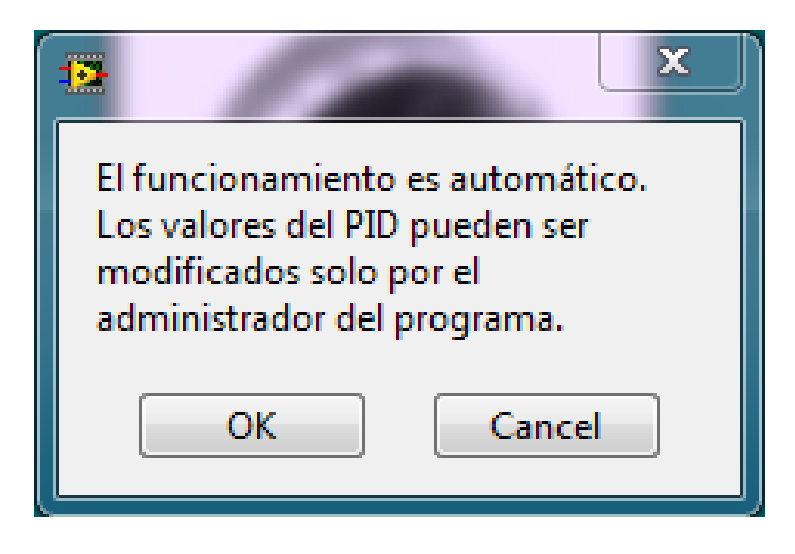

**ILUSTRACIÓN 32**: Aviso modo automático

Para ambos modos si desea entrar debe dar clic en el botón "OK", o caso contrario dar clic en el botón "Cancel"
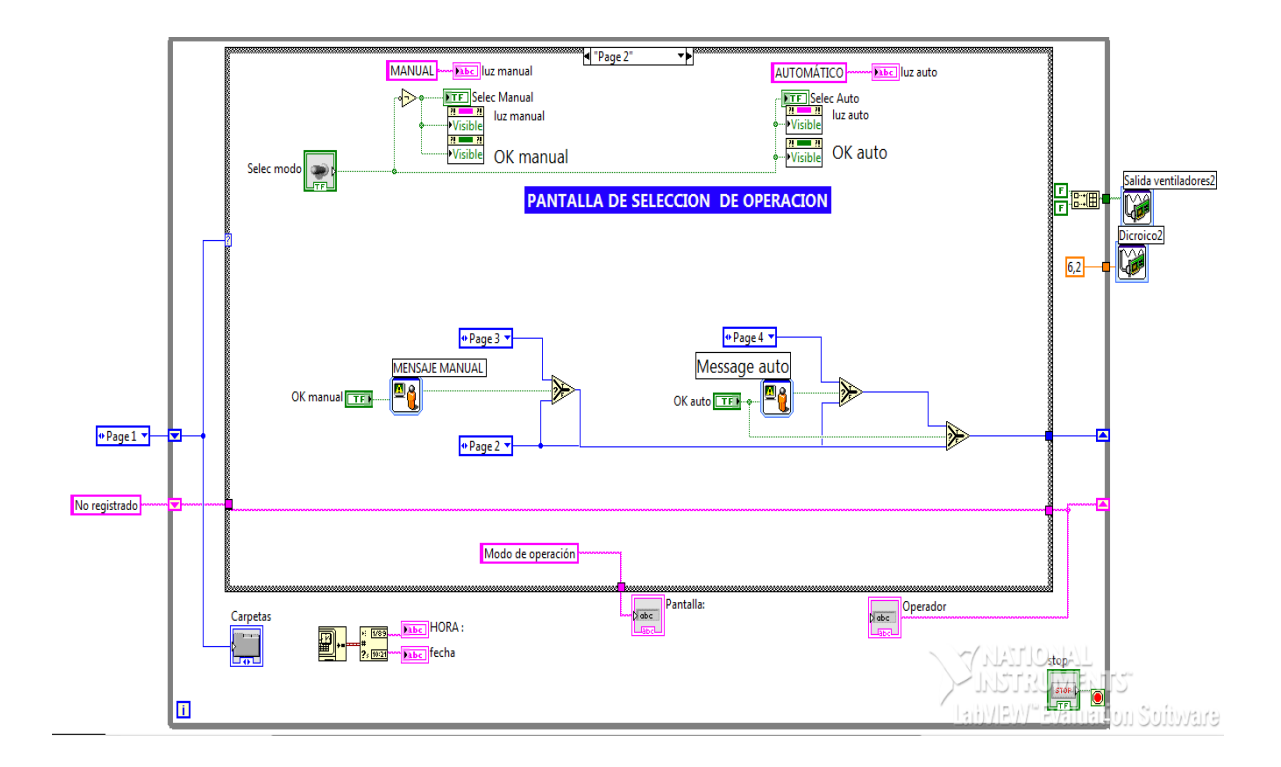

**ILUSTRACIÓN 33:** Pantalla "Modo de operación"- diagrama

#### **4.10.4 SISTEMA MANUAL**

Luego de ingresar al modo manual, y hacer clic sobre el ícono "ok", se muestra la pantalla denominada PRUEBA MANUAL.

Esta pantalla simula la condición en la que el operador desea operar los elementos de la planta de manera individual para ver que exista un funcionamiento apropiado de todos los elementos por separado y de ser el caso realizar un mantenimiento preventivo o correctivo.

El operador puede manipular la lámpara dicroica y los ventiladores; así como ver la temperatura que existe en el sistema.

La activación de cada elemento se realiza mediante le control que se encuentra junto a cada elemento.

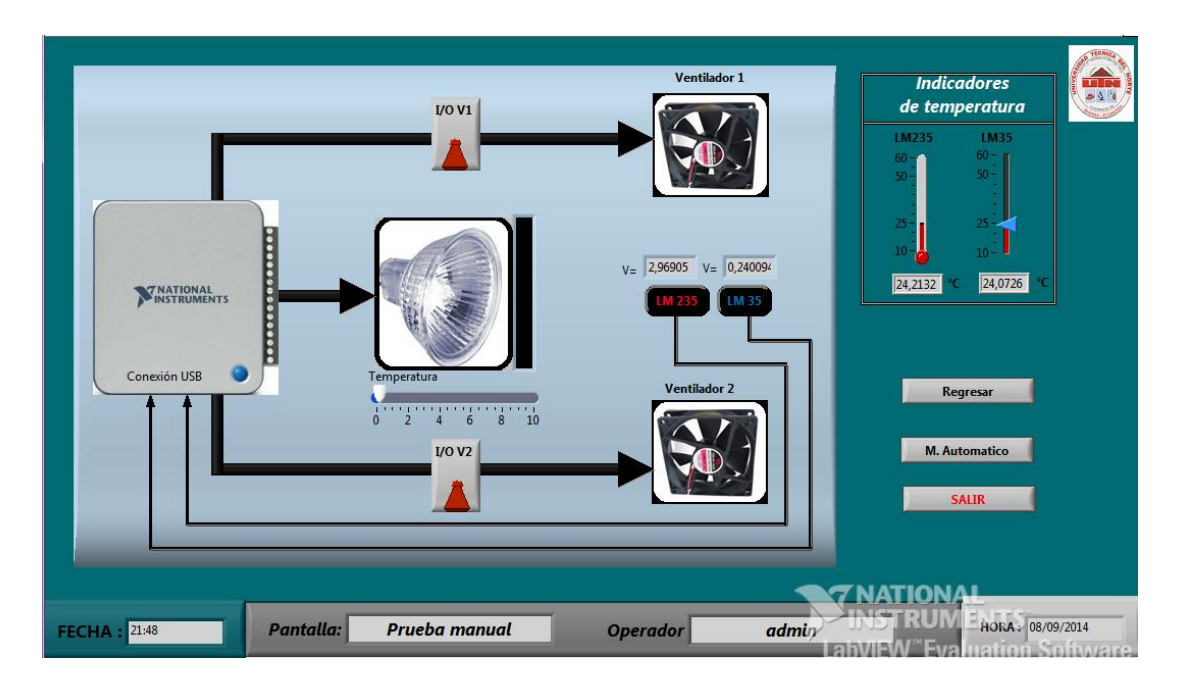

**ILUSTRACIÓN 34**: Pantalla de "Prueba manual"- administrador

Para el usuario administrador se habilitan todas las opciones, considerando que es consciente de apagar el dicroico y los ventiladores. Para la programación del sistema manual no es necesario controladores sofisticados, y es por eso que el programa se vuelve sencillo.

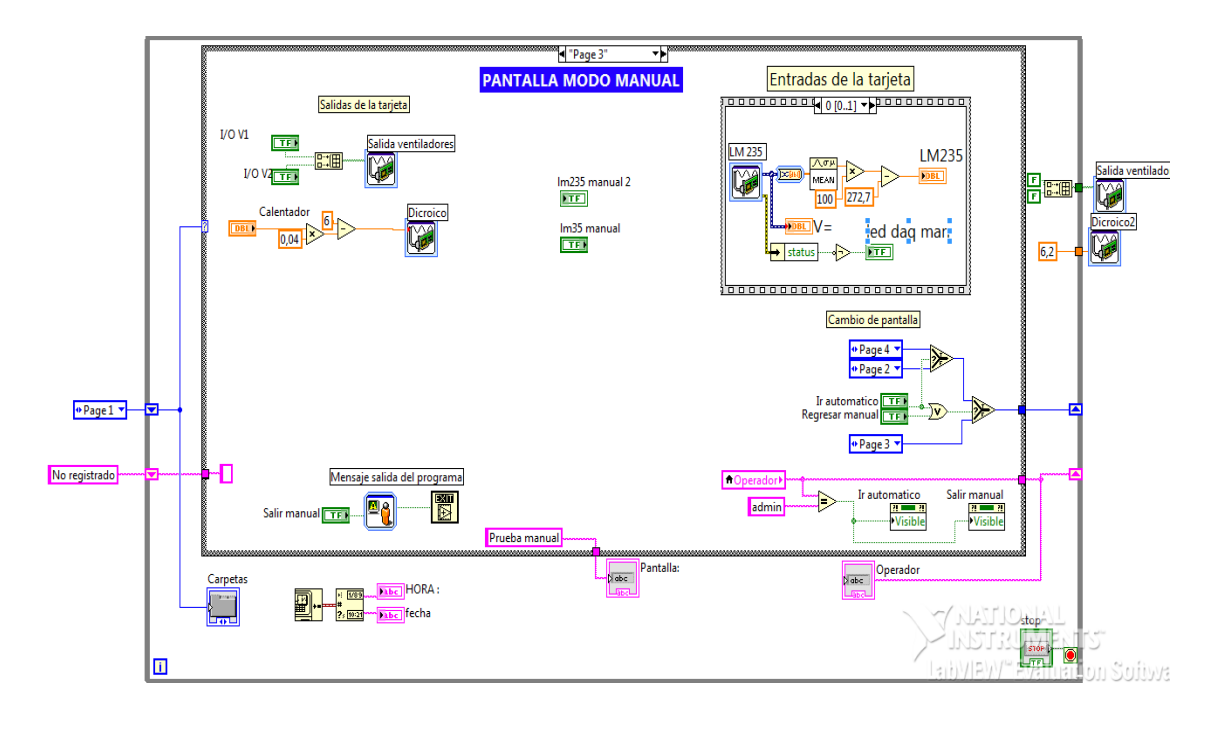

**ILUSTRACIÓN 35**: Pantalla de "Prueba manual"- diagrama de bloques

#### **4.10.5 SISTEMA AUTOMÁTICO**

Luego de seleccionar el modo automático, y hacer clic sobre el ícono "OK", se muestra la pantalla denominada SISTEMA AUTOMÁTICO. Esta pantalla simula la condición en la que el operador desea que todo el sistema funcione de manera continua y de forma automática.

Es decir, se ha cerciorado que todos los elementos de la planta funcionan apropiadamente y desea poner en marcha el proceso.

Para que el operador pueda identificar de manera sencilla las variables y los valores de los componente, en la pantalla se dispone de una fotografía del sistema real e incorporado varios controladores para setear el valor de temperatura, alarmas y los parámetros de los controladores PI y PID, indicadores de estado para ver el encendido y apagado de los ventiladores, indicadores numéricos para ver los valores de temperatura y una pantalla para visualizar la evaluación del set point y temperatura en el tiempo.

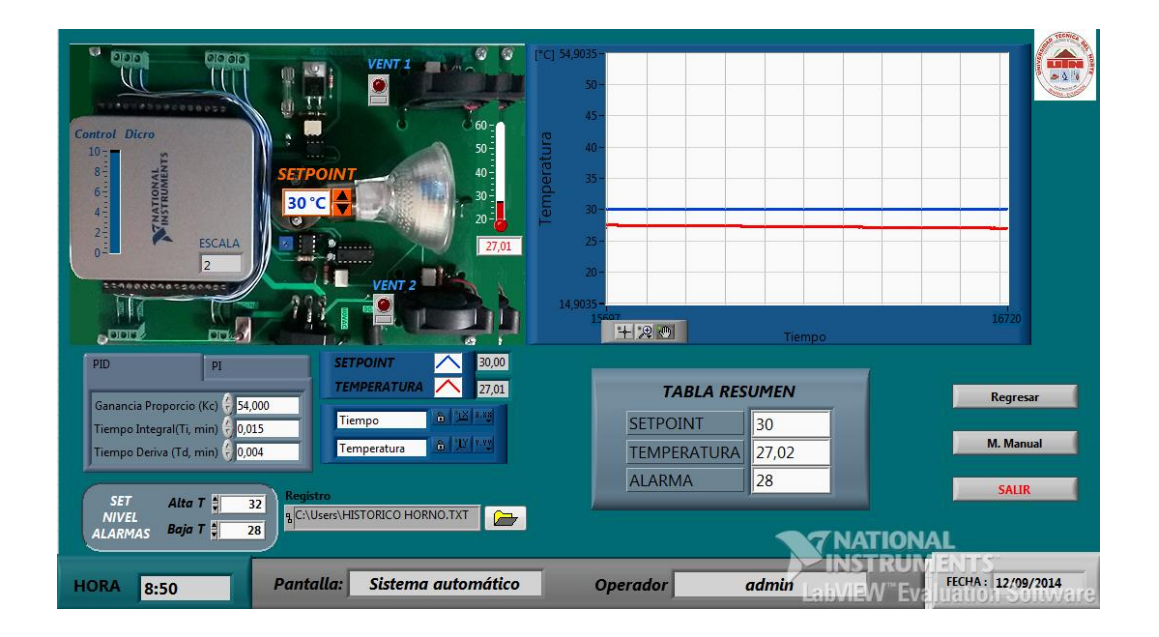

**ILUSTRACIÓN 36:** Pantalla de "Automático"

Por seguridad el sistema automático inicia con una configuración preestablecida, para los valores del setpoint y las alarmas de alta temperatura y baja temperatura.

| Parámetro   | Valor          |
|-------------|----------------|
| Setpoint    | $30^{\circ}$ C |
| Alarma alta | $32^{\circ}$ C |
| Alarma baja | $28^{\circ}$ C |

**TABLA 5:** Valor por defecto del sistema automático

En esta pantalla existe la posibilidad de ejecuta la acción de control mediante un controlador PID o un controlador PID, para ver la diferencia de cómo evolucionan las variables en el tiempo y se puede ver su programación en el panel de conexiones.

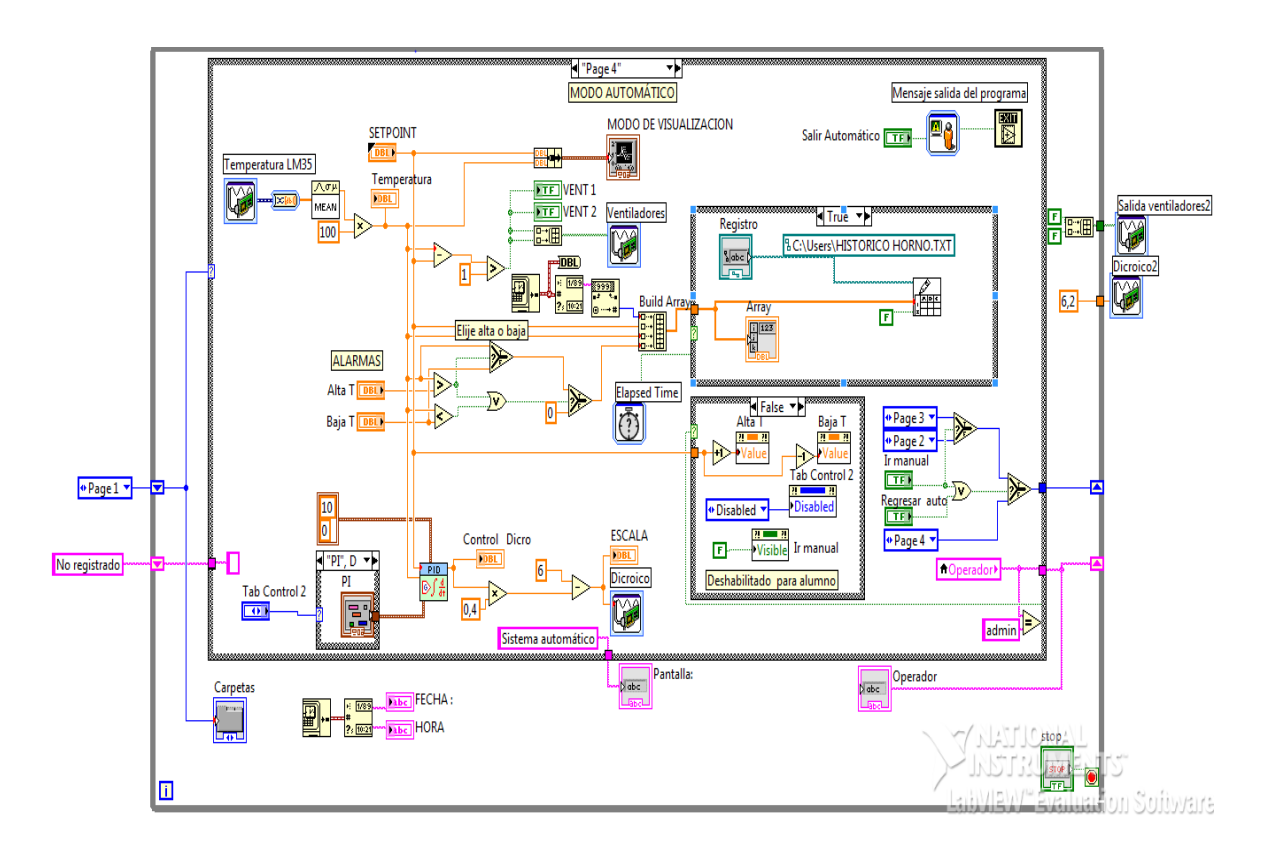

**ILUSTRACIÓN 37:** Programación del sistema automático

#### **4.10.6 CONTROLADOR PID**

La implementación de la estrategia de control se la realiza mediante la herramienta PID Control Desing del LabVIEW, en la cual se ingresan las señales de medición y control y se concatenan de manera similar a un diagrama de flujo, que es el concepto del lenguaje G. Adicionalmente para realizar futuros experimentos e investigación esta plataforma permite combinar esta herramienta con otras funciones matemáticas y lógicas propias del LabVIEW para realizar sistemas de control más elaborados. En la figura siguiente se muestra el diagrama del controlador PID.

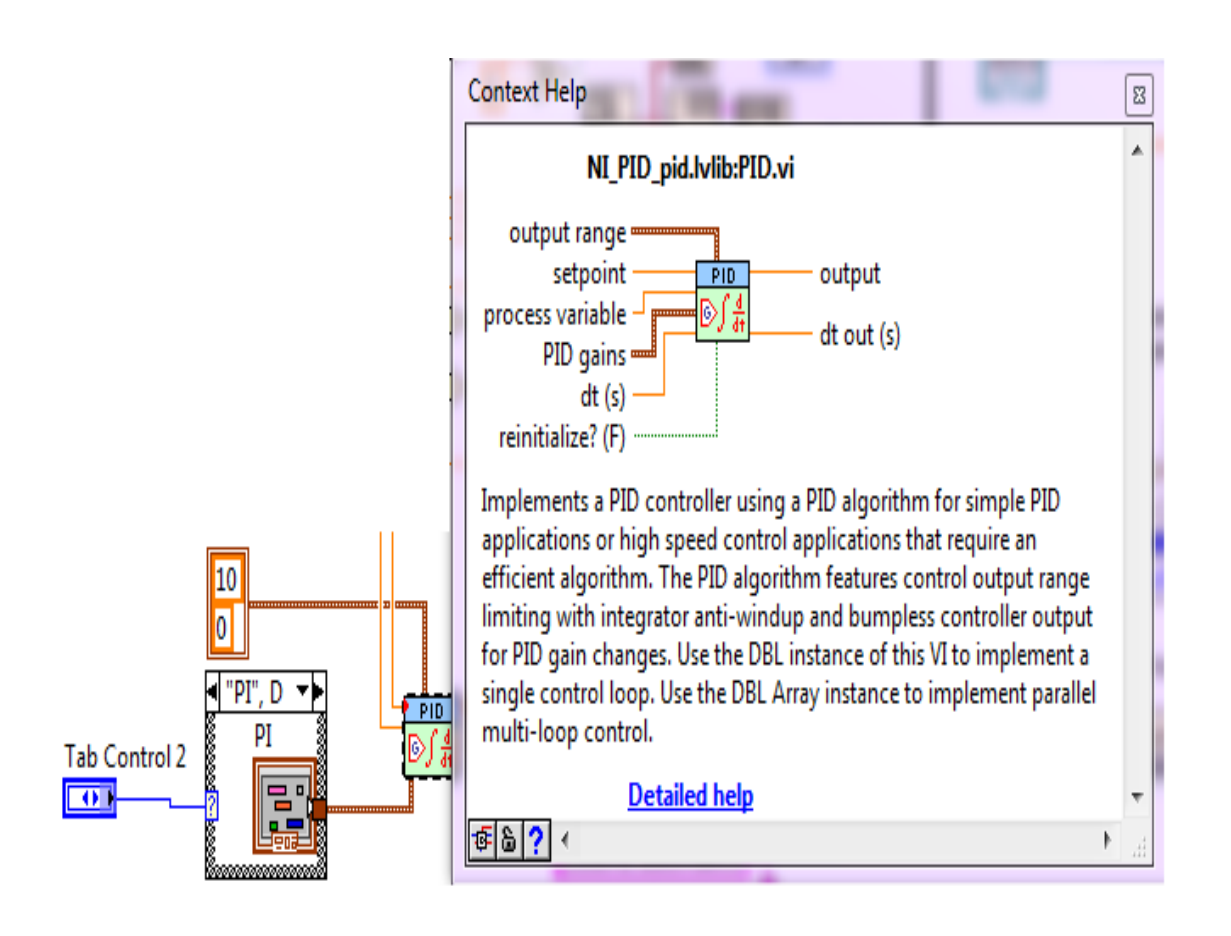

 **ILUSTRACIÓN 38**: Controlador PID

#### **4.10.7 SINTONIZACIÓN DEL PID**

Para hallar los parámetros para sintonizar el PID, una vez funcionando el módulo de temperatura se inicializan los valores del controlador con la ganancia K en uno, el tiempo de integración en infinito y el tiempo derivativo en cero, para que únicamente actúe la acción proporcional

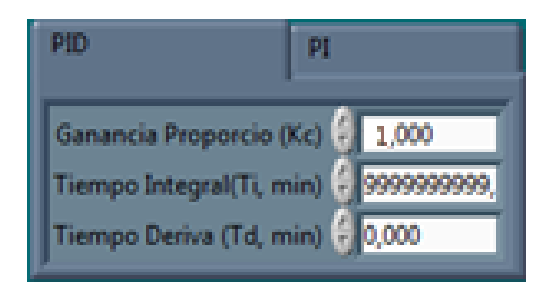

**ILUSTRACIÓN 39:** Inicialización de parámetros

Con los valores inicializados se eleva la ganancia en décadas hasta llegar al valor crítico, Kcu, que es cuando la temperatura oscila de manera constante. Para este caso la ganancia crítica es de 90

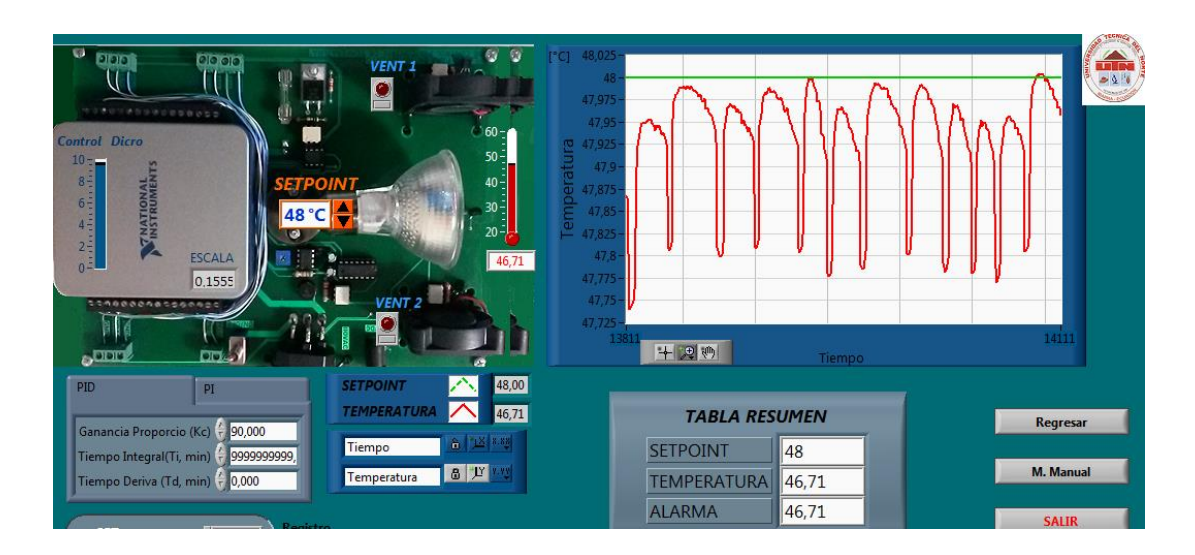

**ILUSTRACIÓN 40:** Oscilación de la temperatura

Con el gráfico de la oscilación se calcula la frecuencia y el periodo de oscilación Tu de la señal de temperatura.

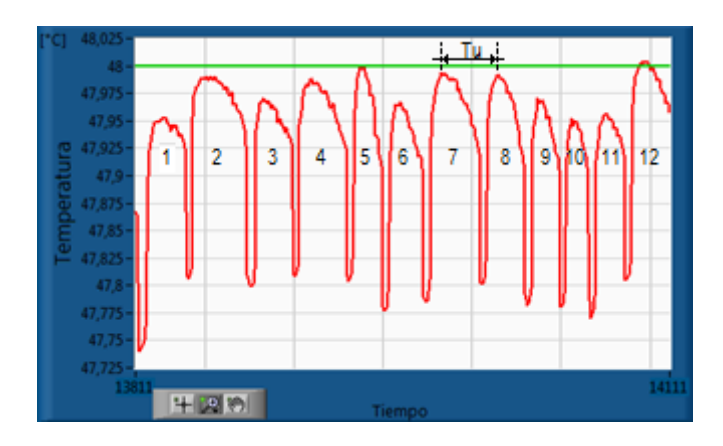

**ILUSTRACIÓN 41:** Período a ganancia crítica

En la gráfica se ilustra cuál es período, para calcularlo se debe tomar en cuenta el número de oscilaciones, el tiempo transcurrido en las gráfica, el período de muestreo al que se realiza la adquisición de datos, de la siguiente manera:

Número de oscilaciones = 12

Muestreo  $= 70$  ms

Tiempo =  $t$  final -  $t$  inicial =  $14111 - 13811 = 300$ 

$$
f_{critica} = \frac{N^{\circ} \, \text{oscilaciones}}{\text{tiempo} \times \text{muestreo}}
$$

$$
f_{critica} = \frac{12 \, \text{oscilaciones}}{300 \times 70 \, \text{ms}} = 0.55 \, \frac{\text{oscilaciones}}{\text{segundo}} = 0.55 \, \text{Hz}
$$

**ECUACIÓN 36:** Cálculo de la frecuencia crítica

$$
Tu = \frac{1}{f} = \frac{1}{0.55} = 1.81
$$

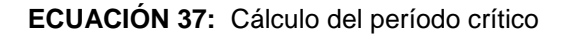

Finalmente obteniendo la ganancia crítica Kcu y el período crítico Tu, se calculan los parámetros Kc, Ti y Td según el método del Ziegler y Nichols, como se indica en la siguiente tabla.

|                    | Kcu                                              | 90                                                  |                                                            |  |
|--------------------|--------------------------------------------------|-----------------------------------------------------|------------------------------------------------------------|--|
|                    | <b>Fu</b>                                        | $0.55$ Hz                                           |                                                            |  |
|                    | Tu                                               | 1.81                                                |                                                            |  |
| <b>Controlador</b> | Kc                                               | Τi                                                  | Td                                                         |  |
| <b>PI</b>          | $K = \frac{Kcu}{2.2} = \frac{90}{2.2}$<br>$= 36$ | $Ti = \frac{Tu}{1.2} = \frac{1.81}{1.2}$<br>$= 1.5$ |                                                            |  |
| <b>PID</b>         | $K = \frac{Kcu}{1.7} = \frac{90}{1.7}$<br>$= 54$ | $Ti = \frac{Tu}{2} = \frac{1.81}{2}$<br>$= 0.905$   | Tu<br>1.81<br>$Ti = \frac{1}{8} = \frac{1}{8}$<br>$= 0.22$ |  |

**TABLA 6:** Cálculo de parámetros del PID

Los valores obtenidos para el tiempo integral y tiempo derivativo deben ser divididos para el tiempo de muestreo al cual se hace la adquisición de datos, es decir 60 seg. Realizada la división los resultados se muestran en la tabla 7.

**TABLA 7:** Parámetros del PID

| <b>Controlador</b> | Kc |  |
|--------------------|----|--|
|                    | n. |  |
| <b>PID</b>         | 54 |  |

Según el tipo de controlador que se desea implementar se registran esos valores en el programa de control y se comprueba su funcionamiento. Debido a que los parámetros son experimentales los parámetros de Ki y Kd deben ajustarse. Los parámetros ajustados se muestran en la siguiente ilustración.

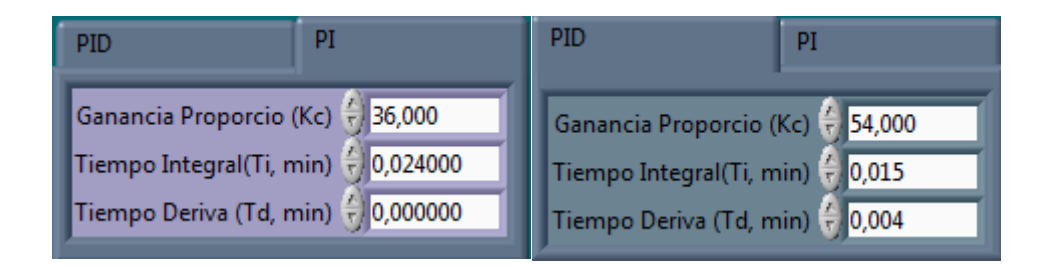

**ILUSTRACIÓN 42:** Parámetros controladores, PI y PID

#### **4.10.8 REGISTRO DE ALARMAS**

Para el almacenamiento de alarmas se puede acceder desde el ícono "Registro" donde se escribe el nombre del archivo para realizar un datalogger de las variables correspondientes a fecha, hora, setpoint y temperatura. En este archivo se registra la temperatura y las veces que estas variables se encontraron fuera de los límites establecidos como alta y baja temperatura, los cuales son configurados por el operador.

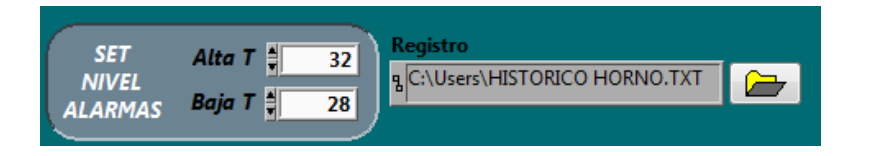

**ILUSTRACIÓN 43:** Área de "Alarmas"

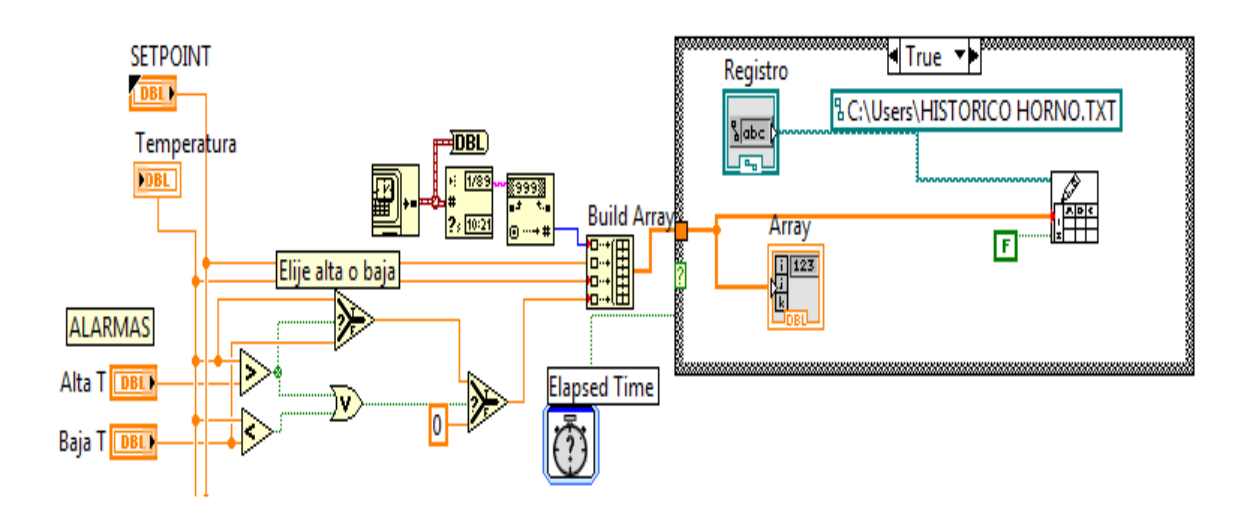

**ILUSTRACIÓN 44:** Programa de registro de alarmas

Finalmente, a todo el conjunto de este sistema desarrollado como una interfaz humano máquina, que da las facilidades de realizar una supervisión, control y adquisición de todos los datos de la planta implementada se lo denomina sistema SCADA y que es uno de los objetivos finales de este proyecto.

#### **4.11 IMPLEMENTACIÓN Y CONSTRUCCIÓN DEL MÓDULO DIDÁCTICO**

#### **4.11.1 UBICACIÓN DE LOS ELEMENTOS EN EL PROGRAMA DE DISEÑO**

Luego de la selección y cálculo de los todos los elementos que componen el circuito eléctrico se procede a realizar la ubicación y conexión de todos los elementos en el programar de simulación y diseño de placas electrónicas Altium Designer.

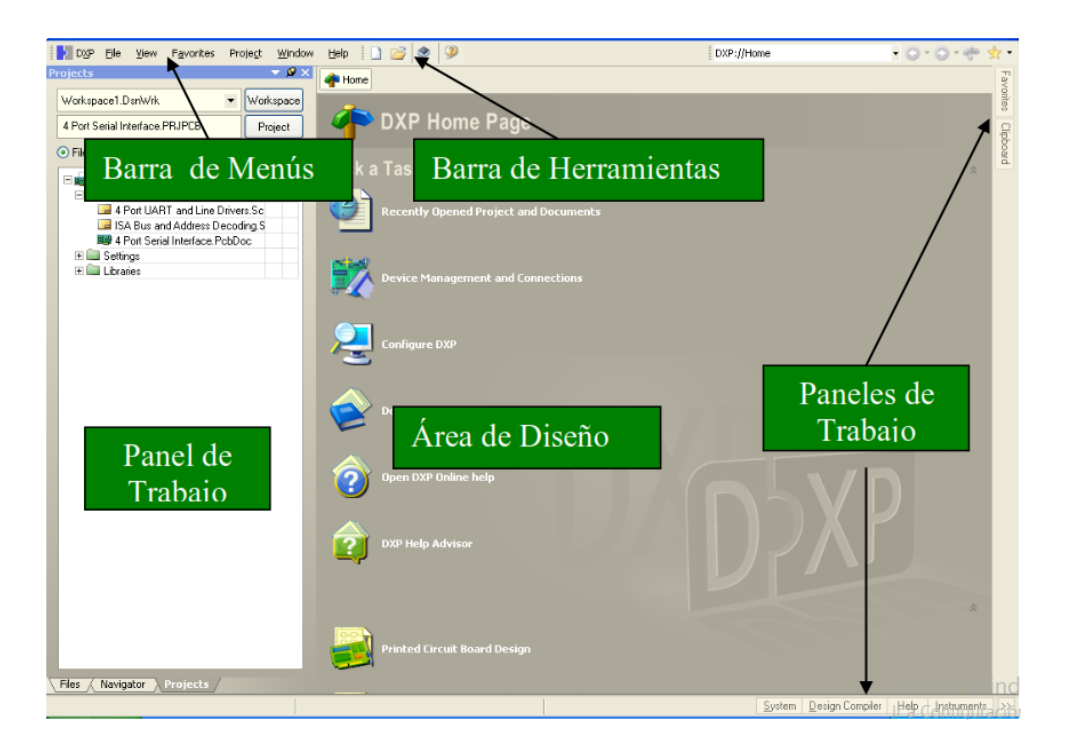

**ILUSTRACIÓN 45**: Ventana del explorador de diseño ALTIUM

Para crear un nuevo proyecto se realiza la operación File/New/PCB Proyect.

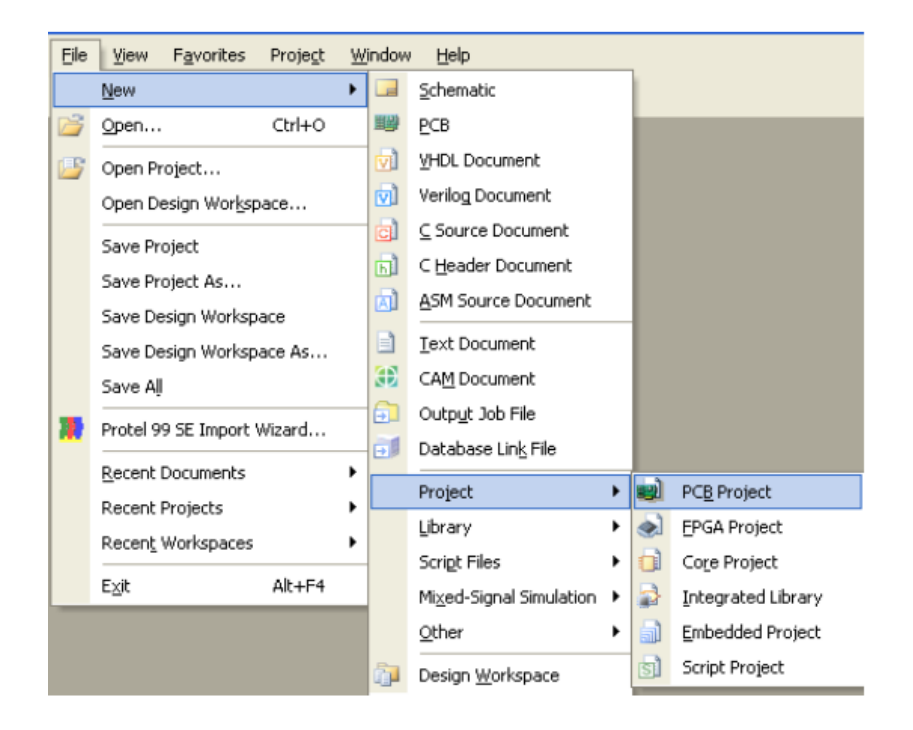

**ILUSTRACIÓN 46:** Creación de un proyecto de PCB

Creado el proyecto, se lo añade un documento en el cual se realizará el diagrama esquemático de los elementos que componen el módulo didáctico.

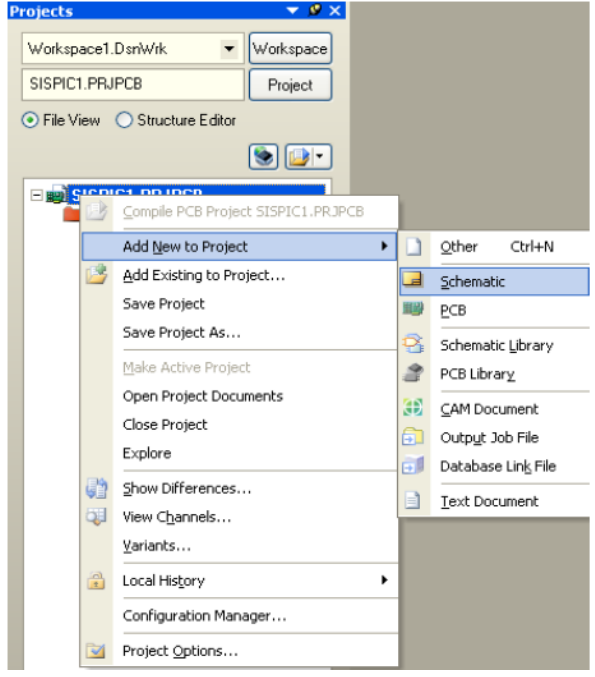

**ILUSTRACIÓN 47:** Adición de componentes

Para ingresar los elementos electrónicos que constituyen los entrenadores, se busca cada componente en las librerías del programa y se crea una lista con los todos los componentes.

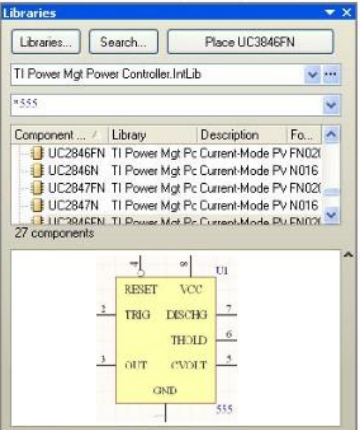

**ILUSTRACIÓN 48:** Librerías de elementos

Con los elementos en la hoja de esquema se realiza el cableado hasta completar todos los esquemas eléctricos que se diseñaron.

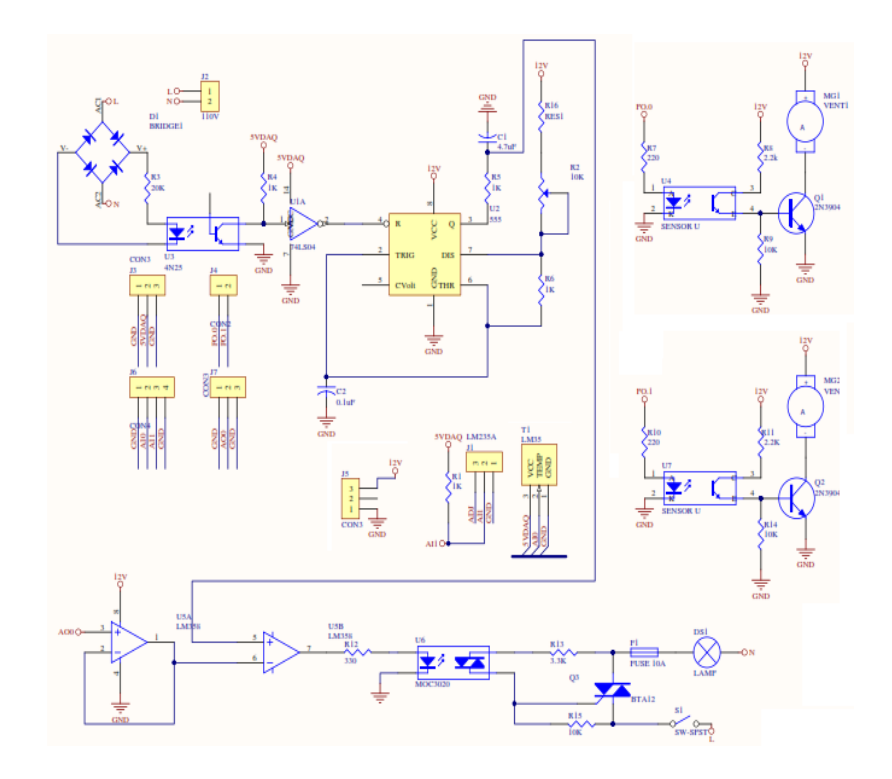

**ILUSTRACIÓN 49:** Diagrama eléctrico del módulo didáctico

Realizadas las conexiones se realiza el proceso de transferencia de diseño al PCB editor, mediante la ejecución del comando Project/Compile Documente.

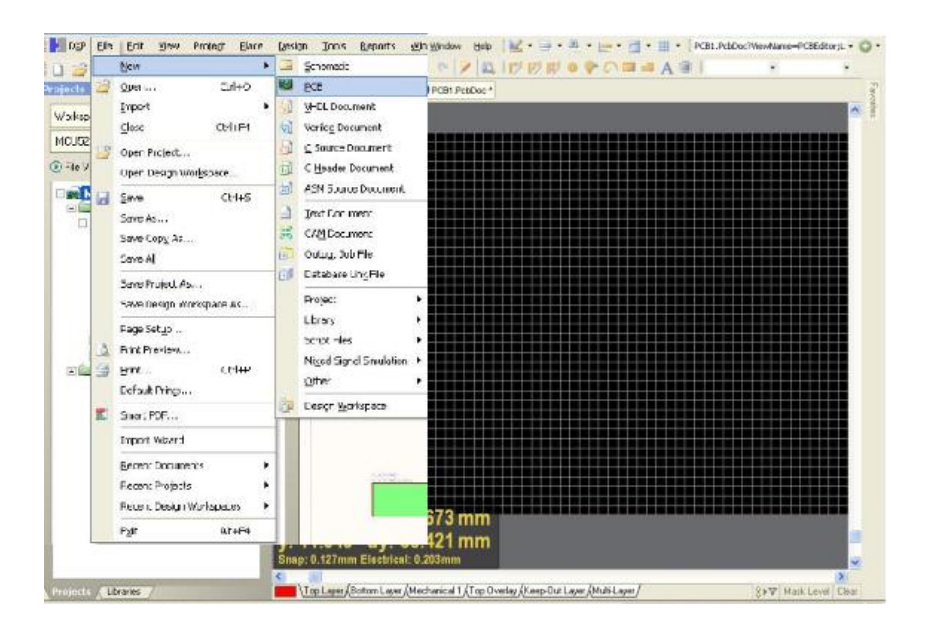

**ILUSTRACIÓN 50:** Programa de registro de alarmas

Se define las características básicas del PCB y se ejecuta el comando Disign/update PCB Document que despliega la ventana donde se realiza la transferencia hacia el editor de PCB, con el que se validan y ejecutan los cambios y mediante el ícono Interactive Routing se realiza el ruteo de las pistas con que se conectan los elementos

|               | <b>Engineering Change Order</b> |                            |       |                         |                    | $ 2 \times$ |
|---------------|---------------------------------|----------------------------|-------|-------------------------|--------------------|-------------|
| Modifications |                                 |                            |       |                         | Status             |             |
| Enable        | <b>Action</b>                   | Affected Object            |       | Affected Document       | Check Done Message |             |
| 田島            | Add Components[1]               |                            |       |                         |                    |             |
| $\vee$        | Add                             | <b>U6</b>                  | To    | ■@ Tarieta52.PcbDoc     |                    |             |
| 同盟            | Add Pins To Nets(40)            |                            |       |                         |                    |             |
| $\checkmark$  | Add                             | $-$ o U6-1 to NetP7 4      | In    | 圖學 Tarieta52.PcbDoc     |                    |             |
| v             | Add                             | -ol U6-2 to NetP7 3        | In    | ■ Tarjeta52.PcbDoc      |                    |             |
| v             | Add                             | - U6-3 to NetP7_2          | ln    | Tarjeta52.PobDoc        |                    |             |
| $\checkmark$  | Add                             | - U6-4 to NetP7 1          | In    | Tarjeta52.PcbDoc        |                    |             |
| v             | Add                             | $-$ a U6-5 to RD           | In    | Tarjeta52.PcbDoc        |                    |             |
| $\checkmark$  | Add                             | -ol U6-6 to NetU4 9        | ln    | Tarieta52.PcbDoc        |                    |             |
| $\checkmark$  | Add                             | - U6-7 to GND              | In    | Tarieta52, PobDoc       |                    |             |
| v             | Add                             | $-$ a U6-8 to PQ26         | $\ln$ | Tarjeta52.PcbDoc        |                    |             |
| $\checkmark$  | Add                             | - U6-9 to P027             | $\ln$ | Tarieta52.PobDoc        |                    |             |
| $\checkmark$  | Add                             | $-$ oj U6-10 to NetP $98$  | ln    | Tarjeta52.PcbDoc<br>皇帝  |                    |             |
| v             | Add                             | -ol U6-11 to NetP9 7       | $\ln$ | Tarieta52.PobDoc<br>-25 |                    |             |
| $\checkmark$  | Add                             | $-$ oj U6-12 to NetP $96$  | ln    | Tarieta52.PcbDoc<br>聖装  |                    |             |
| v             | Add                             | $-$ U6-13 to NetP9 5       | ln    | ■ Tarieta52.PcbDoc      |                    |             |
| $\checkmark$  | Add                             | $-$ oj U6-14 to NetP $9$ 1 | ln    | Tarieta52.PobDoc<br>里德  |                    |             |
| $\checkmark$  | Add                             | $-$ U6-15 to NetP9 2       | In    | ■ Tarjeta52.PcbDoc      |                    |             |
| $\checkmark$  | Add                             | $-$ o U6-16 to NetP9 3     | In.   | ■ Tarieta52.PcbDoc      |                    |             |
| $\checkmark$  | Add                             | $-$ o U6-17 to NetP9 4     | In    | Tarjeta52.PobDoc        |                    |             |
| v             | Add                             | -ol U6-18 to NetP8 1       | In    | Tarjeta52, PobDoc       |                    |             |
| $\checkmark$  | Add                             | $-$ a U6-19 to NetP8 2     | In    | Tarieta52.PcbDoc        |                    |             |
| Pat           | $1 - 1 =$                       | <b>110.00 - 11</b>         |       |                         |                    |             |

**ILUSTRACIÓN 51**: Orden de cambios para transferencia el editor PCB

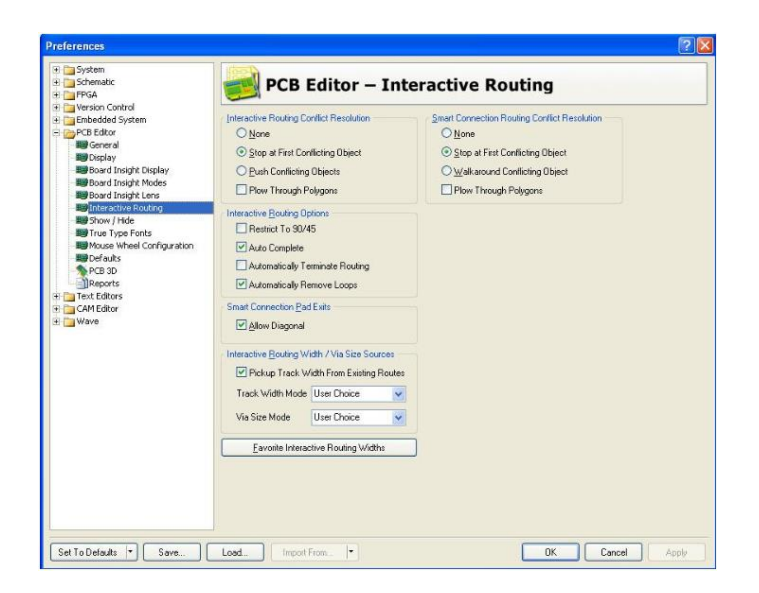

**ILUSTRACIÓN 52:** Orden de cambios para transferencia el editor PCB

Una vez que se han completados todos estos pasos y se han incluido todos los elementos necesarios para implementar el módulo, se tendrá listo el diagrama de la placa electrónica y se puede proceder a imprimirlo. Se revisan los elementos y las líneas de conexiones para que queden como se desea en las placas electrónicas. Se comprueba que se haya realizado todas las conexiones y que no queden elementos sin conectar. Para una inspección de errores se revisa el archivo mediante un Panel de Navegación. El resultado final se muestra en las ilustraciones siguientes,

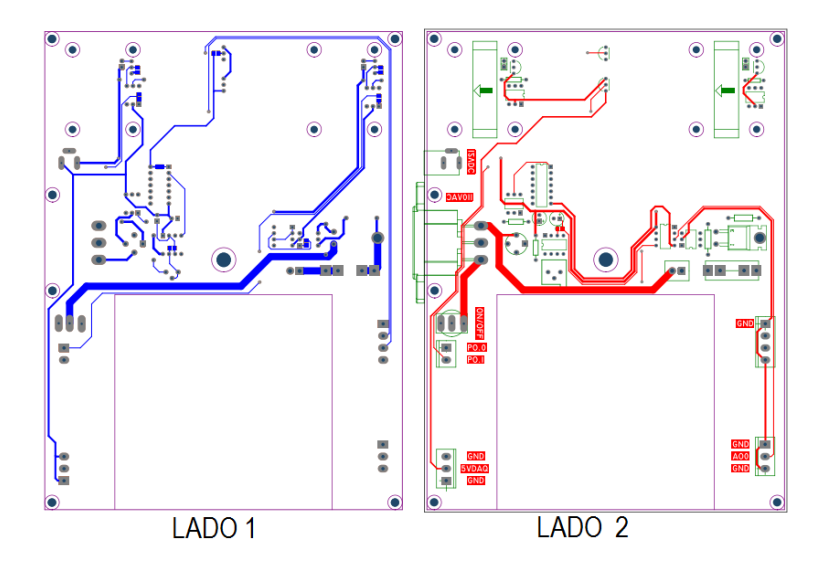

**ILUSTRACIÓN 53:** Ruteado de los PCB

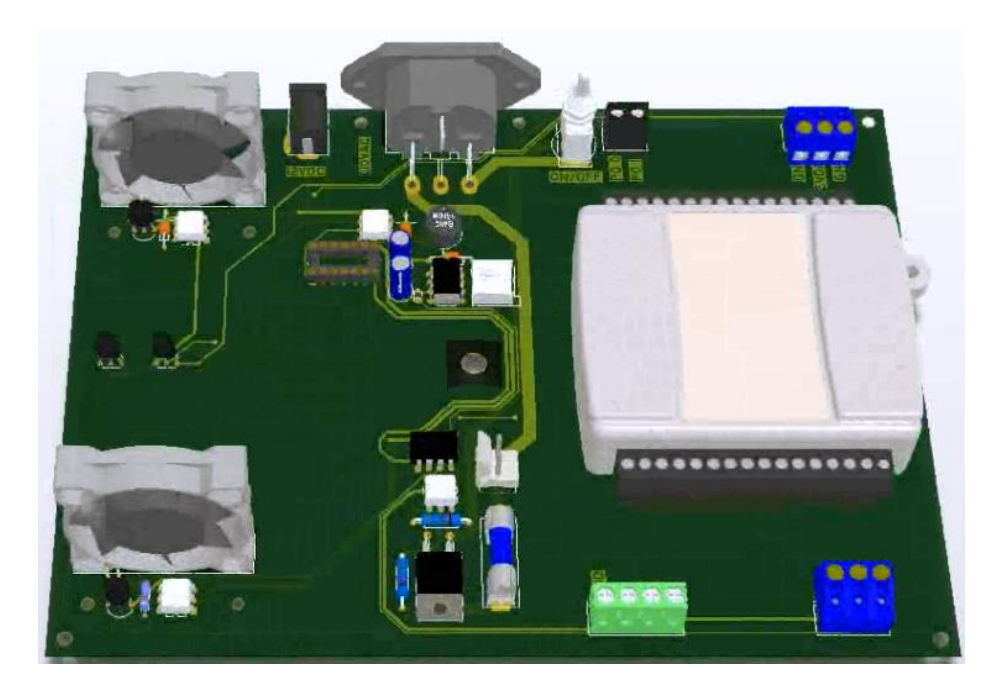

**ILUSTRACIÓN 54**: Presentación en 3D del PCB

Se guarda el archivo y se imprime en el papel fotográfico para su reproducción baquelita. Transferidas las líneas de conexiones del papel a la baquelita se procede a quemar con ácido férrico.

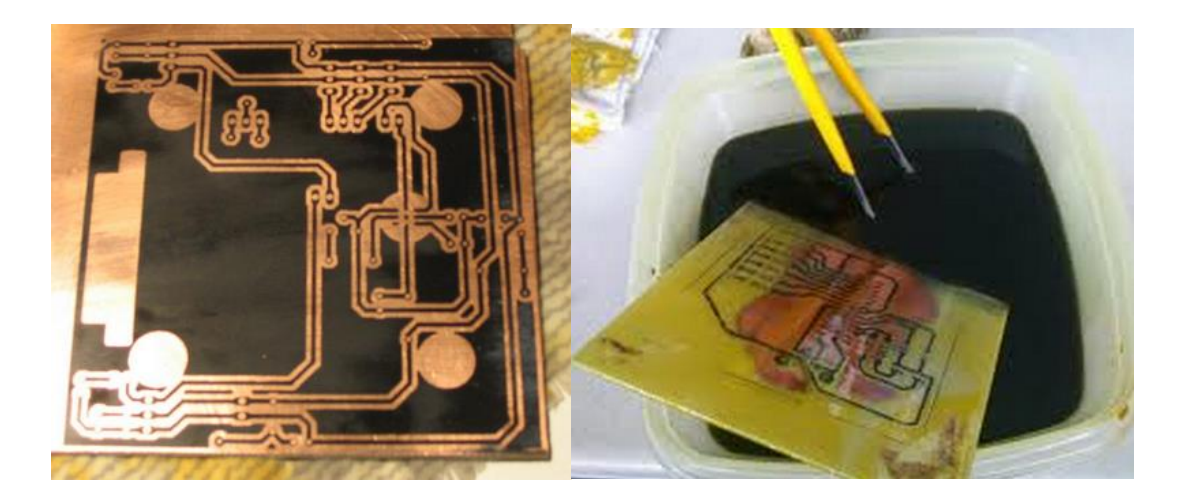

**ILUSTRACIÓN 55:** Transferencia de circuito y retiro de cobre

#### **4.11.2 INSTALACIÓN Y MONTAJE**

Con la placa lista se procede a realizar las perforaciones respectivas y se sueldan los elementos a la placa. Se revisa que todos los elementos estén ubicados correctamente y bien soldados a la placa.

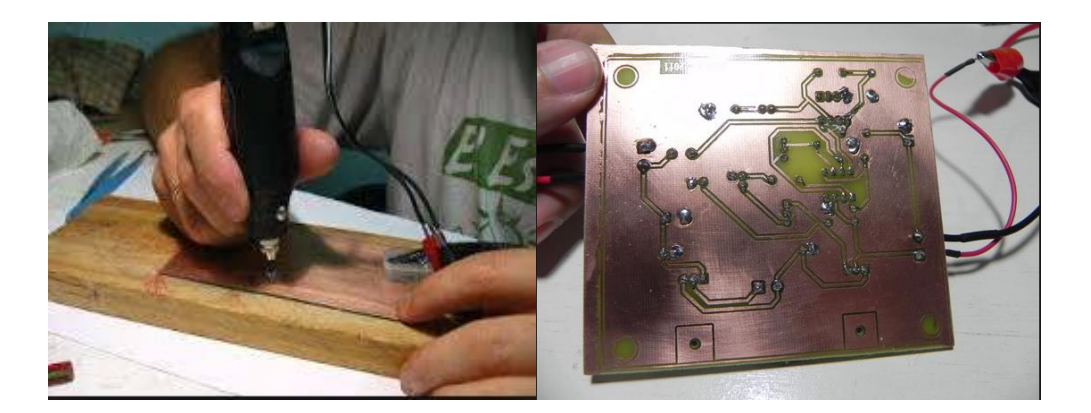

**ILUSTRACIÓN 56:** Perforaciones y suelda de elementos

El resto de elementos junto con la placa deben ubicarse en una caja acrílica que evite el contacto directo de los estudiantes con los elementos, para asegurar su protección y evitar el ingreso de polvo perjudicial para los componentes electrónicos.

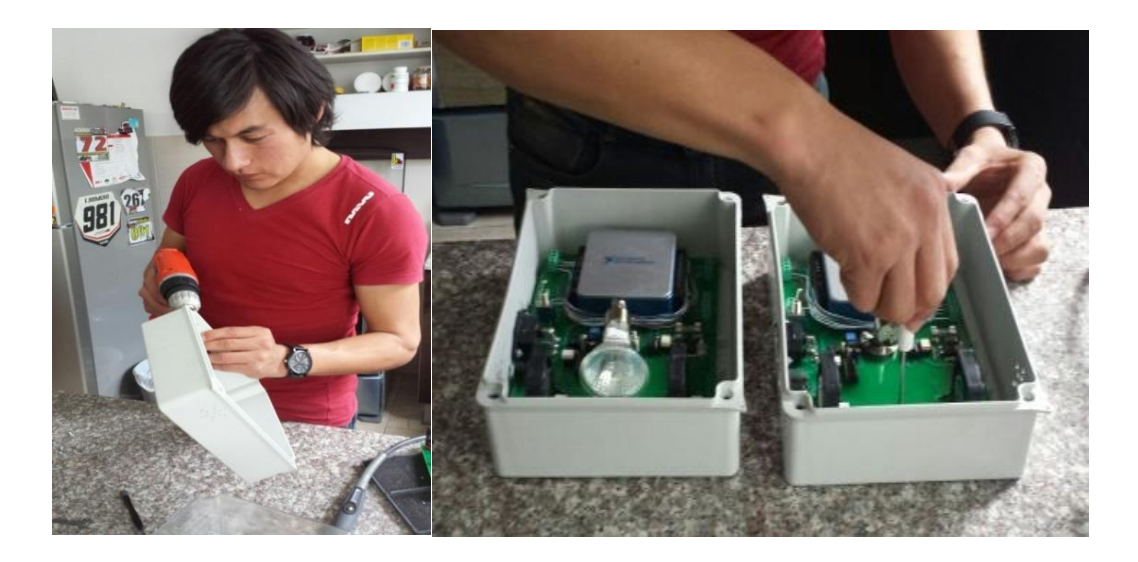

**ILUSTRACIÓN 57:** Ubicación de acrílico

Se realizan las perforaciones en la caja acrílica y se ubica la placa electrónica. Luego se sujeta la lámpara dicroica y las borneras de conexiones de los elementos del módulo. Finalizado estos pasos, se cierra el módulo, se ajusta con los respectivos tornillos y debe estar listo para realizar las pruebas de verificación.

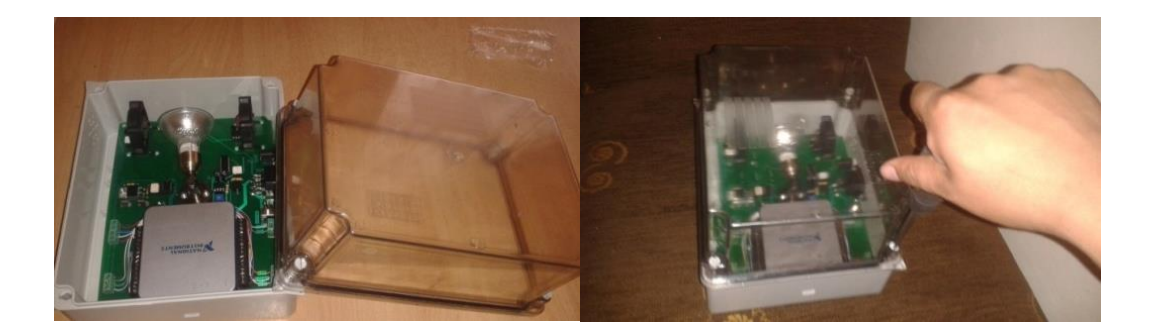

**ILUSTRACIÓN 58:** Sellado del módulo

La disposición final de los equipos queda de la siguiente manera:

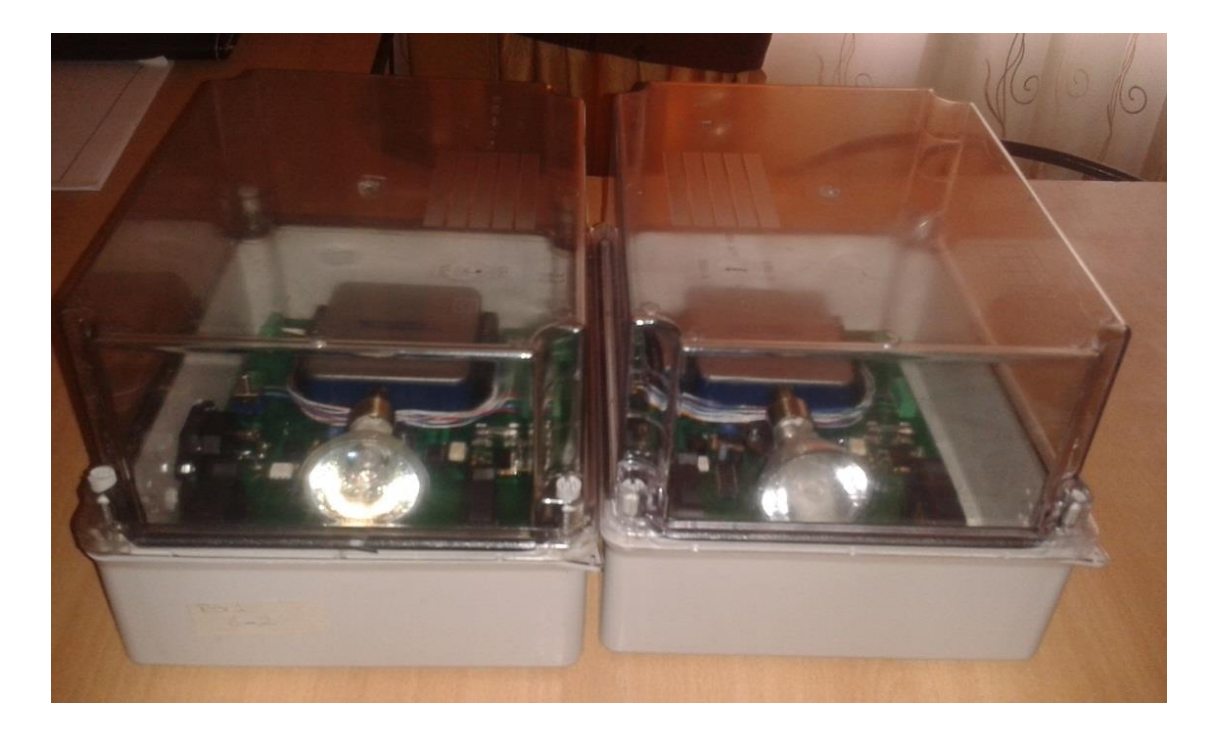

**ILUSTRACIÓN 59:** Módulo didáctico finalizado

#### **4.12 PRUEBAS Y RESULTADOS**

Después de desarrollar los módulos didácticos, se procedió a diseñar las pruebas correspondientes para obtener los resultados que verifiquen la correcta operación de todos los módulos. Las pruebas realizadas corresponden a verificar: la operación adecuada de los actuadores y controladores, los sensores de temperatura y la tarjeta de adquisición de datos DAQ, la interfaz humano máquina (HMI), la detección de fallas en la comunicación PC – DAQ y el controlador PID de temperatura.

#### **4.12.1 RESPUESTA DE ACTUADORES Y CONTROLADORES**

Para comprobar que todos actuadores funcionan adecuadamente se conecta el módulo a la tarjeta de adquisición de datos y luego al computador. Desde el computador se ejecuta el Measurement and Automation Explorer (MAX), que es el software de LabVIEW que permite verificar el correcto funcionamiento de los módulos de las tarjetas de adquisición de datos y todos los componentes de National Instruments que se conecten al computador.

#### **4.12.2 RESPUESTA DE LOS VENTILADORES**

Se conectan la salidas digitales de la tarjeta, PO.0 y PO.1 a las entradas de los ventiladores identificados con el mismo nombre. En el MAX se abre la pestaña correspondiente a entradas y salida digitales, en "2. Select Detection" se configuran los pines como salidas (Output 0).

En "3 Select State" se conectan y desconectan los interruptores que corresponden a las salidas PO.0 y PO.1. El encendido y apagado de los interruptores activan y desactivan los ventiladores de manera instantánea, con lo cual se comprueba que su funcionamiento es correcto. Las pantallas de la interfaz de este programa se presentan a continuación.

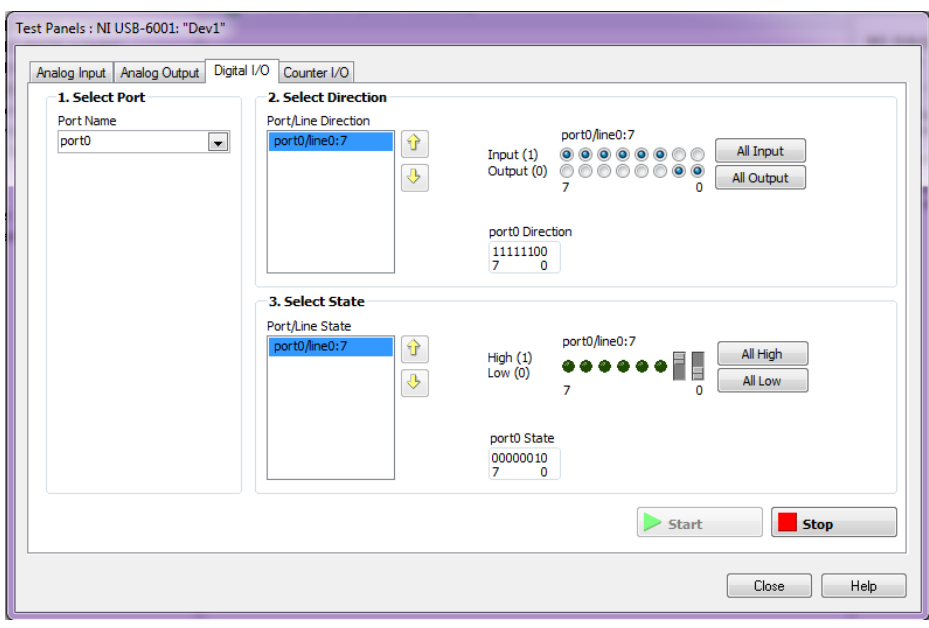

**ILUSTRACIÓN 60**: Prueba de entradas y salidas digitales

#### **4.12.3 RESPUESTA DEL CONTROLADOR DE LA LÁMPARA**

Se conectan la salidas analógica de la tarjeta AO.0, a la entrada del controlador del temperatura identificados con el mismo nombre. En el MAX se abre la pestaña correspondiente a salidas análogas, se selecciona el canal 0 y el modelo de salida en valor DC.

En la sección "Output value" se selecciona el valor del voltaje que se desea enviar por el canal cero o se mueve la perilla vertical. Una vez seleccionado el voltaje, se da clic en botón "Update" para que se actualice ese voltaje en el terminal del canal cero. La pantalla de la interfaz de este programa se presenta a continuación.

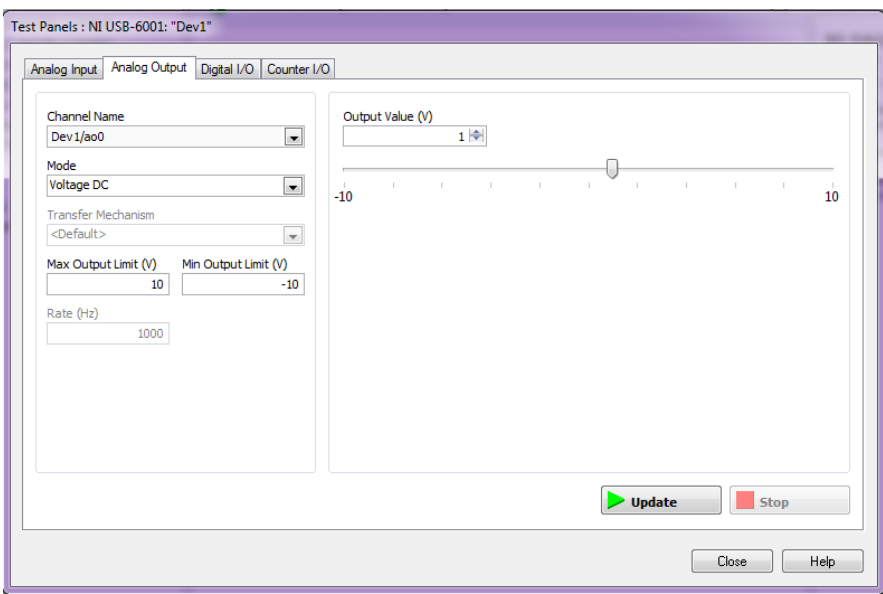

**ILUSTRACIÓN 61**: Prueba de salida analógica

El encendido y apagado de la lámpara se realizó de actualizando el valor del voltaje dc de manera ascendente y descendente, y midiendo el voltaje eficaz que llega a los terminales del dicroico. Los resultados obtenidos se muestran en la tabla siguiente, donde se comprueba que el funcionamiento de lámpara de calefacción funciona apropiadamente.

| <b>Módulo</b> | V encendido | V apagado |
|---------------|-------------|-----------|
|               | 2 V         | 6 V       |
| 4 V           |             | 8 V       |
|               |             |           |

**TABLA 8**. Histéresis del sistema de calefacción

El funcionamiento de la lámpara concuerda según lo planteado en el objetivo, se regula su iluminación y temperatura desde valores pequeños hasta tener completamente encendida la lámpara, con lo cual se comprueba que esta parte funciona correctamente.

La variación de los voltajes de encendido y apagado de los dicroicos varía en cada módulo debido a las capacitancias parásitas que se forman entre pistas de la placa, la baquelita y las líneas de tierra, por tal motivo las capacitancias en la ecuación del tiempo de subida y de bajada de la señal triangular se ven afectados, motivo por el cual se necesita mayor o menor voltaje en la etapa

 $t_1 = 0.693(R_1 + R_2)C_1 + C_{PARASITA}$ 

**ECUACIÓN 38:** Tiempo de crecimiento señal triangular

 $t_2 = 0.693(R_2)C_1 + C_{PARASITA}$ 

**ECUACIÓN 39:** Tiempo de decrecimiento señal triangular

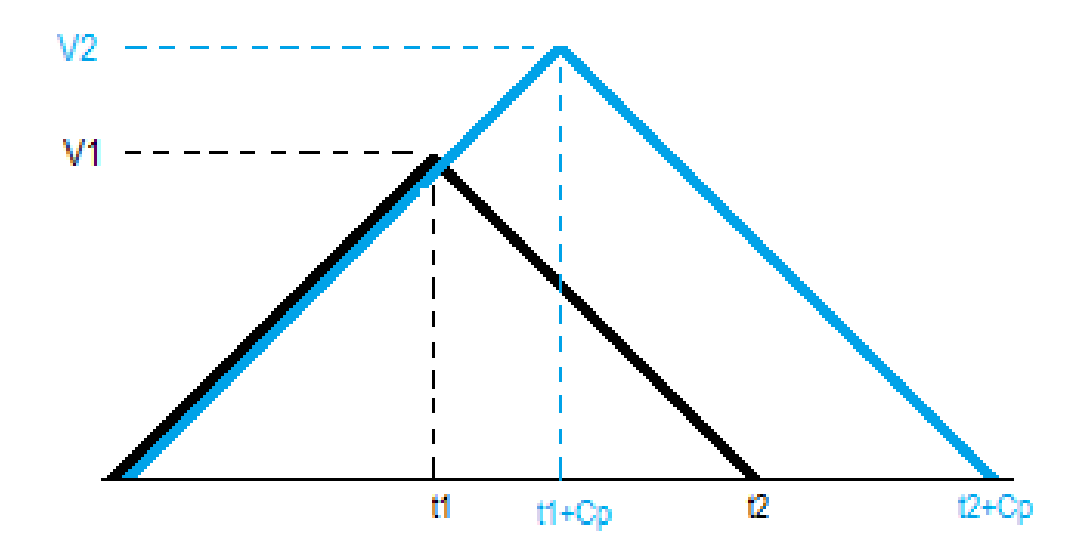

**ILUSTRACIÓN 62:** Efecto de las capacitancias parásitas

Las misma capacitancias parásitas (Cp) provocan que la señal se eleve o baje. Debido a que las capacitancias no son las mismas en todas las baquelitas ni en las líneas de las placas, el voltaje de encendido y apagado de los dicroicos no son los mismos.

#### **4.12.4 RESPUESTA DE SENSORES**

Se conectan las entradas analógica de la tarjeta AI.0 y AI.4 a los terminales correspondientes a los sensores LM35 y LM 335 respectivamente. En el programa "MAX" se abre la pestaña correspondiente a entradas análogas, se selecciona el canal 0 y se da clic en el botón start.

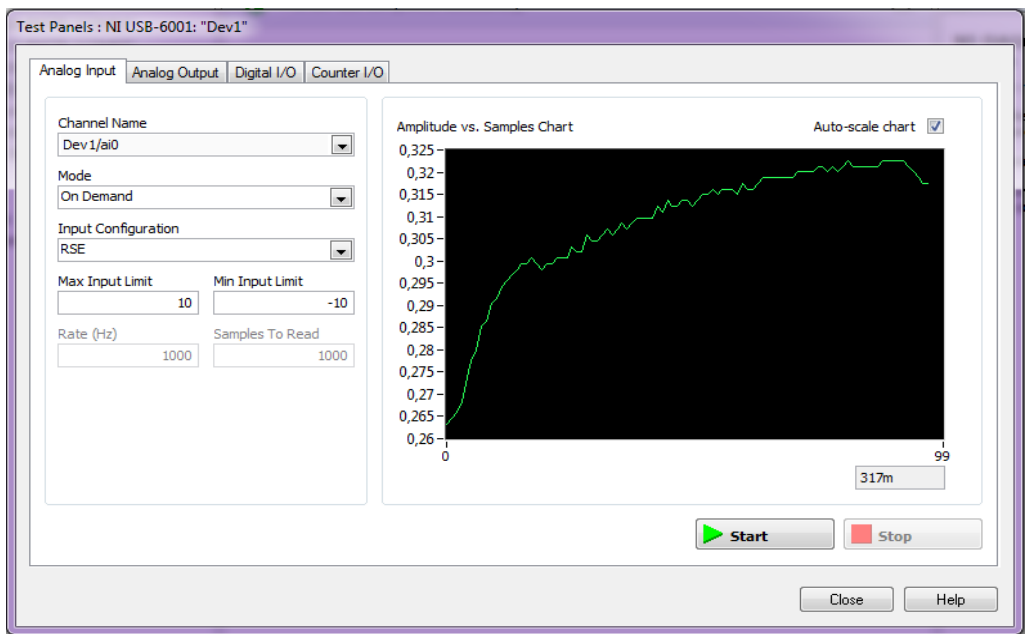

**ILUSTRACIÓN 63:** Respuesta de los sensores

Para validar los datos obtenidos de los sensores pone en funcionamiento el sistema de calefacción y se comprueba con la ayuda de un termómetro de vidrio que la temperatura en todo el rango de funcionamiento sea similar en ambos sensores. La tabla siguiente muestra la comprobación de dichos resultados.

| <b>Comparaciones de temperatura</b> |                        |      |               |           |  |
|-------------------------------------|------------------------|------|---------------|-----------|--|
| <b>Termómetro</b>                   | <b>LM35</b>            |      | <b>LM235</b>  |           |  |
| <b>Valor</b>                        | <b>Medida</b><br>Error |      | <b>Medida</b> |           |  |
| [°C]                                | [°C]                   | [%]  | [°C]          | Error [%] |  |
| 20                                  | 20.07                  | 0.4% | 20.31         | 1.5%      |  |
| 25                                  | 25.21                  | 0.8% | 24.72         | 1.1%      |  |
| 30                                  | 30.35                  | 1.2% | 29.53         | 1.6%      |  |
| 35                                  | 35.61                  | 1.7% | 34.59         | 1.2%      |  |
| 40                                  | 40.2                   | 0.5% | 39.97         | 0.1%      |  |
| 45                                  | 45.93                  | 2.1% | 44.51         | 1.1%      |  |
| 50                                  | 50.06                  | 0.1% | 49.98         | 0.0%      |  |
| 55                                  | 55.34                  | 0.6% | 54.57         | 0.8%      |  |
| 60                                  | 60.58                  | 1.0% | 60.46         | 0.8%      |  |
| 65                                  | 65.78                  | 1.2% | 65.36         | 0.6%      |  |
| 70                                  | 70.69                  | 1.0% | 70.12         | 0.2%      |  |
|                                     | <b>Error Promedio</b>  | 0.9% |               | 0.8%      |  |

**TABLA 9:** Comparaciones de temperatura

Con la tabla se comprueba que los datos de la respuesta de los sensores es semejante a la medición realizada con el termómetro de vidrio, consecuentemente se demuestra que los datos adquiridos en el sistema son reales debido a que en ambos casos el error promedio es menor al 1%, que puede deberse a la apreciación de la persona que mide. La ilustración siguiente muestra de manera gráfica que el error es poco significativo.

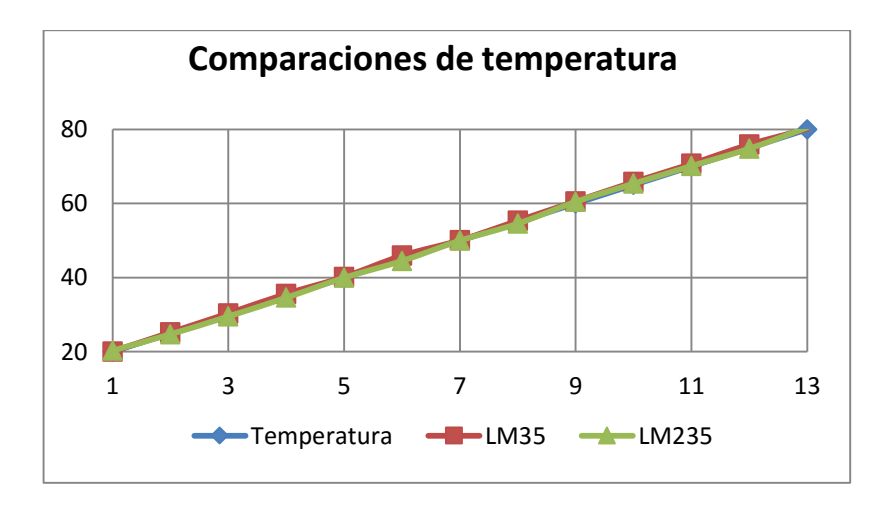

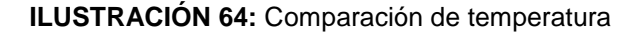

#### **4.12.5 SISTEMA MANUAL**

Con la evidencia de que existe un correcto funcionamiento de la salidas digitales a través del uso del MAX, y las conexiones previamente realizadas, se procedió a comprobar la parte del programa que permite ver el funcionamiento individual de cada componente.

#### **4.12.6 SISTEMA DE CALEFACCIÓN Y SENSORES**

El icono para control de la temperatura implementado corresponde a un Slide que indica mediante una escala de porcentaje la temperatura que se puede obtener con el dicroico. El programa implementado se revela a continuación.

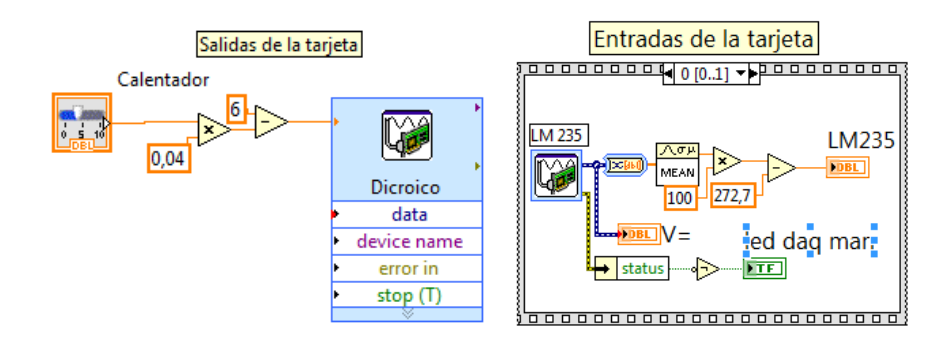

**ILUSTRACIÓN 65:** Programa control manual de temperatura

Al variar la posición del slide se evidencia que la temperatura que marca el sensor corresponde a la temperatura indicada en el ícono indicador de temperatura, con los cual se demuestra que el sistema de temperatura actúa de manera apropiada.

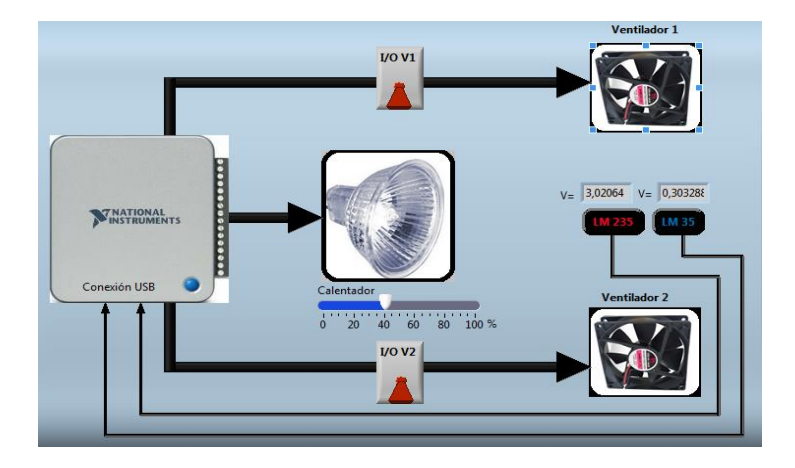

<span id="page-95-0"></span>**ILUSTRACIÓN 66**: Interfaz modo manual

#### **4.12.7 SISTEMA DE PERTURBACIÓN**

La perturbación del sistema está dada por los ventiladores, para lo cual se ha implementado dos interruptores para su encendido e íconos que indican su movimiento [\(ILUSTRACIÓN 66:](#page-95-0) Interfaz modo **manual**.). El programa implementado se revela a continuación.

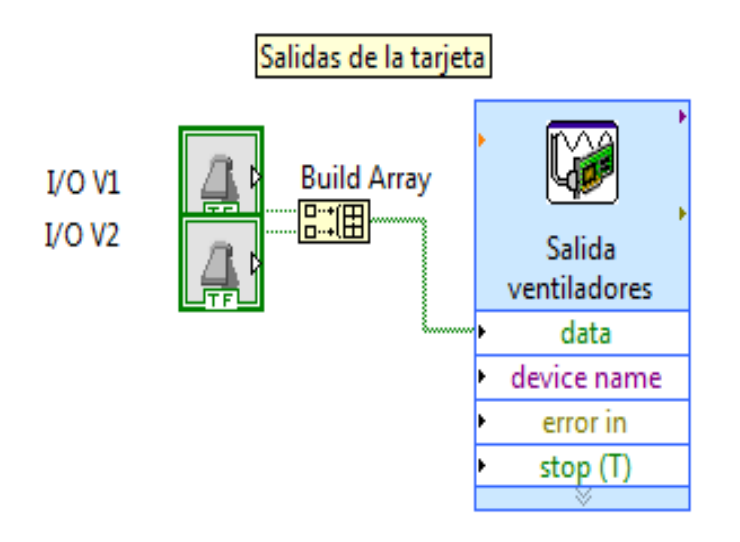

**ILUSTRACIÓN 67:** Programa de control de los ventiladores

El accionamiento de los íconos correspondientes a los ventiladores provoca su encendido y apagado, además de indicarse apropiadamente en el programa el movimiento de los ventiladores y la disminución de la temperatura, lo que comprueba un adecuado funcionamiento.

#### **4.12.8 SISTEMA AUTOMÁTICO**

Demostrado que funcionan correctamente todos los componentes de manera manual se procede a comprobar el funcionamiento automático del sistema global.

La interfaz implementada para este modo ha sido desarrollada de tal manera que la ubicación de los elementos en la pantalla coincida con la ubicación física de los mismos para que sus usuarios puedan identificar fácilmente cada elemento.

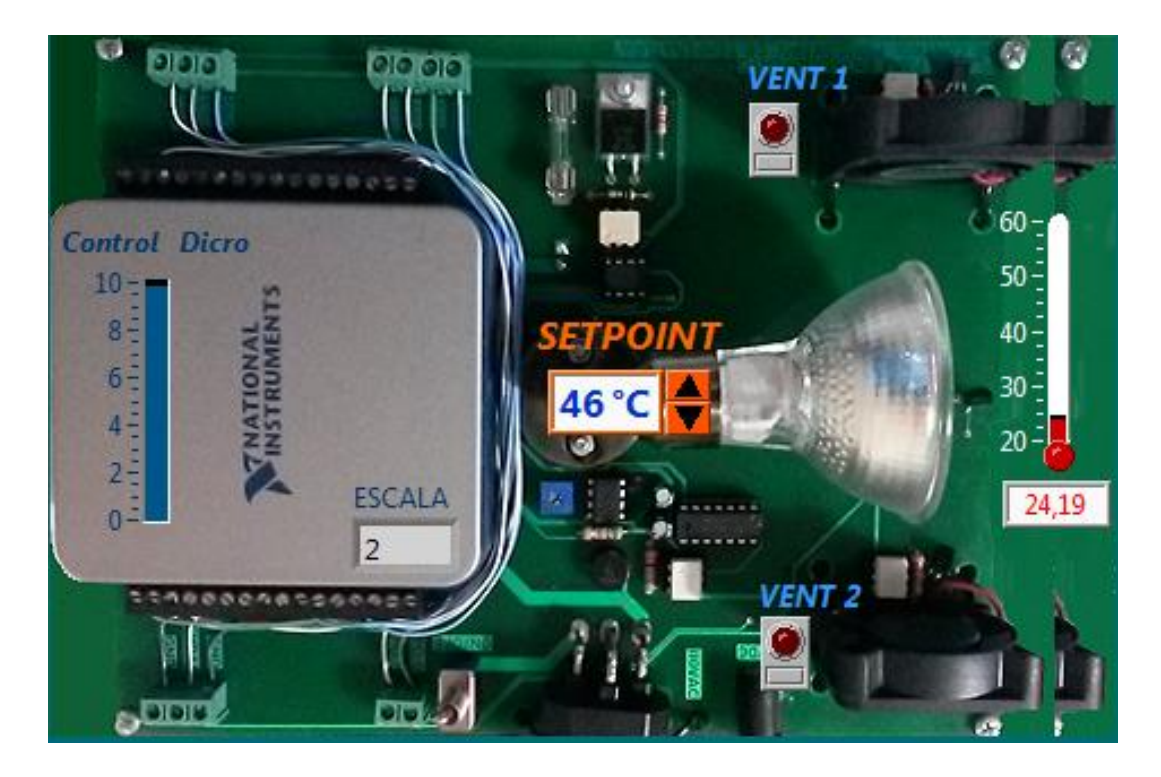

**ILUSTRACIÓN 68:** Interfaz modo automático

#### **4.12.9 CONTROLADOR PID**

El icono para control de la temperatura implementado corresponde a un setpoint y un control dicho, que indica mediante un slide cómo debe incrementar o disminuir la intensidad de luz del dicroico. El programa implementado se revela a continuación.

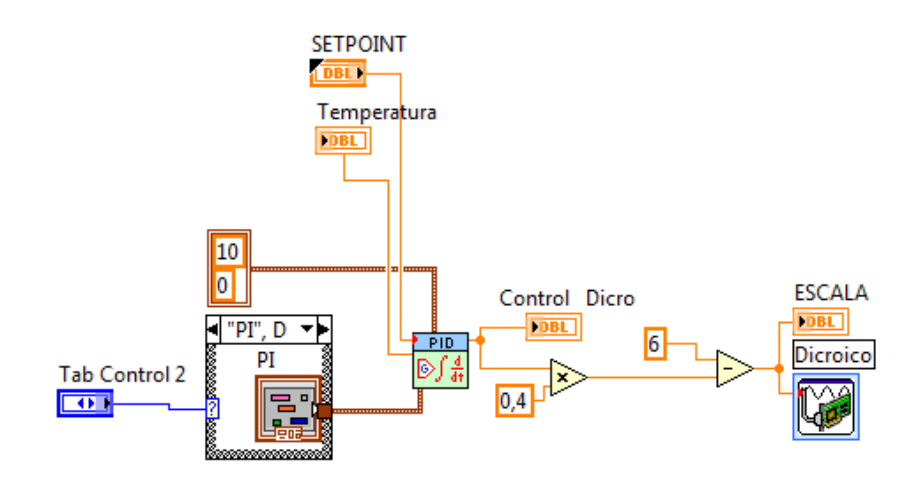

**ILUSTRACIÓN 69:** Programa control manual de temperatura

#### **4.12.10 REGISTRO DE ALARMAS**

Finalmente el registro de alarmas se realiza en el archivo nombrado por el usuario, en formato de texto, que puede abierto desde Word o Excel.

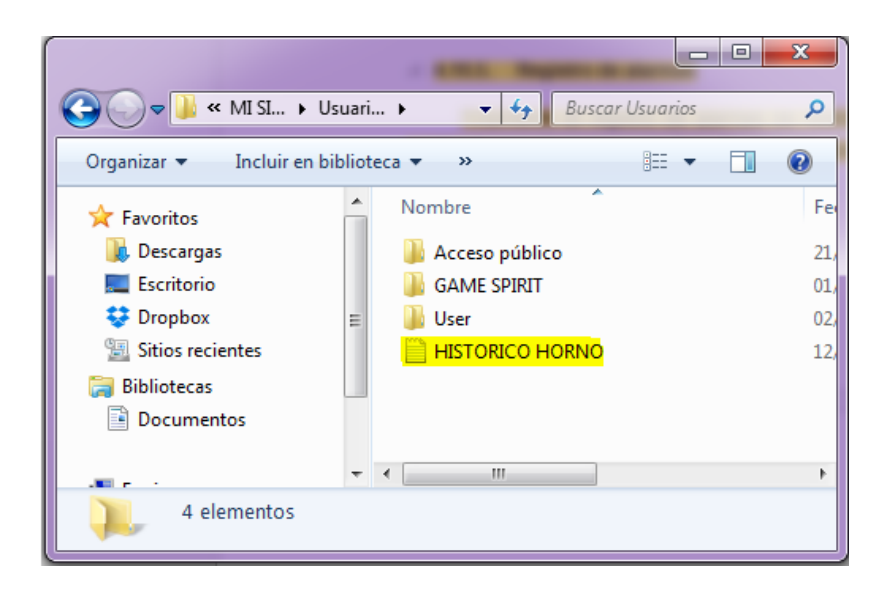

**ILUSTRACIÓN 70:** Verificación de creación del datalogger

| x≣                                                                                                    |                                      | $\mathbb{C}^*$ $\rightarrow$ $\mathbb{H}$ HISTORICO HORNO - Excel (Erro |                  |    | 2<br>闲   | ×                        |  |
|----------------------------------------------------------------------------------------------------|--------------------------------------|-------------------------------------------------------------------------|------------------|----|----------|--------------------------|--|
|                                                                                                    | ARCHIVO<br><b>INICIO</b>             | <b>INSERTAR</b>                                                         | DISEÑO DE PÁGINA |    | FÓRMULAS | DATOS<br>l k             |  |
| $\frac{1}{\sqrt{2}}$ Formato condicional $\sim$<br>Ë<br>Ĝ<br><u>A</u><br>≣<br>%<br>Dar formato como tabla v<br>Portapapeles Fuente Alineación Número<br>Celdas MI<br>Estilos de celda v<br>Estilos<br>ᄉ |                                      |                                                                         |                  |    |          |                          |  |
| E <sub>9</sub>                                                                                                    | $\overline{\phantom{a}}$             | t                                                                       | fx               |    |          | v                        |  |
|                                                                                                    | А                                    | В                                                                       | Ċ                | D  | Е        |                          |  |
| 1                                                                                                    | 12/09/2015 10:24:57                  |                                                                         | 24,19            | 28 |          |                          |  |
| 2                                                                                                    | 12/09/2015 10:24:58                  |                                                                         | 24,19            | 28 |          |                          |  |
| 3                                                                                                    | 12/09/2015 10:24:59                  |                                                                         | 24,19            | 28 |          |                          |  |
| 4                                                                                                    | 12/09/2015 10:24:60                  |                                                                         | 24,19            | 28 |          |                          |  |
| 5                                                                                                    | 12/09/2015 10:24:61                  |                                                                         | 24,19            | 28 |          |                          |  |
| 6                                                                                                    | 12/09/2015 10:24:62                  |                                                                         | 24,19            | 28 |          |                          |  |
| 7                                                                                                    | 12/09/2015 10:24:63                  |                                                                         | 24,19            | 28 |          |                          |  |
| 8                                                                                                    | 12/09/2015 10:24:64                  |                                                                         | 24,19            | 28 |          |                          |  |
| 9                                                                                                    | 12/09/2015 10:24:65                  |                                                                         | 24,19            | 28 |          |                          |  |
| 10                                                                                                    |                                      |                                                                         | 駻                |    |          | $\overline{\phantom{a}}$ |  |
|                                                                                                    | $\  \cdot \ $<br>4                   | <b>HISTORICO HORNO</b>                                                  | ⊕                | €. |          | $\mathbb{F}$             |  |
|                                                                                                    | 囲<br>ர<br>圓<br><b>LISTO</b><br>100 % |                                                                         |                  |    |          |                          |  |

**ILUSTRACIÓN 71:** Verificación de creación del datalogger

### **CAPÍTULO V**

#### **5 CONCLUSIONES Y RECOMENDACIONES**

#### **5.1 CONCLUSIONES**

- Existen muchos tipos de sistemas automáticos, debido al avance de tecnología y el desarrollo extenso de sensores, transmisores, actuadores y controladores. Esta variedad permitió que se pueda incorporar al módulo los elementos más sencillos que permitan a personas con poco conocimiento identificar su funcionamiento, conexión y contribución a la labor automática del sistema.
- La sencillez de los elementos seleccionados permitió que los circuitos de acondicionamiento y de potencia sean simplificados, lo que a su vez contribuyó a que su etapa de implementación fuese corta y sea concluida con una inversión económica menos costosa, en comparación a otras tecnologías de gran costo.
- Los módulos construidos constituyen un gran aporte al laboratorio de la carrera ya que permiten al docente realizar un entrenamiento general a sus estudiantes en lo que corresponde a funcionamiento de control automático, instrumentación electrónica e instrumentación virtual en una planta de control PID para replicar un sistema automático de temperatura industrial a escala.
- El efecto que provoca que las lámparas de los módulos no se encienda ni apague a los mismos niveles de voltaje es la capacitancia parásita que se crea entre las líneas de las placas, las baquelitas y las líneas de tierra.
- El controlador PID implementado permite demostrar el método más utilizado para la sintonización de controladores industriales, como lo es el método de Ziegler y Nichols que permite cambiar de un controlador PID a un controlador PI o aun controlador PD de manera sencilla y con pocos cálculos

 Luego de las pruebas realizadas para comprobar el funcionamiento del módulo se evidenció que el sistema SCADA implementado cumple con las características que se consideraron al inicio del proyecto y a su vez con los objetivos propuestos.

#### **5.2 RECOMENDACIONES**

- Se aconseja a los estudiantes investigar los otros métodos de sintonización de controladores PID para su desarrollo, implementación y posterior discusión de las ventajas y desventajas que presenta cada método, a fin complementar su formación con la investigación y promover la participación crítica e investigativa.
- Usar las tarjetas de adquisición de datos y otros controladores del laboratorio para poner en funcionamiento los módulos didácticos, de manera que los estudiantes puedan evidenciar las diferencias y similitudes que pueden existir entre un tipo de controlador y otro; de esta forma se puede descubrir las aptitudes que cada estudiante posee y sus habilidades para manejar uno u otro equipo.
- Los estudiantes antes de probar sus programas deben comprobar el funcionamiento de los dispositivos conectados a la tarjeta de adquisición de datos mediante el uso del Measurement and Automatation Explorer de LabVIEW, para asegurarse que las conexiones fueron realizadas de manera correcta.
- Realizar el control y monitoreo de dos o más módulos, en un mismo computador. De tal forma que las variables de estos equipos interactúen entre sí. Esta recomendación se realiza con el propósito de que los estudiantes mejoren sus habilidades de programación y puedan luego enfrentarse a proyectos de control y automatización más complejos.
- El desgaste normal que causa el uso de los equipos, la humedad, el polvo, las altas temperaturas y demás condiciones ambientales provocan envejecimiento de los componentes y descalibración de los sensores. Para aumentar el tiempo de vida útil de los módulos se aconseja que se realice la limpieza de los módulos cada vez que se los utiliza, un mantenimiento preventivo que incluya de limpieza de contactos con un spray apropiado y verificación del funcionamiento de los sensores con un termómetro de vidrio cada dos meses a fin de mantener siempre operativos a los módulos.
- Finalmente, se invita a todos los usuarios de estos módulos a utilizarlos de forma apropiada para evitar el deterioro excesivo y posterior daño de los equipos, con el fin de que sirvan para muchas generaciones y permita capacitar a la mayor cantidad posible de estudiantes.

#### **BIBLIOGRAFÍA**

Araguillin, R., & Mejía, A. (2010). Diseño de un sistema de control y automatización de una maquina axial-torsional de ensayo de materiales. Escuela Politécnica Nacional.

Chamorro R., C. D., & Meneses G., L. D. (2008). Diseño de un banco de pruebas para el control de temperatura y flujo. El Hombre Y La Máquina. Fecha de consulta: Mayo 31, 2015.

CREUS, A. (2013). Instrumentación. (Alfaomega, Ed.) (8va ed.). Barcelona: Marcombo.

Damas, M. (2012). Controladores Lógicos Programables.

Gonzáles, E. (2013). Introduccion a los microprocesadores. Fecha de consulta: Diciembre 15, 2104 .

Guerrero, Ca. (2009). Sistema electrónico para control de temperatura en invernaderos, con interfaz en labview. .

Hart, D. (2013). Electrónica de Potencia. (Prentice Hall, Ed.) (Tercera Ed). Madrid.

HUDSON, P. (1992). The Industrial Revolution. New York: Routledge, Chapman and Hall, Inc.

Juarez. (2013). Temperatura.

LUCAS, R. E. (2003). The Industrial Revolution. Federal Reserve Bank of Minneapolis.

MAVAINSA. (1994). Instrumentación. Fecha de consulta: Marzo 15, 2105 .

Novillo, C. (2012). Dispositivos Electronicos. (Escuela Politécnica Nacional, Ed.) (EPN). Quito.

Ogata, K. (2009). Ingeniería de control moderna. Vasa. Prentice Hall.

Pedre, S. (2012). Sistemas embebidos. In Que es un sistema embebido

Pérez, M. A., Álvarez, J. C., Campo, J. C., Ferrero, F. J., & Grillo, G. (2004). Instrumentación electrónica. In Instrumentación electronica . Thomson-Paraninfo.

Reyes, O., Cadena, O., & Correa, R. (2007). Diseño de un prototipo para la medición de flujo de calor mediante calorimetría directa usando sensado por variación de temperatura. Ingenieria & Desarrollo

RUIZ Larraguivel, E. (2000). Retos y amenazas a la formación de ingenieros frente a las transformaciones de la producción industrial. Educación Superior Y Sociedad. Fecha de consulta: febrero 22, 2105.

VIGNONI, R. (2013). MEDICIÓN DE TEMPERATURA.

#### **LINKOGRAFIA**

Digitron semiconductors. (2013). BIDIRECTIONAL TRIODE. THYRISTORS. Kenilworth NJ 07033 USA. Fecha de consulta: Abril 12, 2105. Disponible en: www.digitroncorp.com Rev.

National Instruments. (2014). USB-6001. Fecha de consulta: Julio 10, 2015. Disponible en: http://sine.ni.com/nips/cds/view/p/lang/es/nid/212383

National Semiconductor. (2014). LM35. Datasheet. Fecha de consulta: Abril 23,2015. Disponible en http://www.nskelectronics.com/files/lm35.pdf.

OSRAM. (2014). Calentamiento de zonas interiores y exteriores. Fecha de consulta: Julio 6, 2015,. Disponible en: http://www.osram.es/osram\_es/aplicaciones/calor-por-infrarrojo/calentamientode-zonas-interiores-y-exteriores/index.jsp

Texas Instruments. (2014). LM 555 Timer. Dallas, Texas: Texas Instruments Incorporated. Fecha de consulta: Agosto 21, 2105 . Disponible en: http://www.ti.com/lit/ds/symlink/lm555.pdf

Texas Instruments. (2015). LM335. Fecha de consulta: Julio 22, 2015. Disponible en : http://www.farnell.com/datasheets/1862501.pdf

#### **ANEXOS**

**ANEXO 1.** MANUAL DE USUARIOY PRACTICAS

**ANEXO 2.** DAQ USB 6001 - HOJA TÉCNICA ( EN CD)

**ANEXO 3.** LM335 - HOJA TÉCNICA ( EN CD)

**ANEXO 4.** LM35 - HOJA TÉCNICA ( EN CD)

**ANEXO 5.** LM 555 - - HOJA TÉCNICA ( EN CD)

# **UNIVERSIDAD TÉCNICA DEL NORTE**

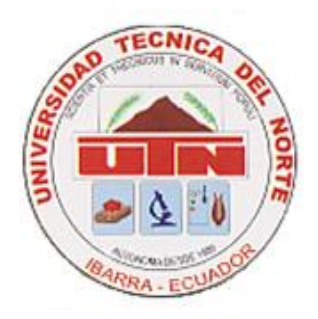

### **FACULTAD DE INGENIERIA EN CIENCIAS APLICADAS**

# MÓDULOS DIDÁCTICOS PARA MEDICIÓN Y CONTROL

## DE TEMPERATURA AMBIENTE

# **MANUAL DE USUARIO Y PRÀCTICAS**

**AUTORES:**

BENAVIDES CAGUASANGO HUGO ARMANDO JIMÉNEZ BENALCAZAR JORGE DANIEL

Ibarra, 2016

#### **TABLA DE CONTENIDOS**

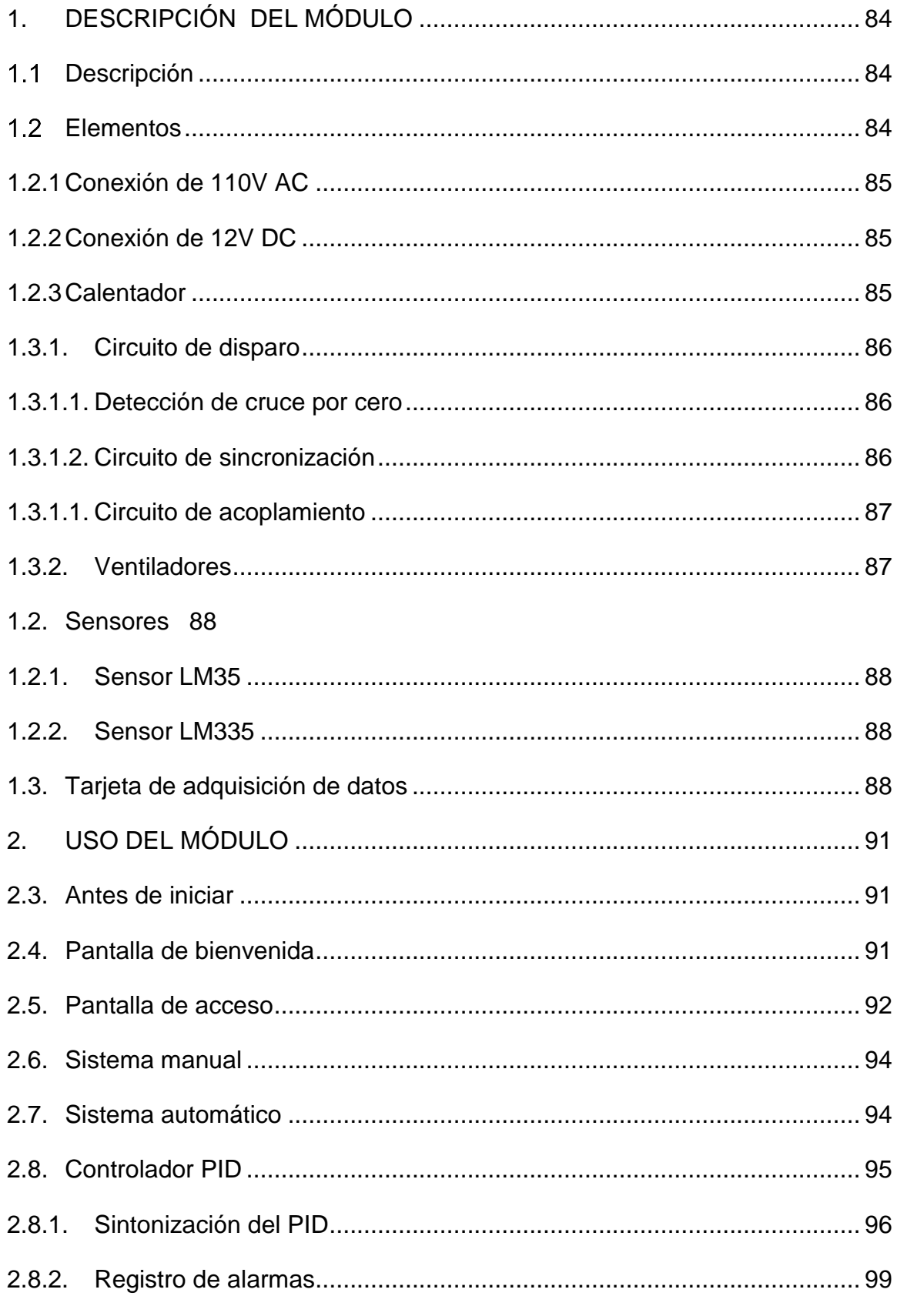
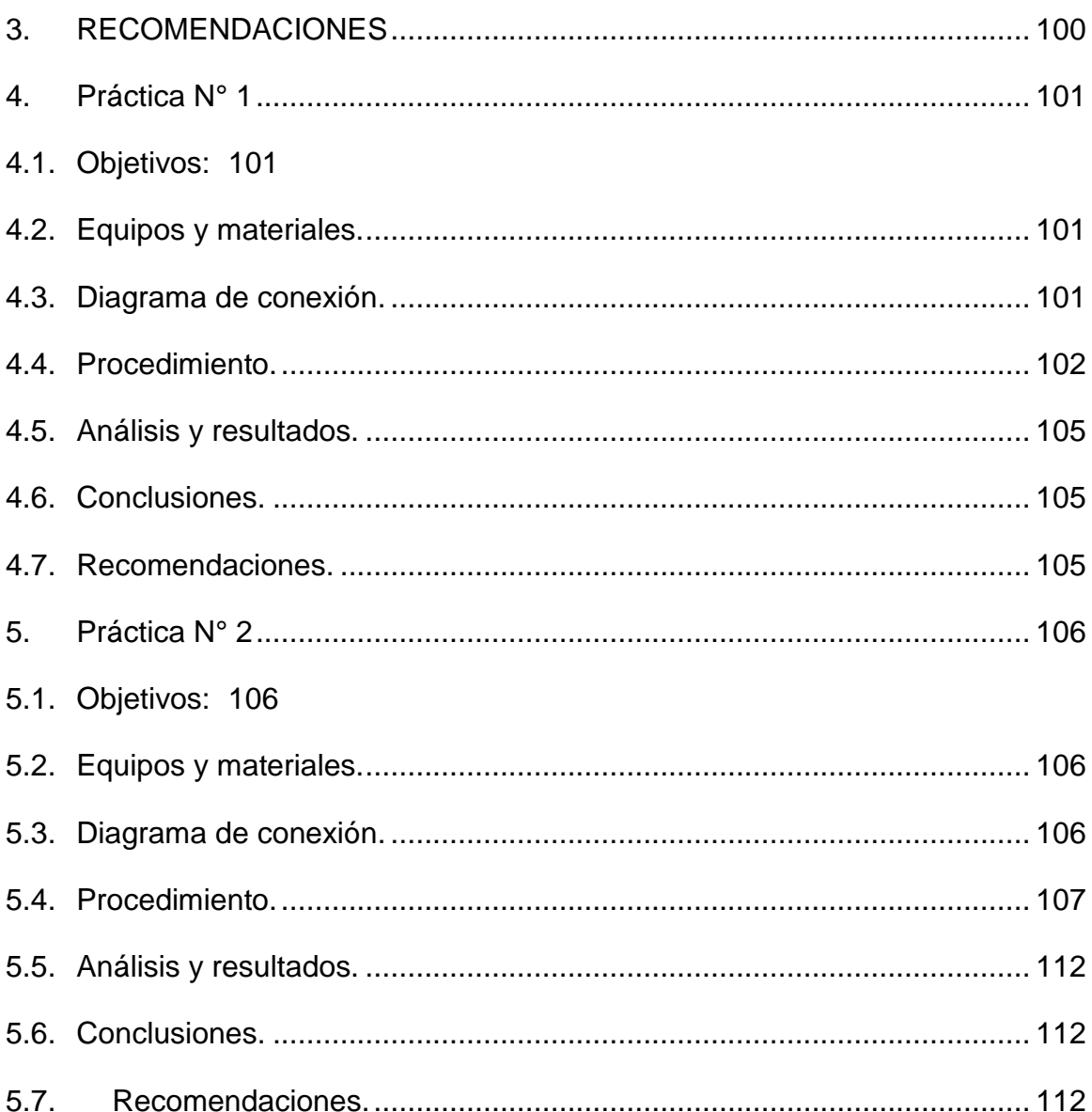

# **1. DESCRIPCIÓN DEL MÓDULO**

### **Descripción**

Los módulos para control de temperatura constituyen una propuesta didáctica para mejorar el material pedagógico y equipo de laboratorio, tomando en cuenta que las nuevas tecnologías de medición y control que permiten nuevas y diversas formas de almacenamiento de información y la manipulación de la misma, mediante el uso de herramientas tecnológicas. El presente proyecto, junto a otros proyectos de similar alcance, intenta aportar a una evolución en el sistema educativo dentro de la Carrera de Ingeniería en Mantenimiento Eléctrico.

**Elementos**

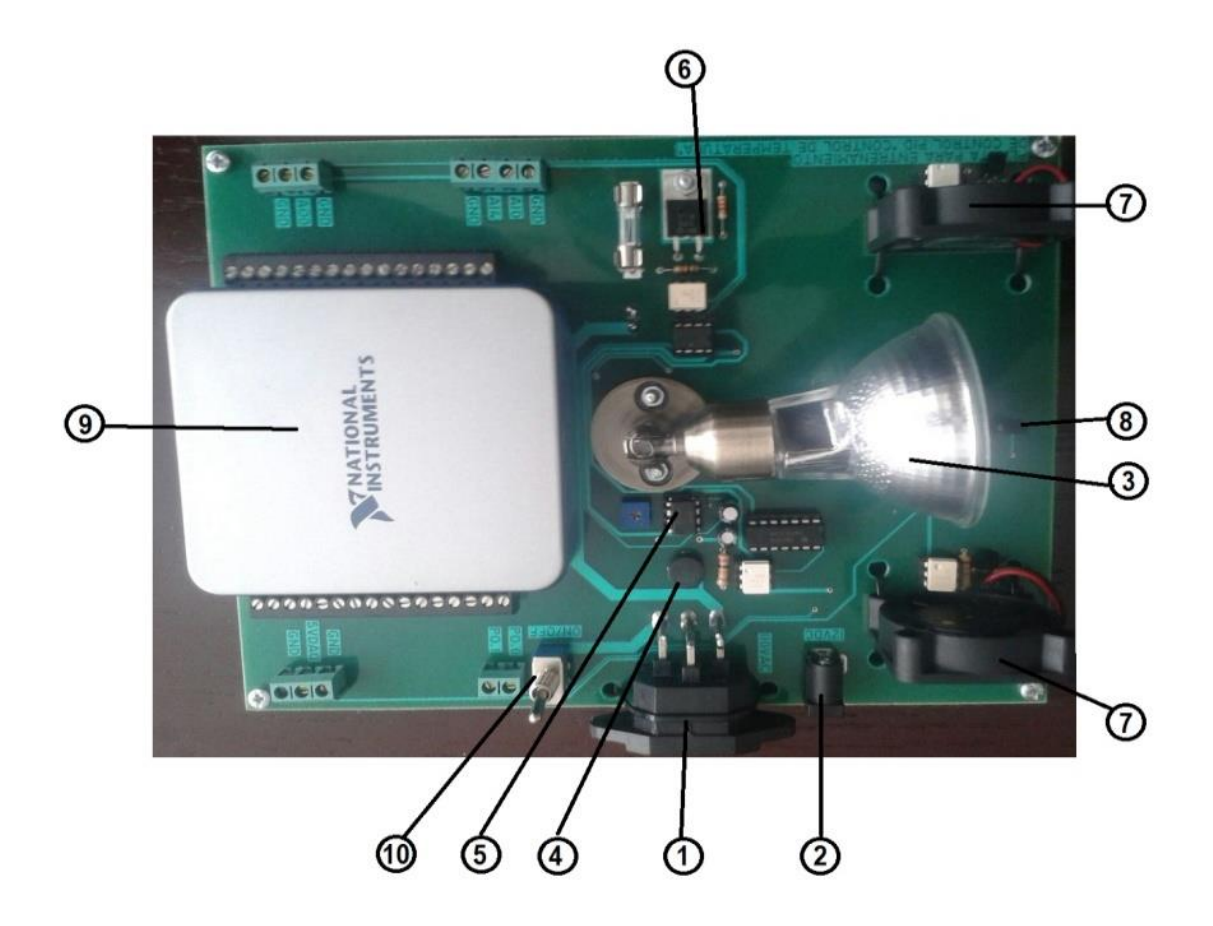

**ILUSTRACIÓN 72:** Elementos del módulo

#### **TABLA 10:** Elementos

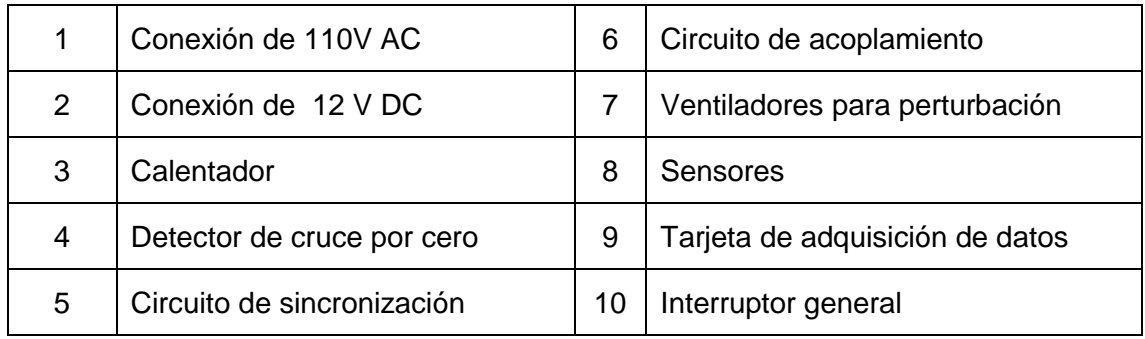

## **1.1.1 Conexión de 110V AC**

El módulo necesita de una conexión de 110V de corriente alterna para energizar a la lámpara dicroica.

## **1.1.2 Conexión de 12V DC**

El módulo necesita de una conexión de 12V de corriente continua para energizar toda la circuitería electrónica, debido a que la fuente de la tarjeta de adquisición datos tiene una corriente muy limitada.

### **1.1.3 Calentador**

Para el sistema de calefacción el módulo consta de una lámpara dicroica halógena de 110 voltios y 50 vatios, conectada a un conversor AC/AC de fase directo, que permite variar el voltaje aplicado a la lámpara mediante un control electrónico sincronizado con el voltaje de red de energía eléctrica.

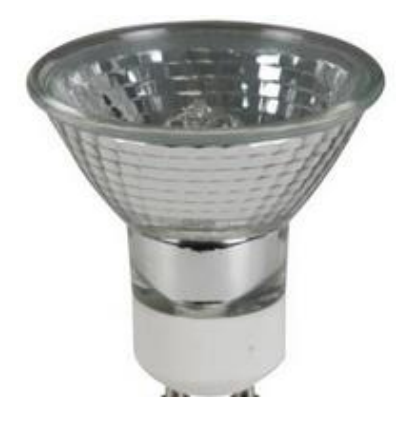

**ILUSTRACIÓN 73**: Lámpara dicroica halógena

## **1.3.1. Circuito de disparo**

### **1.3.1.1. Detección de cruce por cero**

Para la sincronización se utiliza el detector de cruce por cero, mediante un rectificador conectado a un opto-acoplador y un comparador 7404.

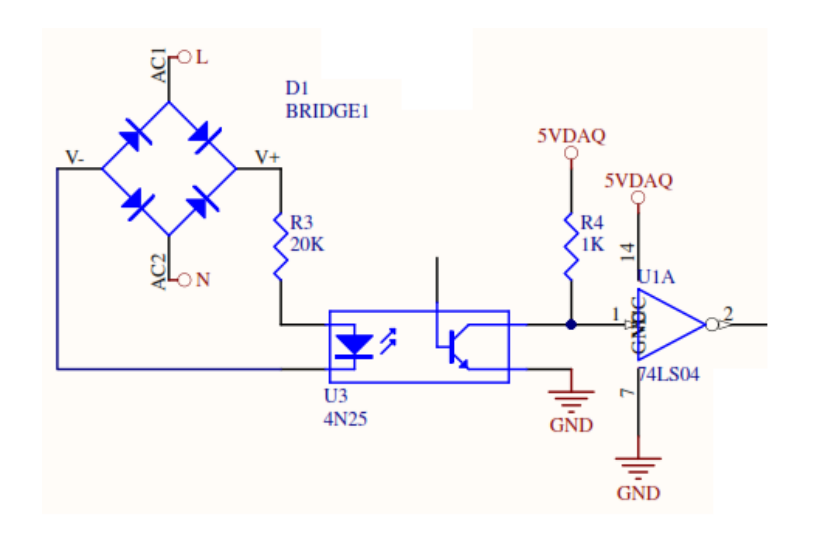

**ILUSTRACIÓN 74:** Detector de cruce por cero

## **1.3.1.2. Circuito de sincronización**

La sincronización para el control de fase directo se realiza con un circuito integrado 555, en configuración de generador de onda triangular.

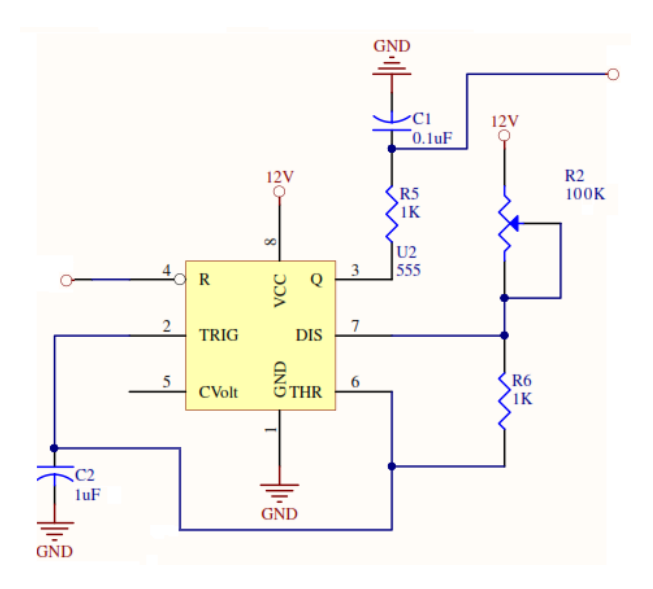

**ILUSTRACIÓN 75:** Circuito de sincronización

### **1.3.1.3 Circuito de acoplamiento**

Debido a la diferencia de voltajes entre el circuito de disparo y circuito de potencia se utiliza un acoplamiento óptico mediante un opto triac MOC 3020.

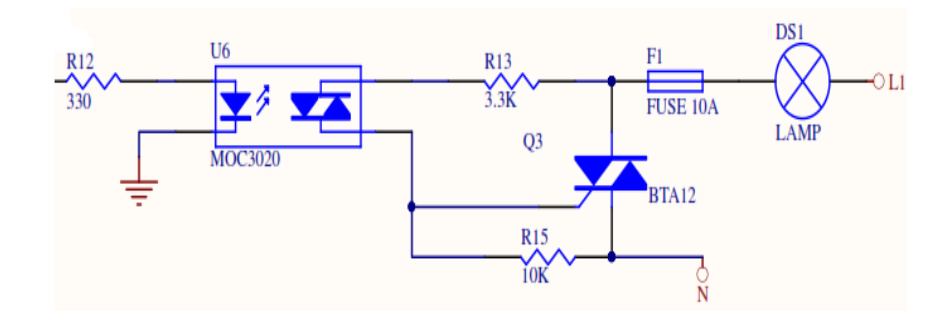

**ILUSTRACIÓN 76:** Circuito de acoplamiento

### **1.3.2. Ventiladores**

Como perturbación se utilizan dos ventiladores CORSAIR de 12 V y 0.03 A. El circuito de control para su accionamiento es el a través de un transistor 3904, conectado a 12 V y controlado desde una salida digital de la DAQ, cómo se muestra a continuación.

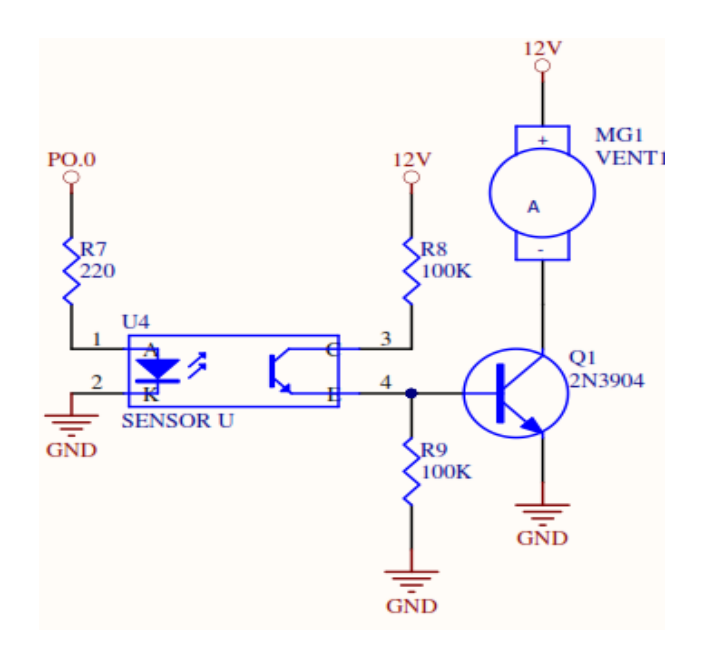

**ILUSTRACIÓN 77:** Accionamiento de la perturbación

### **1.3. Sensores**

### **1.3.1. Sensor LM35**

Este sensor de temperatura tiene una precisión calibrada de 1ºC. La salida es lineal y cada grado Celsius equivale a 10mV.

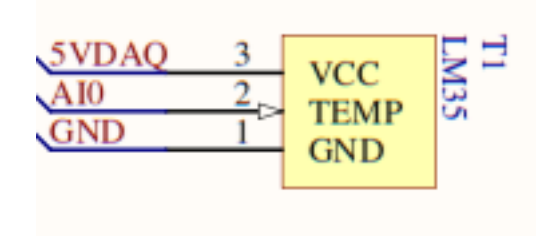

**ILUSTRACIÓN 78:** Sensor de temperatura LM35

### **1.3.2. Sensor LM335**

Es un sensor fácil de utilizar, económico y de buena exactitud. La salida es lineal y cada grado Kelvin equivale a 10mV El circuito de polarización se muestra en la siguiente ilustración.

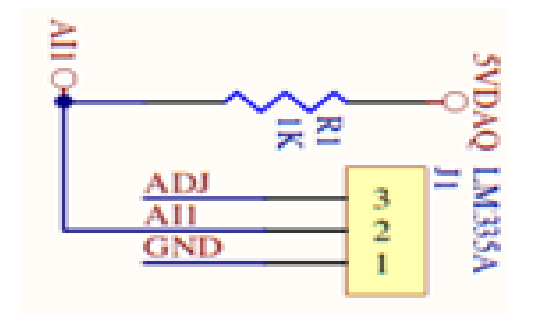

**ILUSTRACIÓN 79:** Sensor de temperatura LM335

### **1.4. Tarjeta de adquisición de datos**

El módulo consta de una DAQ USB 6001, que tiene 8 entras analógicas de 14bits de resolución, 13 puertos digitales que pueden ser configurados como entradas o salidas. Puede conectarse directamente al computador por una interfaz USB 2.0, lo que le permite mantener una alta velocidad de comunicación con un computador

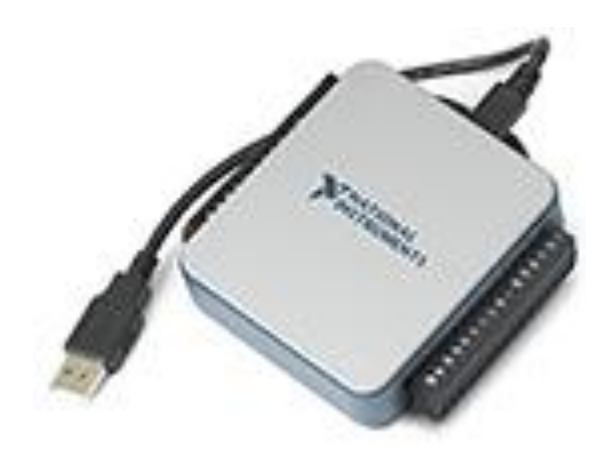

**ILUSTRACIÓN 80**. DAQ USB 6001 **Fuente:** (National Instruments, 2014)

Una vez instalado el programa de la DAQ verificamos que la instalación fue exitosa dirigiéndonos a la aplicación NI MAX para realizar respectivas pruebas.

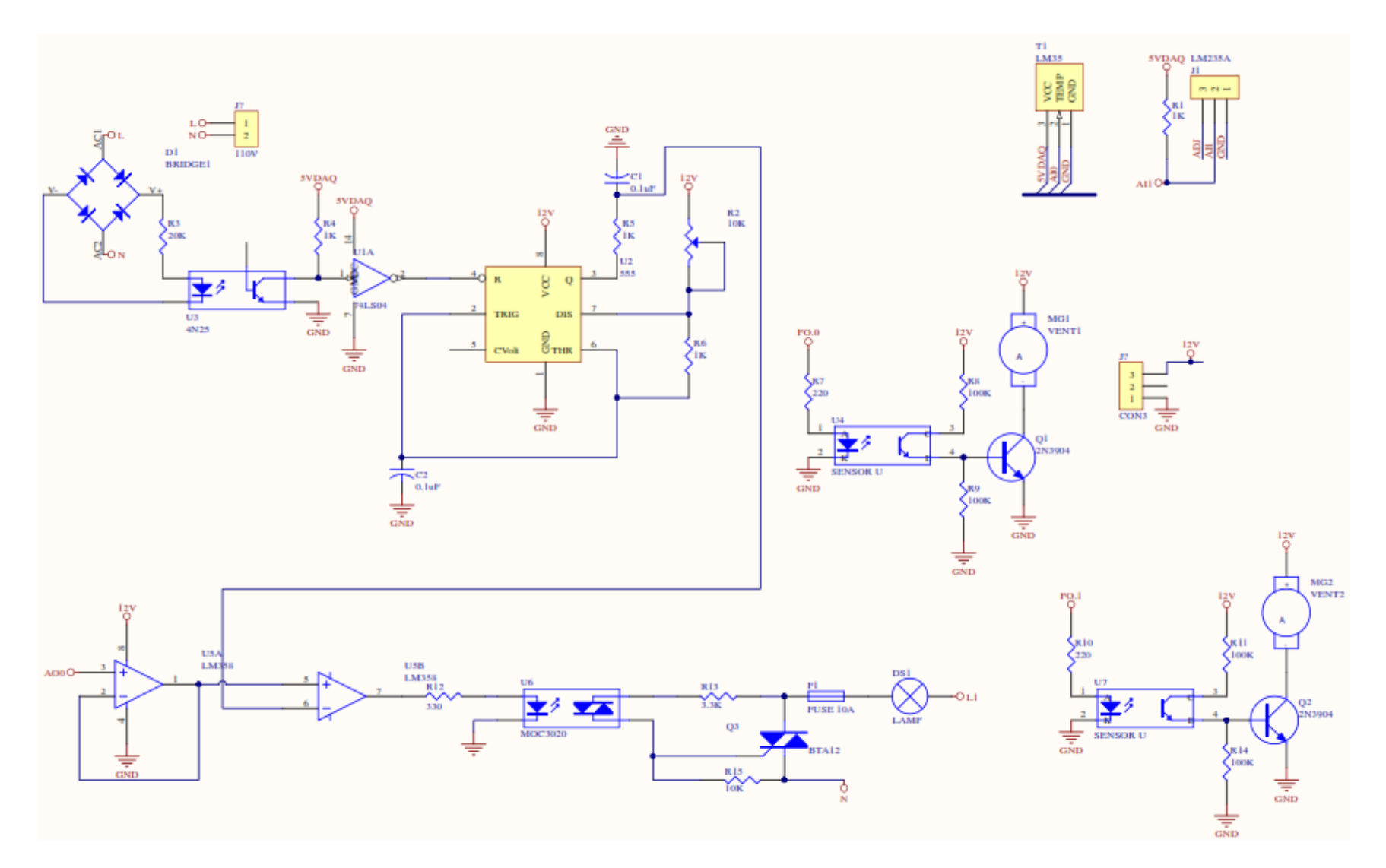

**ILUSTRACIÓN 81:** Circuito electrónico completo

# **2. USO DEL MÓDULO**

### **2.3. Antes de iniciar**

El computador en el cual vaya a conectar el módulo debe estar instalado con la versión de Labview 2010 o superior, el driver de la tarjeta de adquisición de datos USB 6001, y el toolkit de control para el funcionamiento del controlador PID.vi.

## **2.4. Pantalla de bienvenida**

Al ejecutar el ícono generado por LabVIEW en la PC se muestra la pantalla de "Bienvenida" en la cual constan datos informativos del proyecto, la hora y fecha.

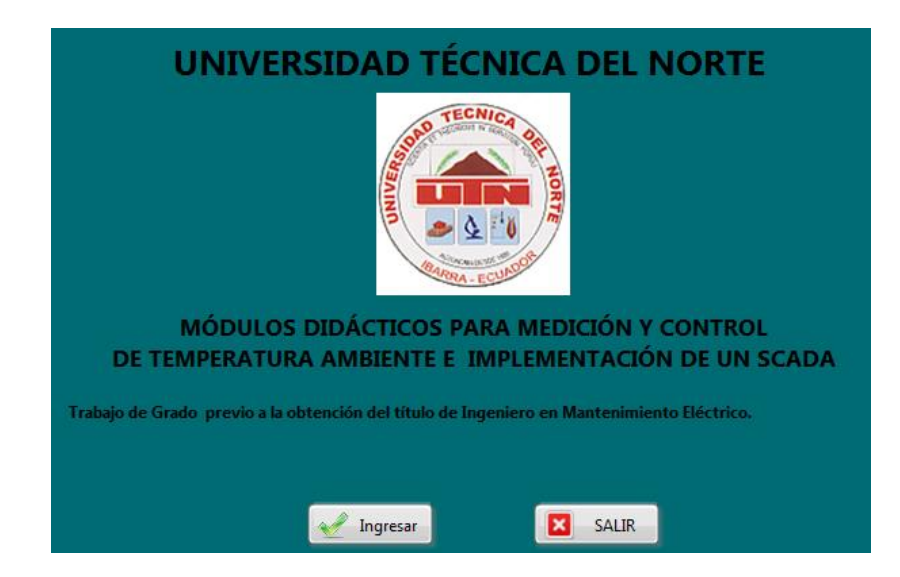

**ILUSTRACIÓN 82:** Pantalla de "Bienvenida**"**

Para entrar al programa se debe hacer clic en el botón de "Ingresar", el cual desplegará la pantalla "REGISTRESE". El programa está protegido mediante un usuario y contraseña

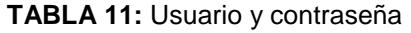

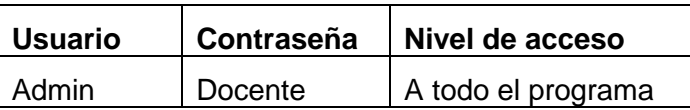

En caso de no querer entrar se debe presionar el botón "SALIR".

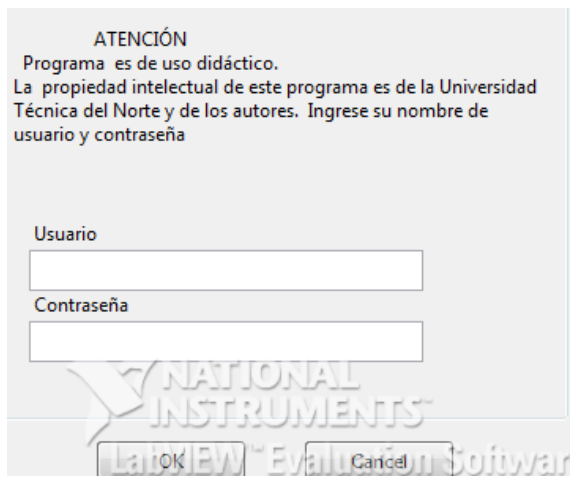

**ILUSTRACIÓN 83**: Pantalla de "REGISTRESE**"**

### **2.5. Pantalla de acceso**

En la pantalla "Modo de operación" debe seleccionar con la perilla la pantalla a la cual desea dirigirse, sea esta la de "MANUAL" o "AUTOMÁTICO". Sobre la imagen del modo de operación elegido aparecerá su nombre, se marcará de color verde fosforescente y se habilitará el botón de ingreso. Finalmente para dirigirse al modo de operación seleccionado debe presionar el botón "ENTRAR".

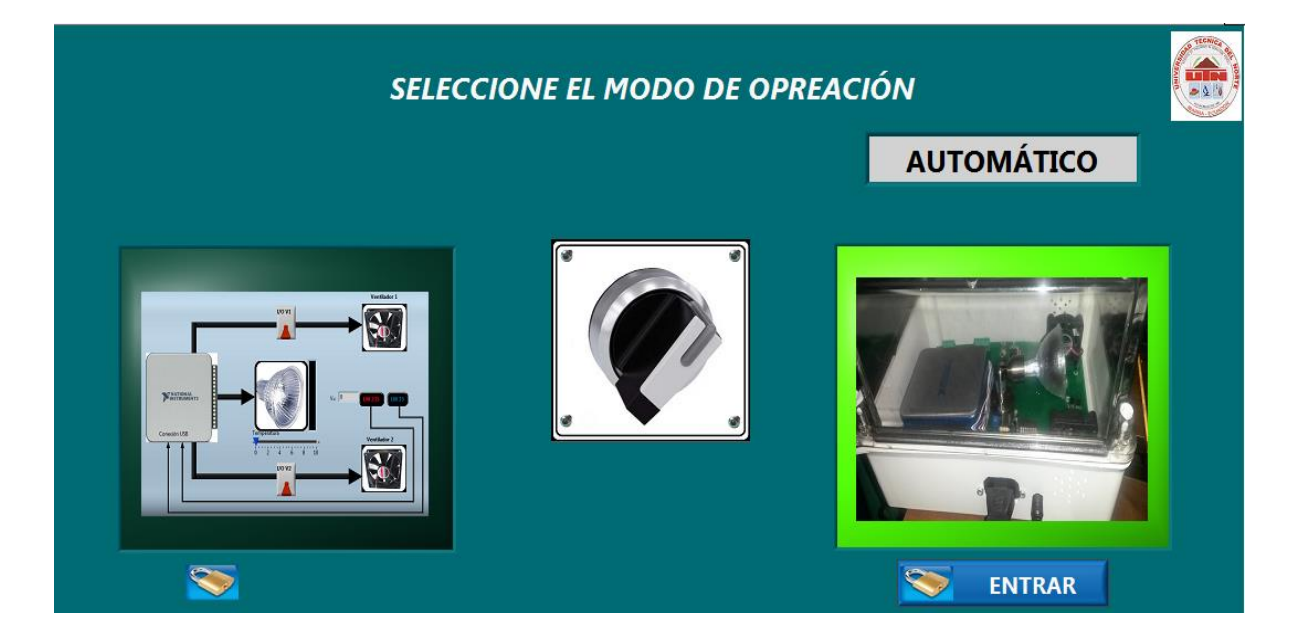

**ILUSTRACIÓN 84**: Pantalla de "Modo de operación automático"

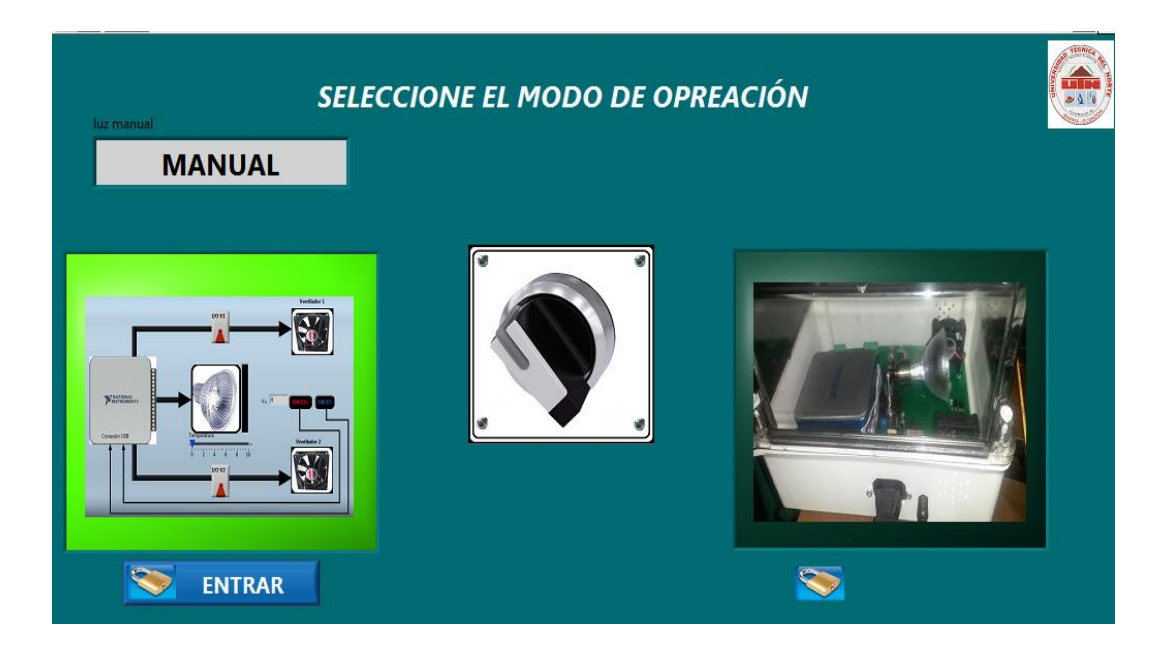

**ILUSTRACIÓN 85:** Pantalla de "Modo de operación manual"

En caso de seleccionar el modo manual se desplegará una pantalla de aviso que el funcionamiento es de responsabilidad del operador y que debe manejar de manera cuidadosa.

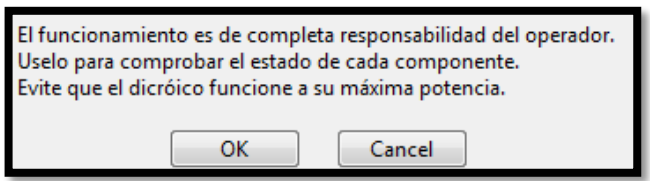

**ILUSTRACIÓN 86**: Aviso modo manual

En caso de seleccionar el modo automático se desplegará una pantalla de aviso que indica que los valores del PID pueden modificarse según necesidades del administrador.

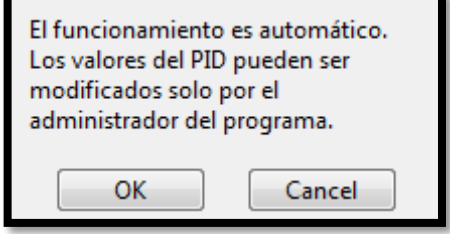

**ILUSTRACIÓN 87:** Aviso modo automático

## **2.6. Sistema manual**

Luego de ingresar al modo manual, y hacer clic sobre el ícono "ok", se muestra la pantalla denominada PRUEBA MANUAL. Esta pantalla simula la condición en la que el operador desea operar los elementos de la planta de manera individual para ver que exista un funcionamiento apropiado de todos los elementos por separado y de ser el caso realizar un mantenimiento preventivo o correctivo. El operador puede manipular a su gusto la lámpara dicroica y los ventiladores; así como ver la temperatura que existe en el sistema. La activación de cada elemento se realiza mediante le control que se encuentra junto a cada elemento.

Para el administrador se habilitan todas las opciones, considerando que es consciente de apagar el dicroico y los ventiladores.

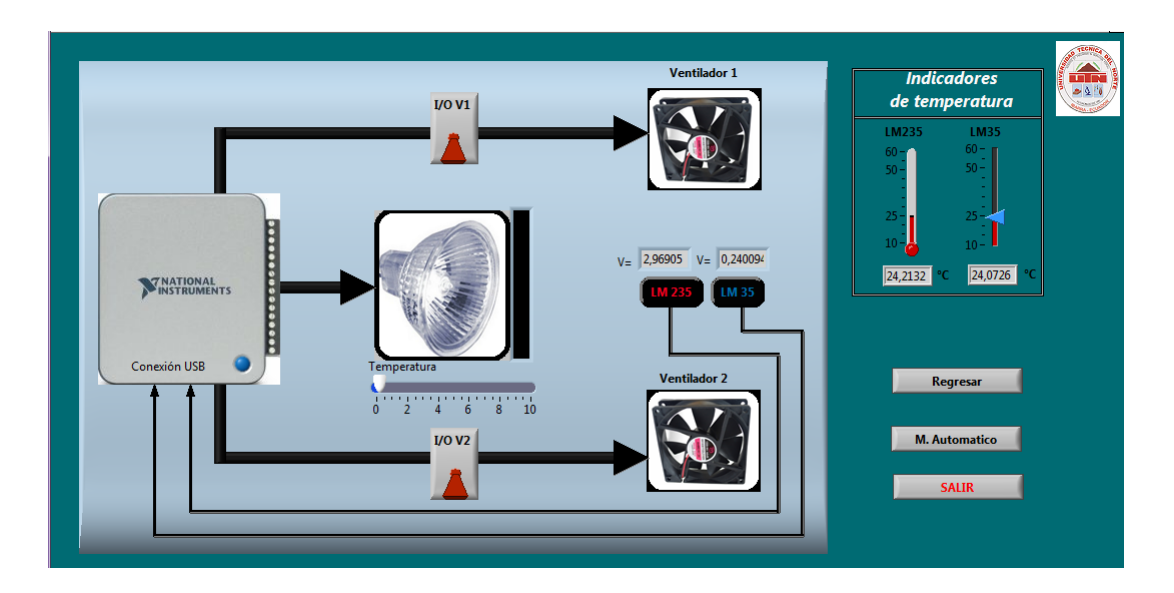

**ILUSTRACIÓN 88:** Pantalla de "Prueba manual"- administrador

### **2.7. Sistema automático**

Luego de seleccionar el modo automático, y hacer clic sobre el ícono "OK", se muestra la pantalla denominada SISTEMA AUTOMÁTICO. Esta pantalla simula la condición en la que el operador desea que todo el sistema funcione de manera continua y de forma automática. Es decir, se ha cerciorado que todos los elementos de la planta funcionan apropiadamente y desea poner en marcha el proceso.

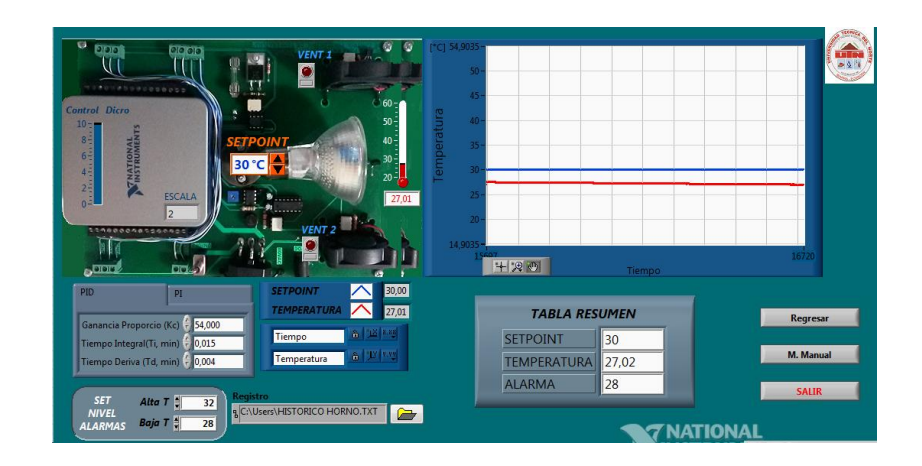

**ILUSTRACIÓN 89:** Pantalla de "Automático"

Para que el operador pueda identificar de manera sencilla las variables y los valores de los componente, en la pantalla se dispone de una fotografía del sistema real e incorporado varios controladores para setear el valor de temperatura, alarmas y los parámetros de los controladores PI y PID, indicadores de estado para ver el encendido y apagado de los ventiladores, indicadores numéricos para ver los valores de temperatura y una pantalla para visualizar la evolución del set point y temperatura en el tiempo.

Por seguridad el sistema automático inicia con una configuración preestablecida, para los valores del setpoint y las alarmas de alta temperatura y baja temperatura.

| <b>Parámetro</b> | Valor          |  |
|------------------|----------------|--|
| Setpoint         | $30^{\circ}$ C |  |
| Alarma alta      | $32^{\circ}$ C |  |
| Alarma baja      | $28^{\circ}$ C |  |

**TABLA 12**: Valor por defecto del sistema automático

### **2.8. Controlador PID**

La implementación de la estrategia de control se la realiza mediante la herramienta PID Control Desing del LabVIEW, en la cual se ingresan las señales de medición y control y se concatenan de manera similar a un diagrama de flujo, que es el concepto del lenguaje G.

## **2.8.1. Sintonización del PID**

Para hallar los parámetros para sintonizar el PID, una vez funcionando el módulo de temperatura se inicializan los valores del controlador con la ganancia K en uno, el tiempo de integración en infinito y el tiempo derivativo en cero, para que únicamente actúe la acción proporcional

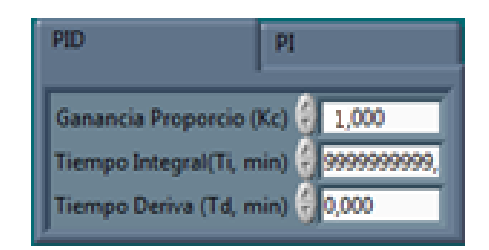

**ILUSTRACIÓN 90:** Inicialización de parámetros

Con los valores inicializados se eleva la ganancia en décadas hasta llegar al valor crítico, Kcu, que es cuando la temperatura oscila de manera constante. Para este caso la ganancia crítica es de 90.

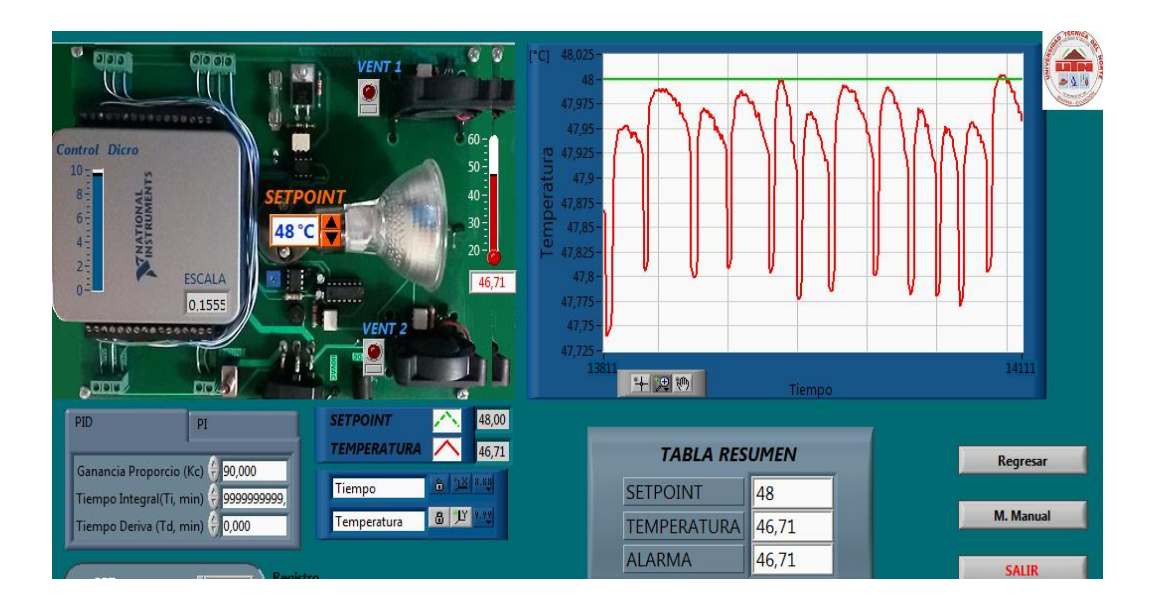

**ILUSTRACIÓN 91**: Oscilación de la temperatura

Con el gráfico dela oscilación se calcula la frecuencia y el periodo oscilación Tu, de la señal de temperatura.

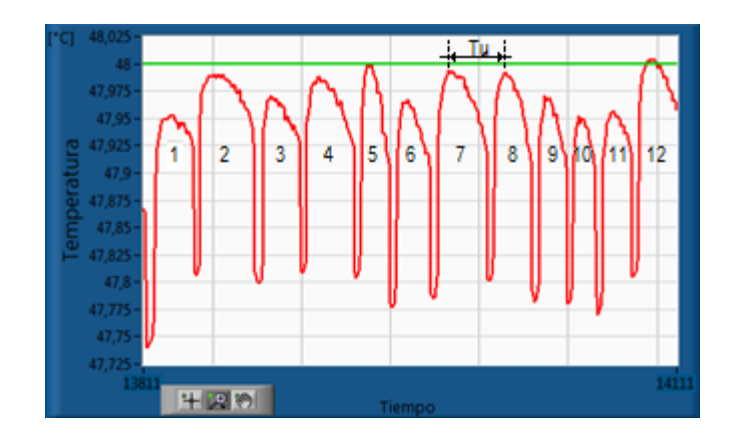

**ILUSTRACIÓN 92:** Período a ganancia crítica

En la gráfica se ilustra cuál es período, para calcularlo se debe tomar en cuenta el número de oscilaciones, el tiempo transcurrido en las gráficas, el período de muestreo al que se realiza la adquisición de datos, de la siguiente manera:

Número de oscilaciones = 12

Muestreo = 70 ms

Tiempo =  $t$  final -  $t$  inicial =  $14111 - 13811 = 300$ 

 $f_{critica}=$ N° oscilaciones tiempo × muestreo

 $f_{critica}=$ 12 oscilaciones  $300 \times 70$  ms  $= 0.55$ oscilaciones  $\frac{1}{segundo} = 0.55 Hz$ 

**ECUACIÓN 40:** Cálculo de la frecuencia crítica

$$
Tu = \frac{1}{f} = \frac{1}{0.55} = 1.81
$$

**ECUACIÓN 41:** Cálculo del período crítico

Finalmente a partir dela ganancia crítica Kcu y el período crítico Tu, se calculan los parámetros Kc, Ti y Td según el método del Ziegler y Nichols, como se indica en la siguiente tabla.

**TABLA 13:** Cálculo de parámetros del PID

| Kcu                |                                                  | 90                                                  |                                                            |
|--------------------|--------------------------------------------------|-----------------------------------------------------|------------------------------------------------------------|
| Fu                 |                                                  | $0.55$ Hz                                           |                                                            |
| Tu                 |                                                  | 1.81                                                |                                                            |
| <b>Controlador</b> | Kc                                               | Τi                                                  | Td                                                         |
| PI                 | $K = \frac{Kcu}{2.2} = \frac{90}{2.2}$<br>$= 36$ | $Ti = \frac{Tu}{1.2} = \frac{1.81}{1.2}$<br>$= 1.5$ |                                                            |
| <b>PID</b>         | $K = \frac{Kcu}{1.7} = \frac{90}{1.7}$<br>$= 54$ | $Ti = \frac{Tu}{2} = \frac{1.81}{2}$<br>$= 0.905$   | Tu 1.81<br>$Ti = \frac{12}{8} = \frac{182}{8}$<br>$= 0.22$ |

Los valores obtenidos para el tiempo integral y tiempo derivativo deben ser divididos para el tiempo de muestreo al cual se hace la adquisición de datos, es decir 70 ms. Realizada la división los resultados se muestran en la tabla 8.

#### **TABLA 14:** Parámetros del PID

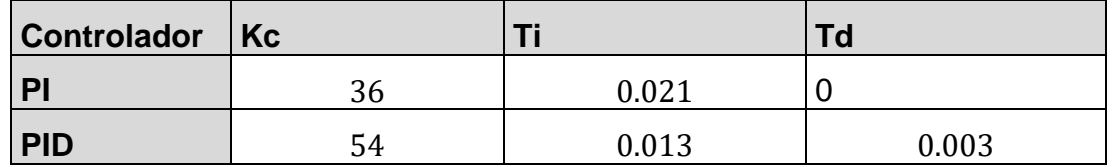

Según el tipo de controlador que se desea implementar se registran esos valores en el programa de control y se comprueba su funcionamiento.

Debido a que los parámetros son experimentales los parámetros de Ki y Kd deben ajustarse. Los parámetros ajustados se muestran en la siguiente ilustración.

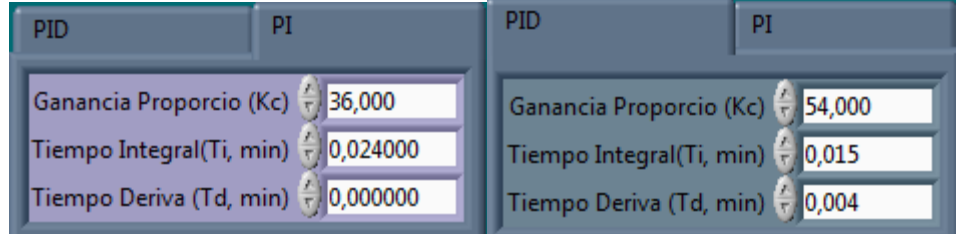

**ILUSTRACIÓN 93:** Parámetros controladores, PI y PID

### **2.8.2. Registro de alarmas**

Para el registro de alarmas se puede acceder desde el ícono de registro y escribir el nombre del archivo en el cual se desea que se realice un datalogger de las variables de setpoint, temperatura, alarma, fecha y hora. En este archivo registra la temperatura y las veces que estuvo fuera de los límites establecidos como alta temperatura y baja temperatura, los cuales pueden ser configurados por el operador.

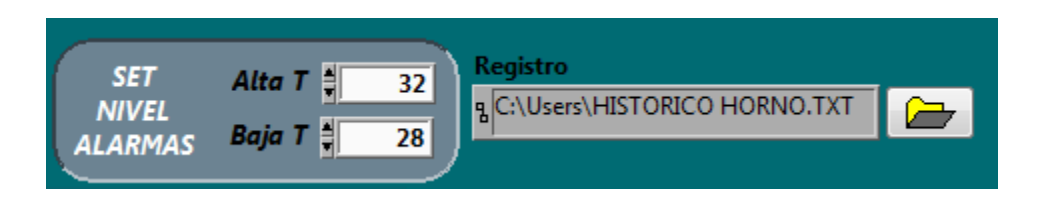

**ILUSTRACIÓN 94:** Área de "Alarmas"

Finalmente a todo el conjunto de este sistema desarrollado como una interfaz humano máquina, que da las facilidades de realizar una supervisión, control y adquisición de todos los datos de la planta implementada se lo denomina sistema SCADA y que es uno de los objetivos finales de este proyecto.

## **3. RECOMENDACIONES**

- Leer el presente documento detalladamente antes de manipular o utilizar los módulos didácticos, para evitar un mal uso, manejo inadecuado y prevenir posibles daños a la circuitería electrónica.
- Realizar una inspección visual antes de utilizar los módulos con el fin de verificar que no existan componentes sueltos, desconectados o en mal estado.
- Llevar a cabo un mantenimiento preventivo cada semana que consista en una limpieza exterior utilizando una franela suave que no raye el acrílico y no afecte la visualización de los componentes internos.
- Ejecutar un mantenimiento preventivo cada mes de los componentes internos, con aire comprimido o una brocha para eliminar partículas de polvo y evitar que se genere óxido en los terminales eléctricos.
- Abrir los módulos solamente en casos necesarios. Si requiere abrir procure que estos no estén energizados para evitar riesgos de choques eléctricos.
- Guardar los módulos de temperatura en lugares seguros, que tengan ventilación natural y esté libre de polvo.
- En caso de daños en los componentes electrónicos cambiar únicamente los elementos montados en zócalos. Si se requiere cambiar un componente soldado a la placa, este trabajo deberá ser realizado por un técnico especialista.

# **Práctica N° 1**

## **3.3.Objetivos:**

- Conocer los componentes del módulo didáctico de temperatura.
- Aprender el funcionamiento del módulo didáctico de temperatura.
- Realizar el control en lazo cerrado del sistema de temperatura.

## **3.4.Equipos y materiales**

- Módulo didáctico de temperatura
- Cable de 110V ac
- Adaptador de 12V dc
- Cable USB
- **Computador**
- LabVIEW, con el driver de la DAQ USB 6001.

### **3.5.Diagrama de conexión**

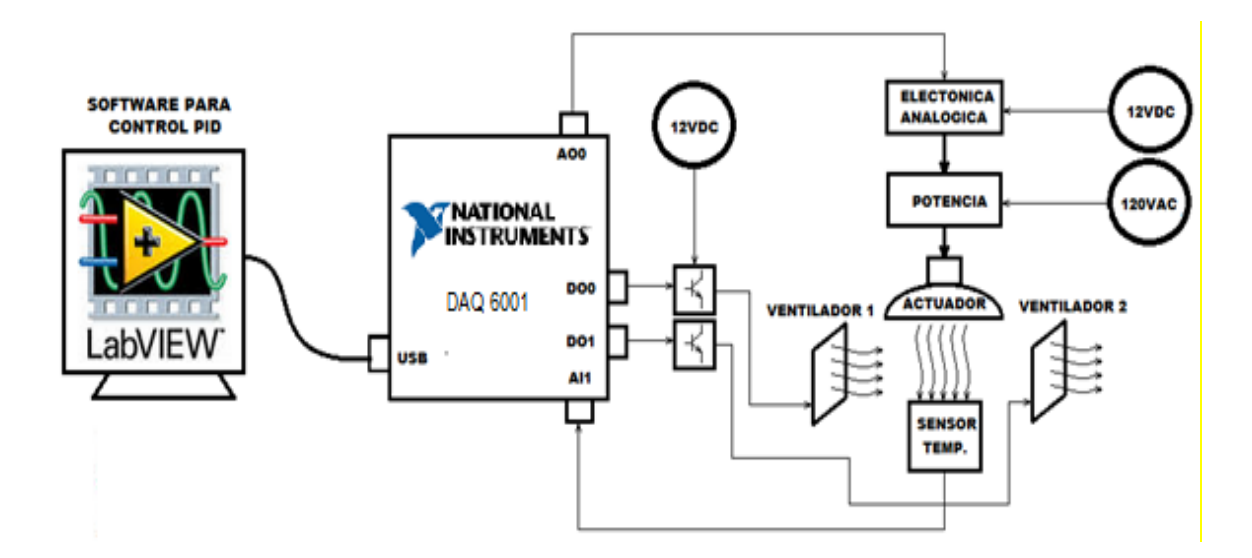

### **3.6.Procedimiento**

- 1. Identificar los compontes del módulo didáctico. Ver manual de usuario.
- 2. Prenda el computador
- 3. Conecte el cable de 110V y el adaptador al módulo. Energícelo.
- 4. Conecte la tarjeta al computador
- 5. Abra el programa de funcionamiento, se mostrará la pantalla de "Bienvenida" en la cual constan datos informativos del proyecto, la hora y fecha.

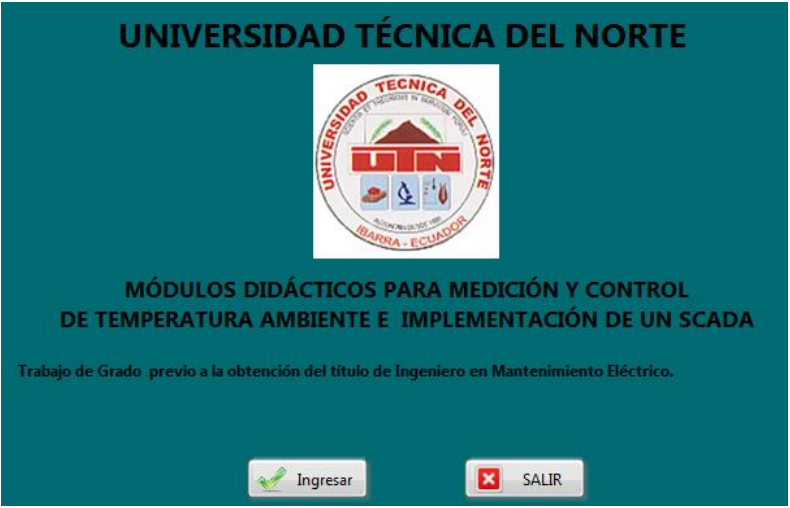

6. Para entrar al programa se debe hacer clic en el botón de "Ingresar", el cual desplegará la pantalla "REGISTRESE".

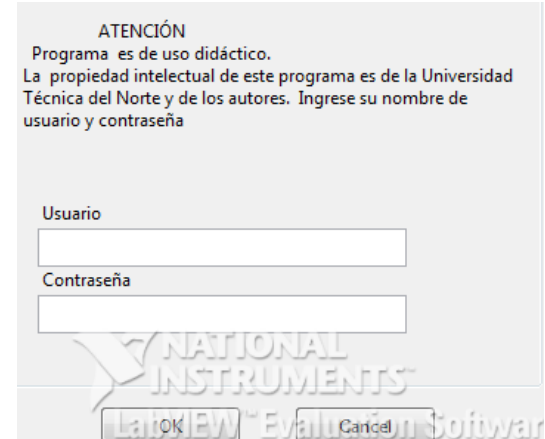

7. Ingrese los siguientes datos

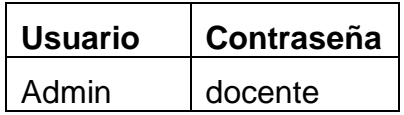

8. Seleccione el modo manual con la ayuda del selector y de clic en el "ENTRAR"

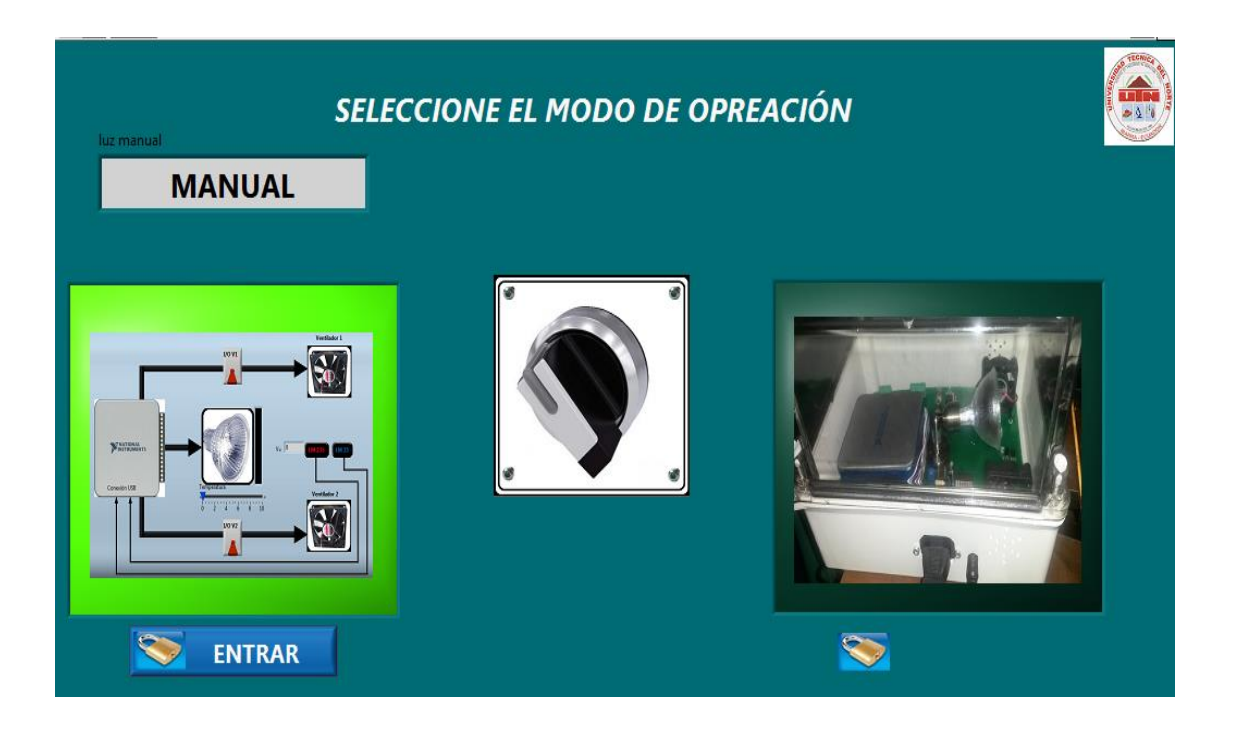

9. Se desplegará una pantalla de aviso que el funcionamiento, tome en cuenta que la responsabilidad es total del operador y que debe manejar de manera cuidadosa.

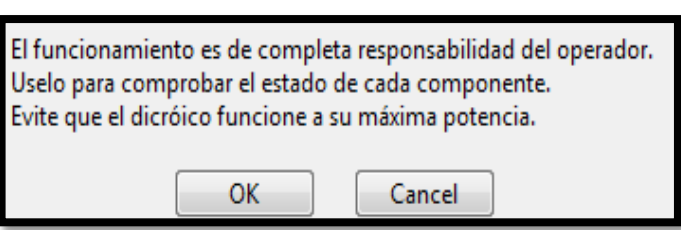

10. Se mostrará un esquema del módulo, donde se puede ver cómo están conectados los elementos a la DAQ.

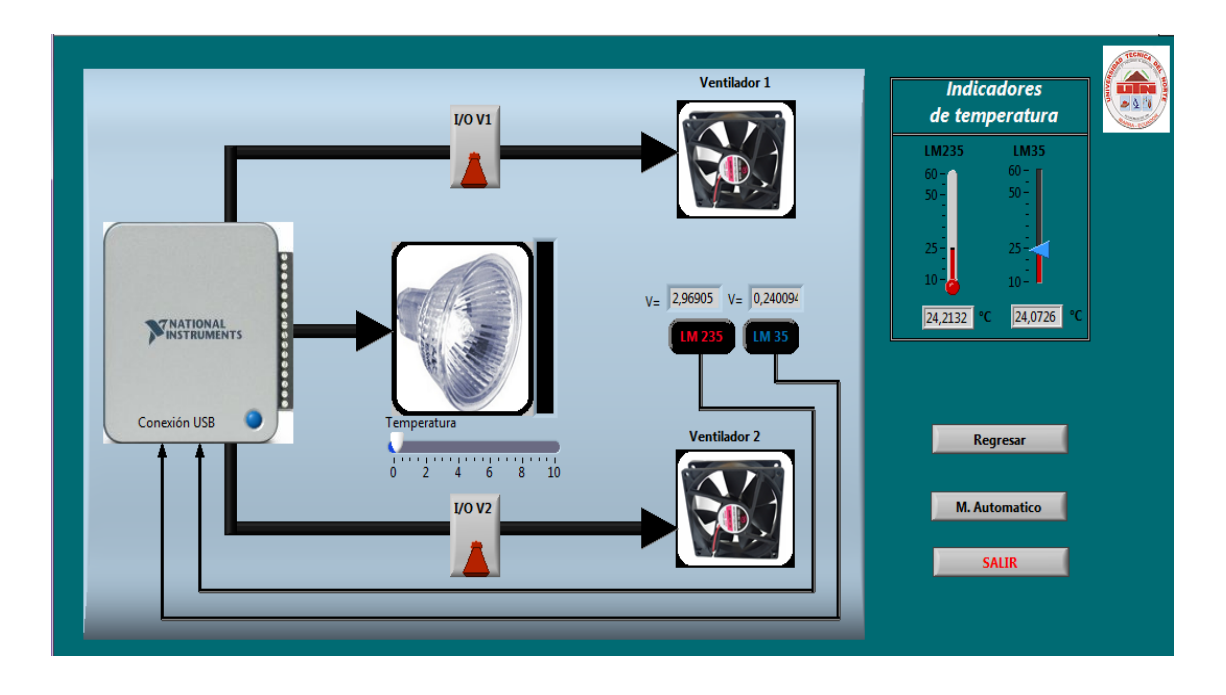

- 11. Revise que el led azul en la esquina inferior derecha de la DAQ se encuentre encendido, caso contrario indica que no existe una conexión entre la DAQ y la PC.
- 12. Encienda el dicroico mediante el slide ubicado bajo la imagen del foco. El dicroico deberá encenderse de manera proporcional al valor del slide.
- 13. Verifique el aumento de la temperatura tanto en la escala de grados Celsius como grados Kelvin.
- 14. Compruebe el funcionamiento de los ventiladores mediante la activación de los interruptores "I/O V1" e "I/O V2". Se podrá ver que todos los componentes funcionan de manera individual, es decir el sistema funciona en lazo abierto.
- 15. A modo de práctica trate de mantener la temperatura en 32°C únicamente con el dicroico encendido.
- 16. Prenda el ventilador V1 y trate de mantener la temperatura en 32°C.
- 17. Prenda el ventilador V2 y trate de mantener la temperatura en 32°C.
- 18. Apague el ventilador V1 y trate de mantener la temperatura en 32°C.
- 19. Registre las novedades halladas.
- 20. Repetir los pasos 15, 16, 17 y 18 con una temperatura dada por el profesor. Anote sus experiencias.

## **3.7. Análisis y resultados**

- ¿Es fácil o difícil mantener el valor de temperatura?
- ¿Cuánto tiempo le tomó lograr que la temperatura se estabilice?
- ¿Con que valor fue más fácil estabilizar la temperatura?

## **3.8. Conclusiones**

- La estabilización de la temperatura depende mucho de la habilidad del operador.
- Es más fácil estabilizar la temperatura cuando la diferencia entre el primer valor de la temperatura y el segundo no es muy grande.
- Es sistema es propenso a errores del operador.

## **3.9. Recomendaciones**

Se debe implementar un controlador automático.

- Se debe caracterizar al sistema para saber cómo es su comportamiento en todo el rango de funcionamiento.
- Para hacer que el sistema sea automático se debe implementar una realimentación, mediante los sensores de temperatura.

# **Práctica N° 2**

## **3.1. Objetivos:**

- Conocer cómo es un sistema de control automático.
- Aprender el funcionamiento del módulo de manera automática.
- Realizar el ajuste del controlador mediante el método de Ziegler Nichols.

## **3.2. Equipos y materiales**

- Módulo didáctico de temperatura
- Cable de 110V ac
- Adaptador de 12V dc
- Cable USB
- Computador
- LabVIEW, con el driver de la DAQ USB 6001 y el toolkit "PID Control Desing"

## **3.3. Diagrama de conexión**

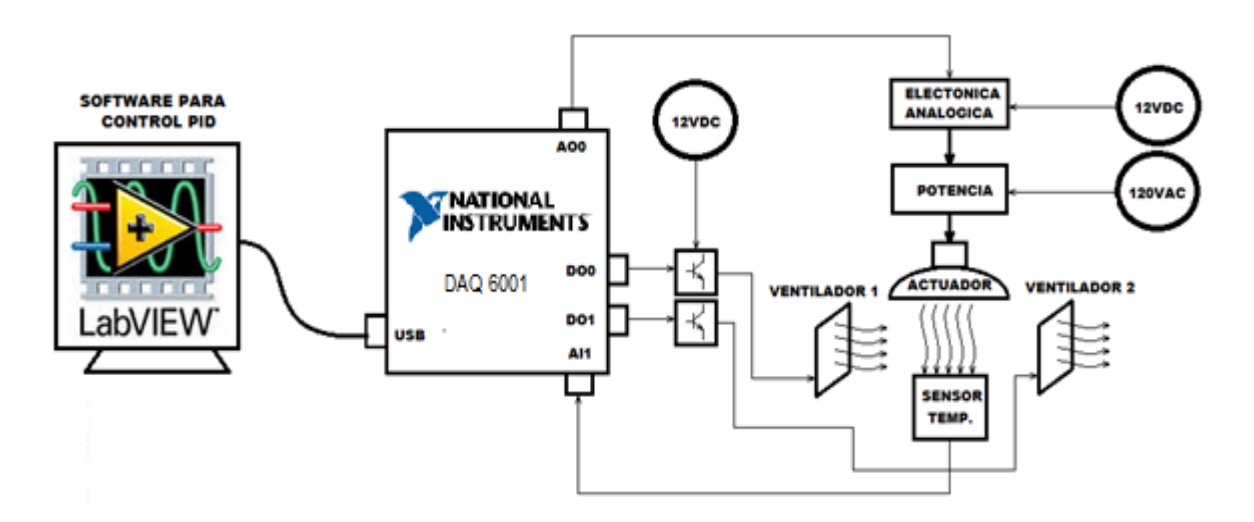

## **3.4.Procedimiento**

- 1. Prenda el computador
- 2. Conecte los cables de alimentación al módulo. Energícelo.
- 3. Ingrese al programa con la clave de administrador y diríjase al modo automático.

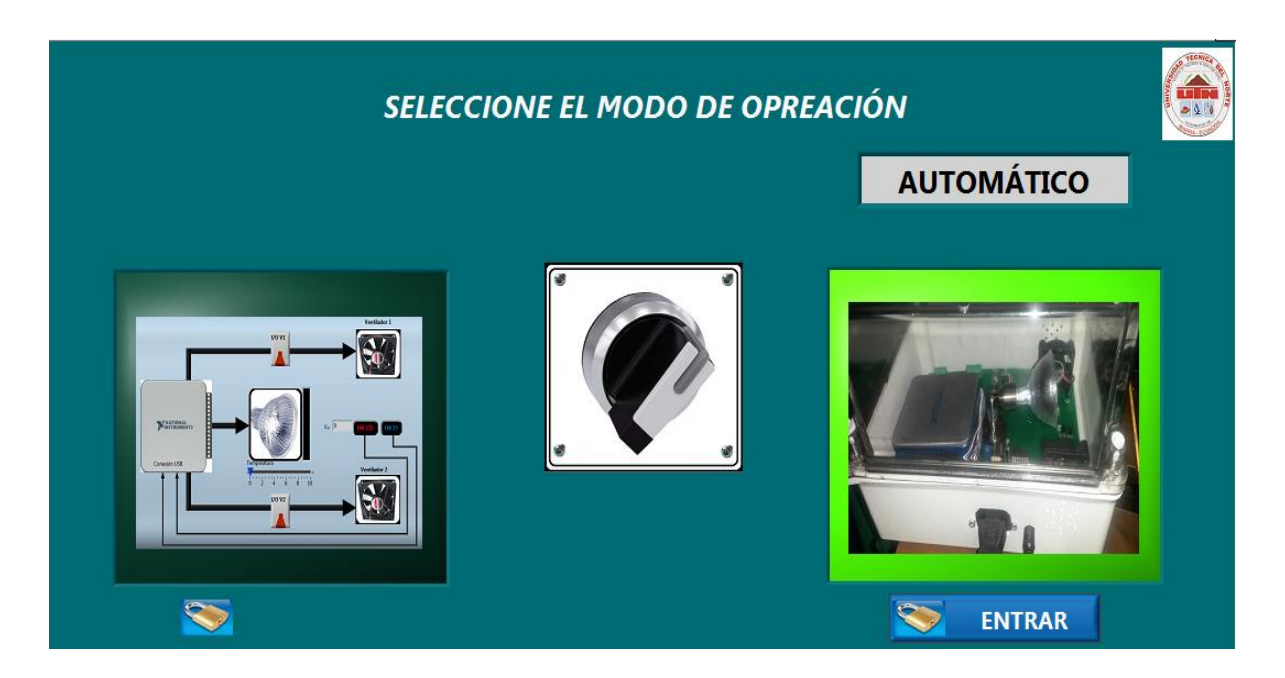

4. Se desplegará una pantalla de aviso

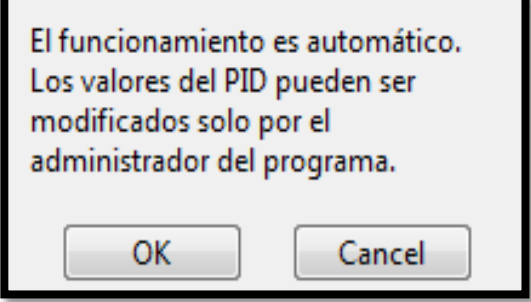

5. Se mostrará una imagen del módulo, donde se puede ver los componentes y botones e íconos interactivos desde donde se va a manipular el sistema.

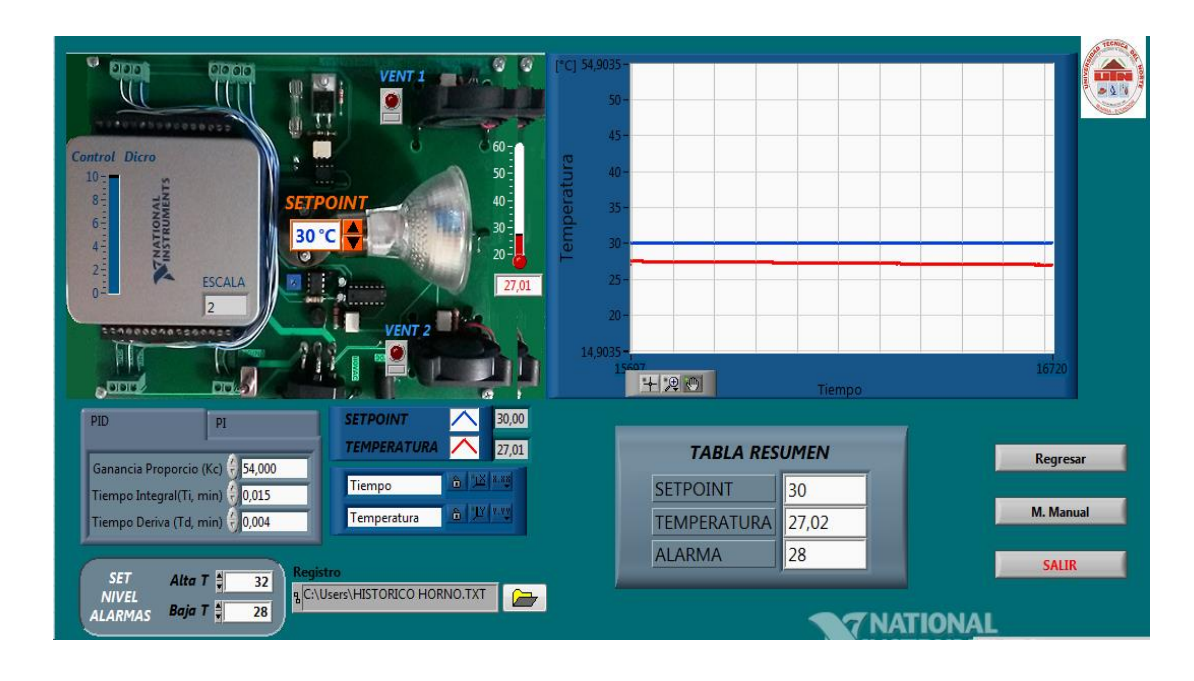

**NOTA:** Para que el operador pueda identificar de manera sencilla las variables y los valores de los componente, en la pantalla se dispone de una fotografía del sistema real e incorporado varios controladores para setear el valor de temperatura, alarmas y los parámetros de los controladores PI y PID, indicadores de estado para ver el encendido y apagado de los ventiladores, indicadores numéricos para ver los valores de temperatura y una pantalla para visualizar la evolución del set point y temperatura en el tiempo.

6. Por seguridad el sistema automático inicia con una configuración preestablecida, para los valores del setpoint y las alarmas de alta temperatura y baja temperatura. Los valores de alarmas pueden ser cambiador por el administrador.

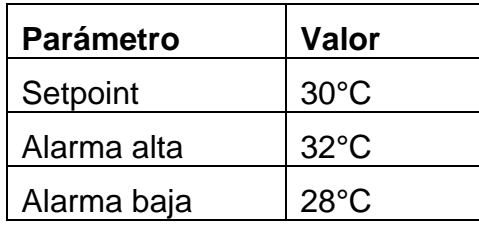

## Controlador PID

La implementación de la estrategia de control se la realiza mediante la herramienta PID Control Desing del LabVIEW, en la cual se ingresan las señales de medición y control y se concatenan de manera similar a un diagrama de flujo, que es el concepto del lenguaje G.

Sintonización del PID

7. Con el módulo funcionando se inicializan los valores del controlador con la ganancia K en uno, el tiempo de integración en infinito y el tiempo derivativo en cero, para que únicamente actúe la acción proporcional.

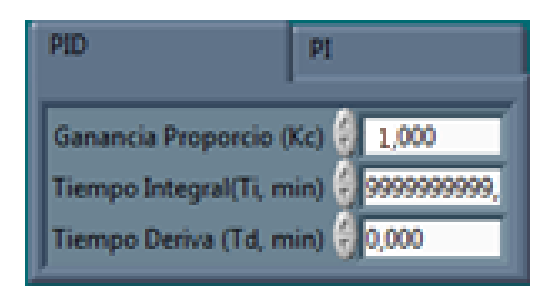

8. Con los valores inicializados se eleva la ganancia en décadas hasta llegar al valor crítico, Kcu, que es cuando la temperatura oscila de manera constante.

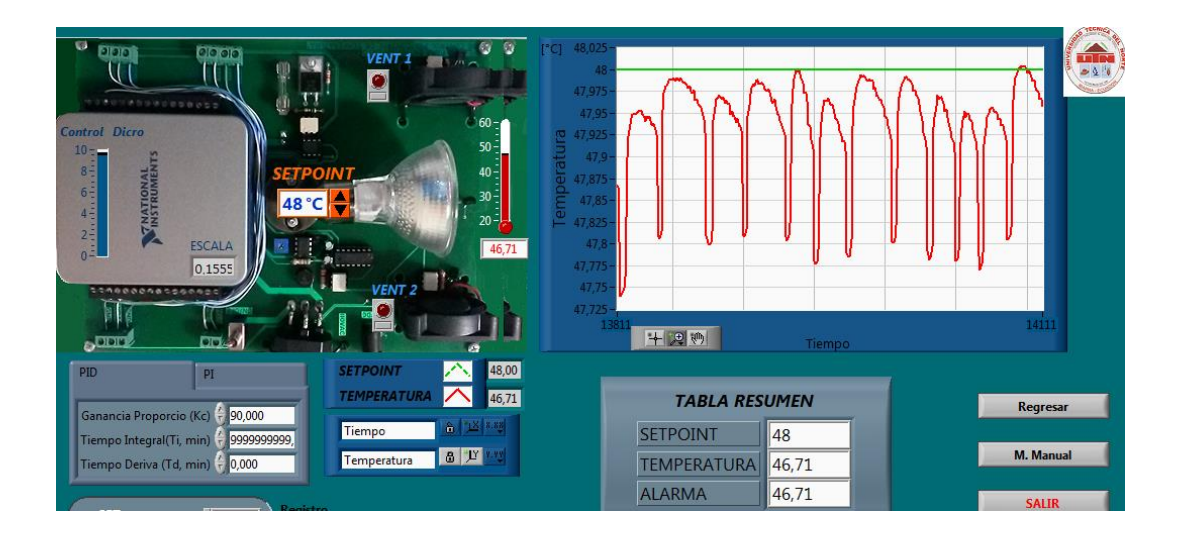

9. Con el gráfico dela oscilación se calcula la frecuencia y el periodo oscilación Tu, de la señal de temperatura.

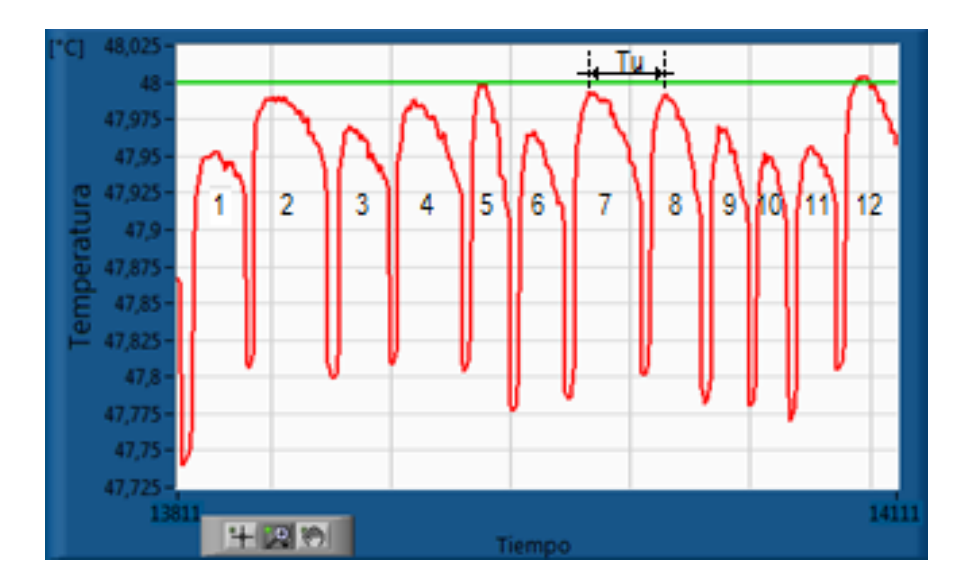

10. En la gráfica se ilustra cuál es período, para calcularlo se debe tomar en cuenta el número de oscilaciones, el tiempo transcurrido en la gráfica, el período de muestreo al que se realiza la adquisición de datos. Para el ejemplo sería:

Número de oscilaciones = 12

Muestreo = 70 ms

Tiempo =  $t$  final -  $t$  inicial =  $14111 - 13811 = 300$ 

11. La frecuencia se calcula con la siguiente ecuación:

 $f_{critica} =$ N° oscilaciones tiempo × muestreo

12. El período se calcula como el inverso de la frecuencia.

$$
Tu = \frac{1}{f}
$$

13. A partir de la ganancia crítica Kcu y el período crítico Tu, se calculan los parámetros Kc, Ti y Td según el método del Ziegler y Nichols, como se indica en la siguiente tabla, tanto para un controlador PID como para un controlador PI.

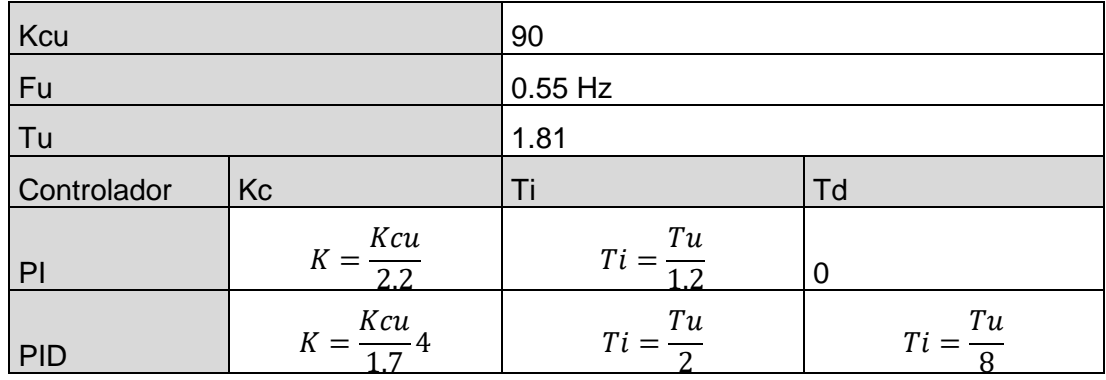

**TABLA 15:** Cálculo de parámetros del PID

14. Los valores obtenidos para el tiempo integral y tiempo derivativo deben ser divididos para el tiempo de muestreo al cual se hace la adquisición de datos, es decir 70 ms. Realizada la división se registran los resultados en las pestañas correspondientes para cada controlador.

15. Datos para el controlador PID

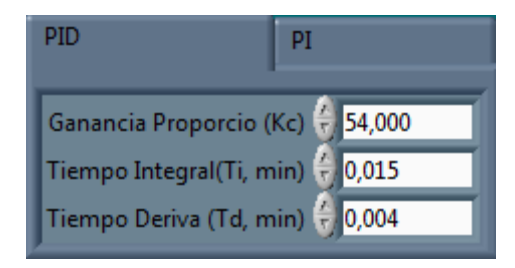

16. Datos para el controlador PI

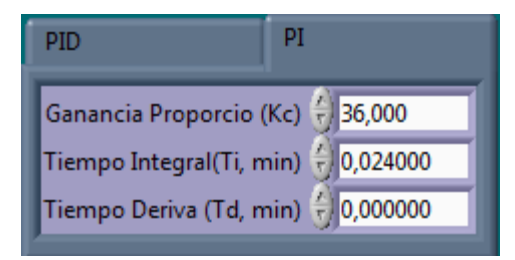

- 17. Seleccione el controlador PID, ajuste el setpoint a un valor pequeño, espere a que se estabilice la temperatura, luego cambie a uno medio, espere a que se estabilice la temperatura y finalmente a uno alto y espere a que se estabilice la temperatura. ¿Cómo actúa el controlador?
- 18. Con el setpoint a un valor alto, espere a que se estabilice la temperatura, luego cambie a uno medio, espere a que se estabilice la temperatura y finalmente a uno bajo y espere a que se estabilice la temperatura. ¿Cómo actúa el controlador?
- 19. Seleccione el controlador PI y repita los pasos 17 y 18.

## **3.5. Análisis y resultados**

- ¿Qué diferencias existe en el comportamiento del controlador PID con el controlador PI?
- ¿Qué controlador tiene un mejor tiempo de estabilización?
- ¿Qué controlador tiene un mayor máximo sobre impulso?
- ¿Qué ventajas se tiene en comparación con el control en lazo abierto?

## **3.6. Conclusiones**

- La estabilización de la temperatura depende tipo de controlador
- Es más fácil estabilizar la temperatura cuando se tiene diferencia de temperaturas pequeñas
- Es sistema es rápido y robusto, no es sensible a perturbaciones exteriores.

### **3.7. Recomendaciones**

- Implementar un controlador PD y ver su comportamiento.
- Realizar el control del módulo desde otro tipo de programa desarrollado por los estudiantes.
- Elaborar el programa de control desde cero y calibrarlo.